# HMIC\_S IP User Guide

( UG042003,V1.13b )

( 2024-03-28 )

Shenzhen Ziguang Tongchuang Electronics Co., Ltd.

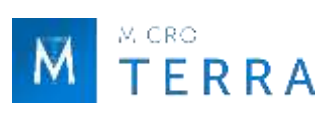

# **Document version revision history**

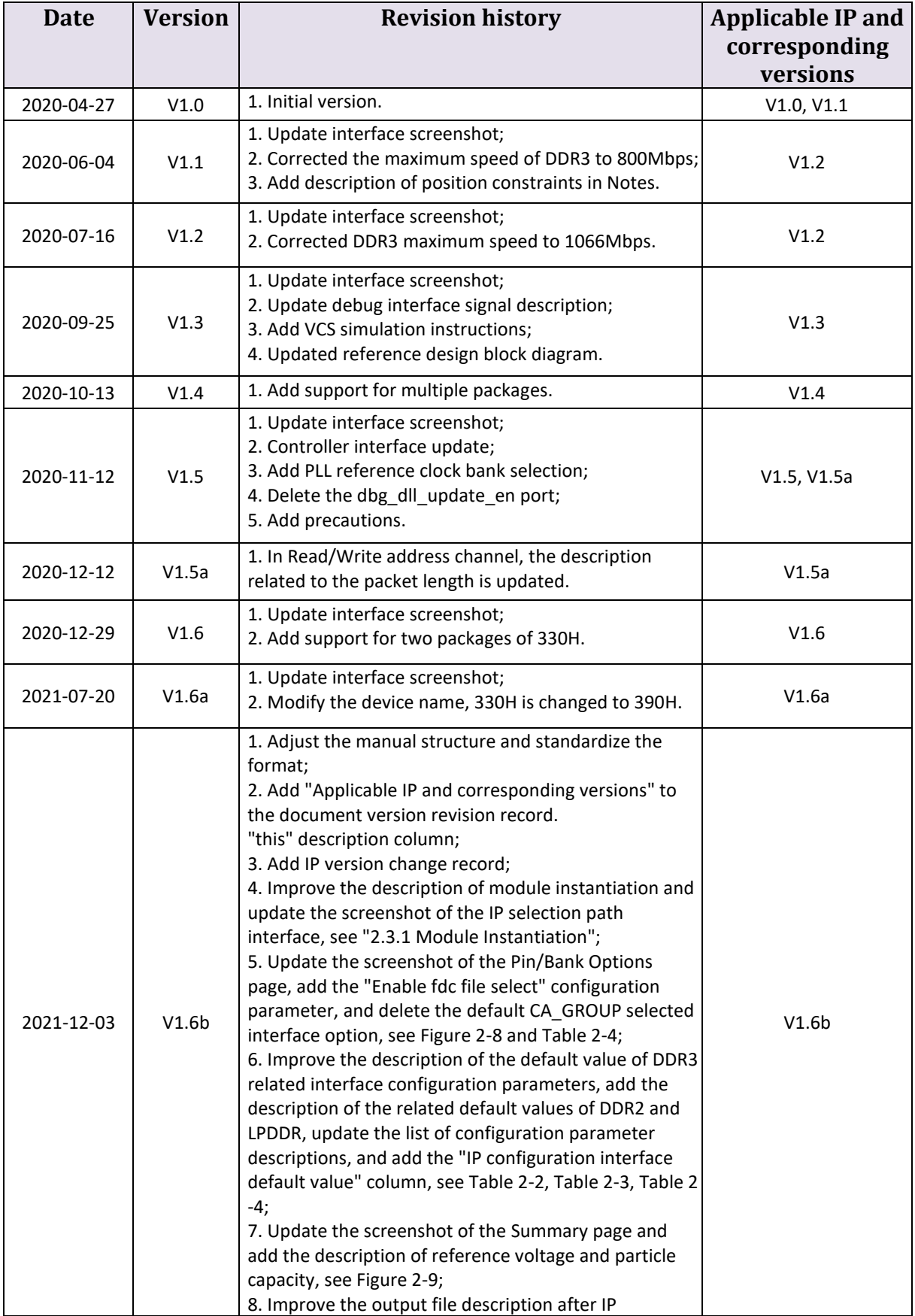

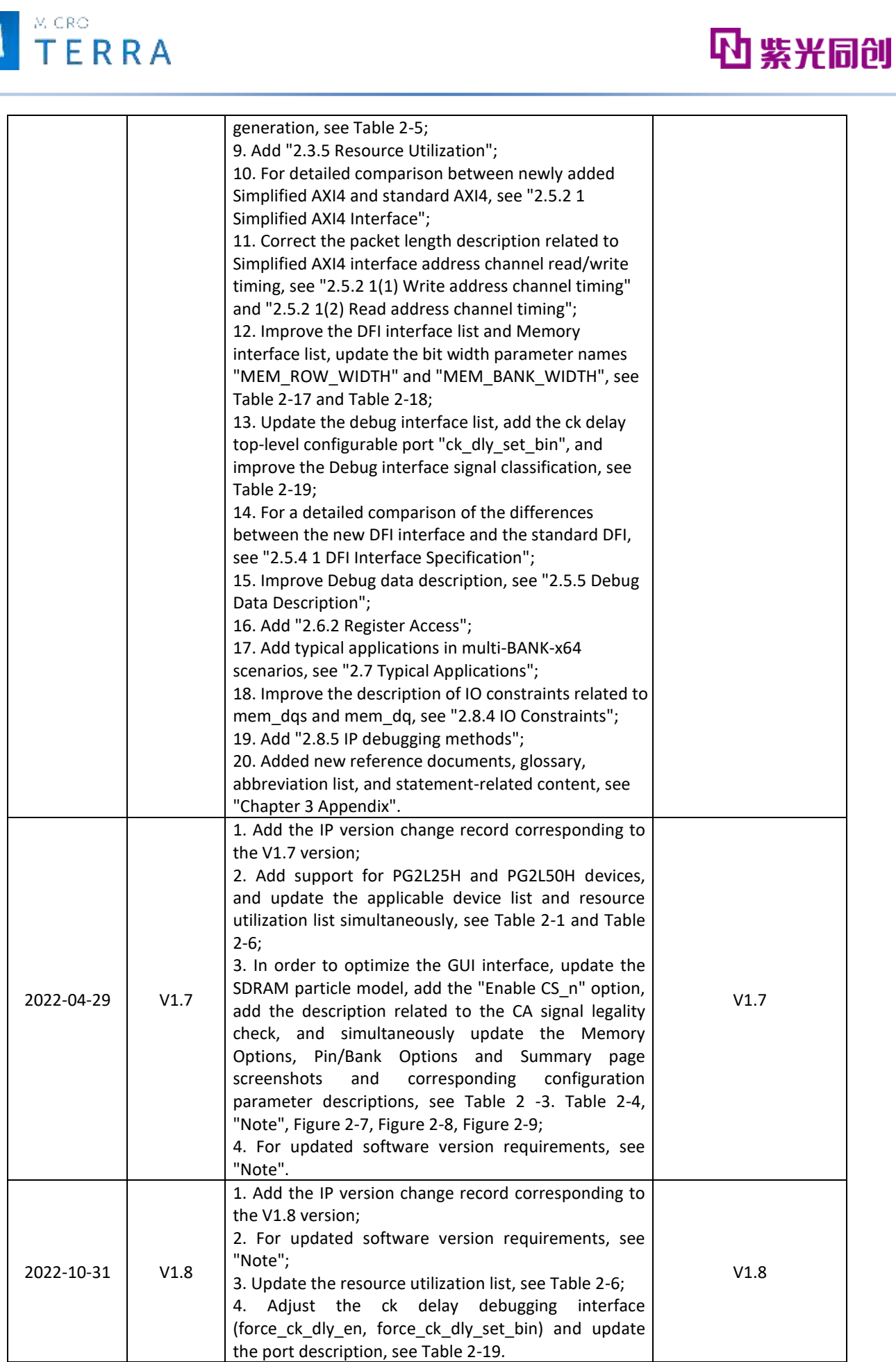

 $\mathbf{N}$ 

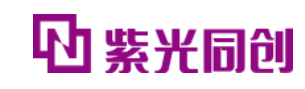

٦

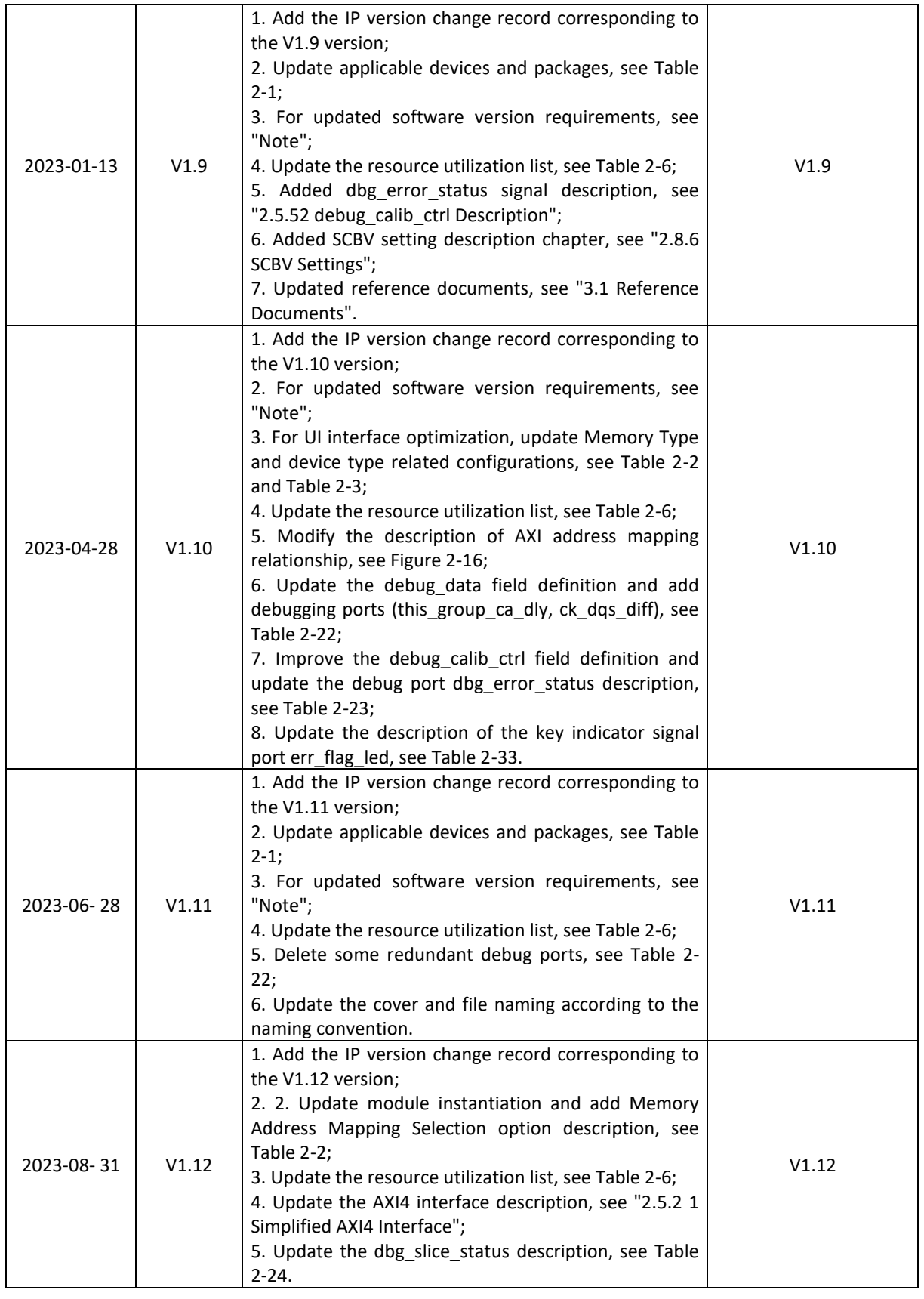

**TERRA** 

 $M$ 

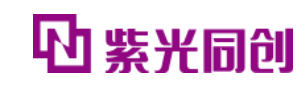

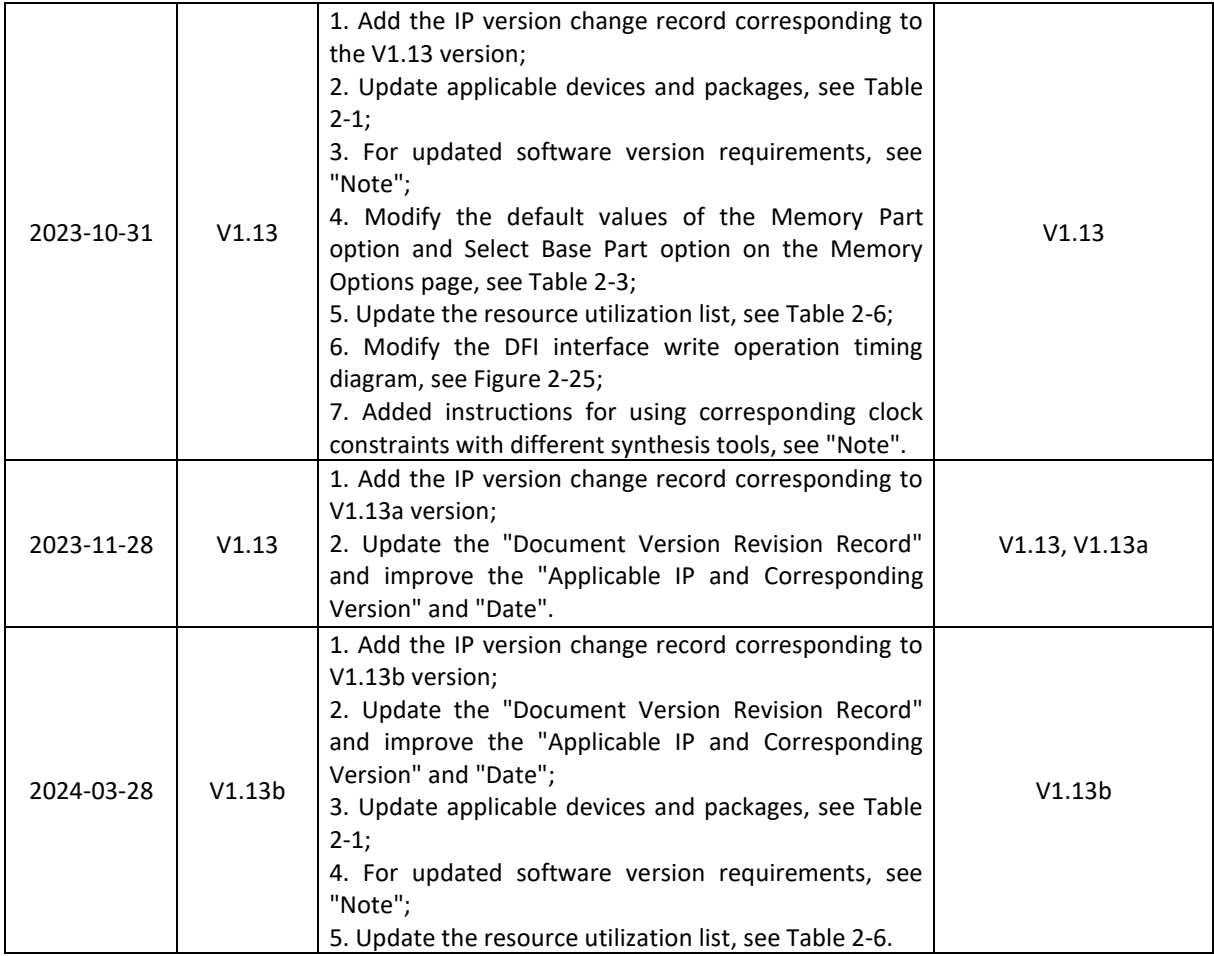

**M** TERRA

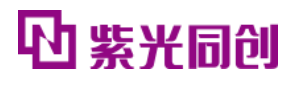

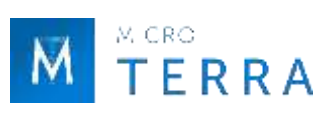

# **IP version change history**

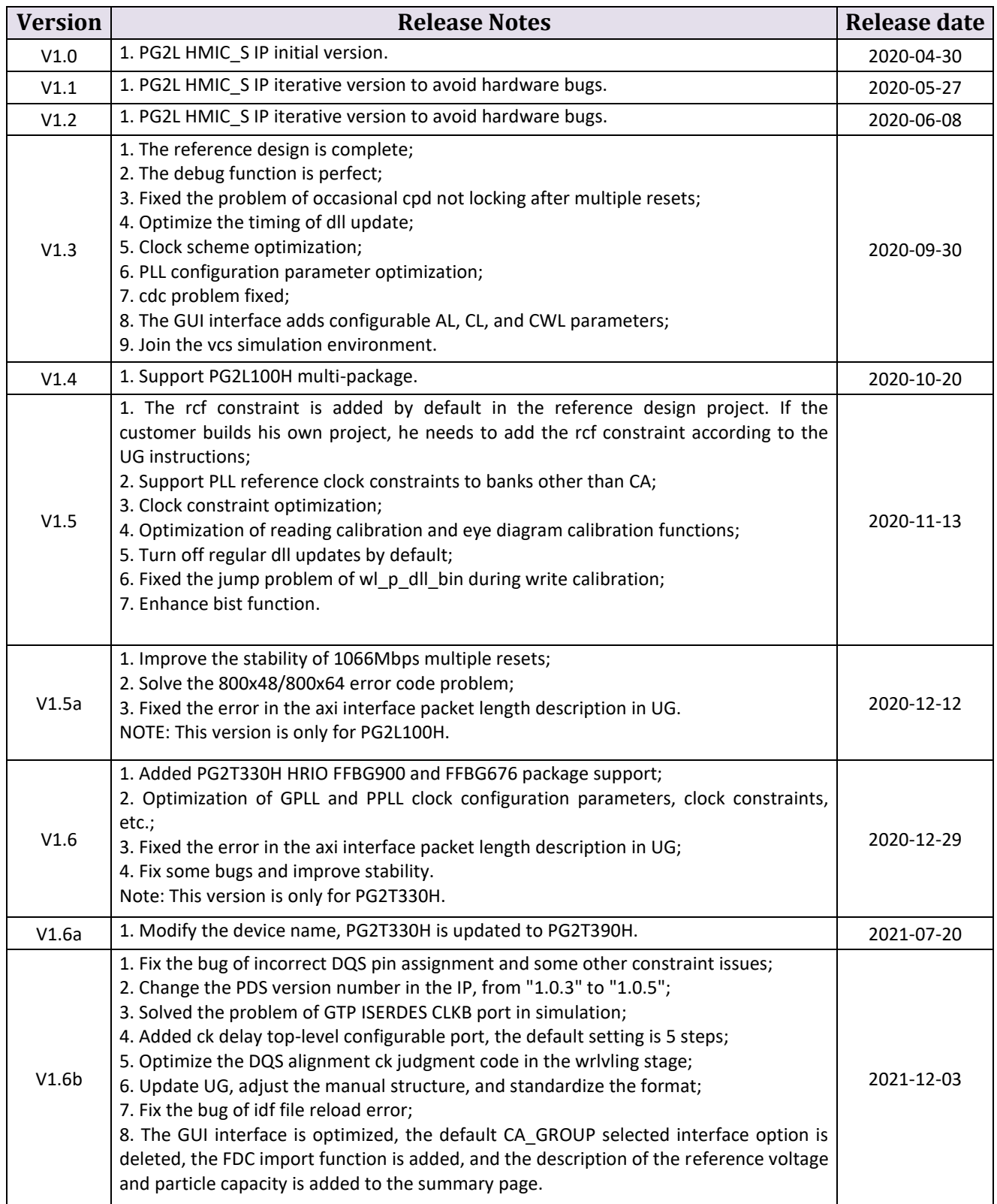

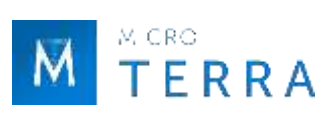

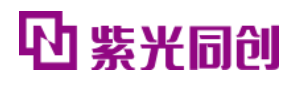

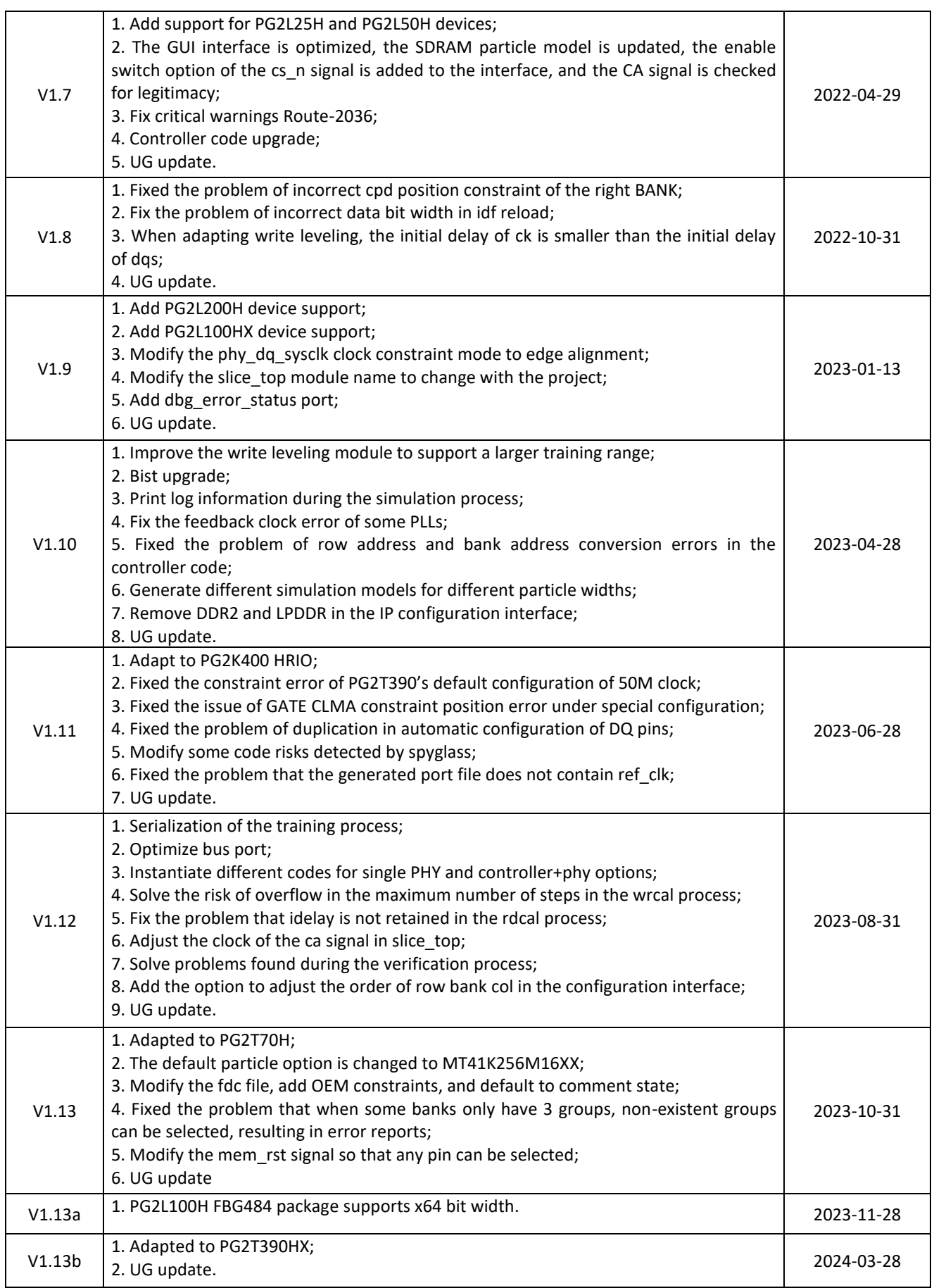

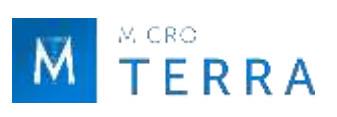

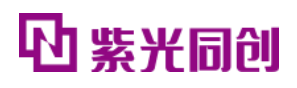

# **Table of contents**

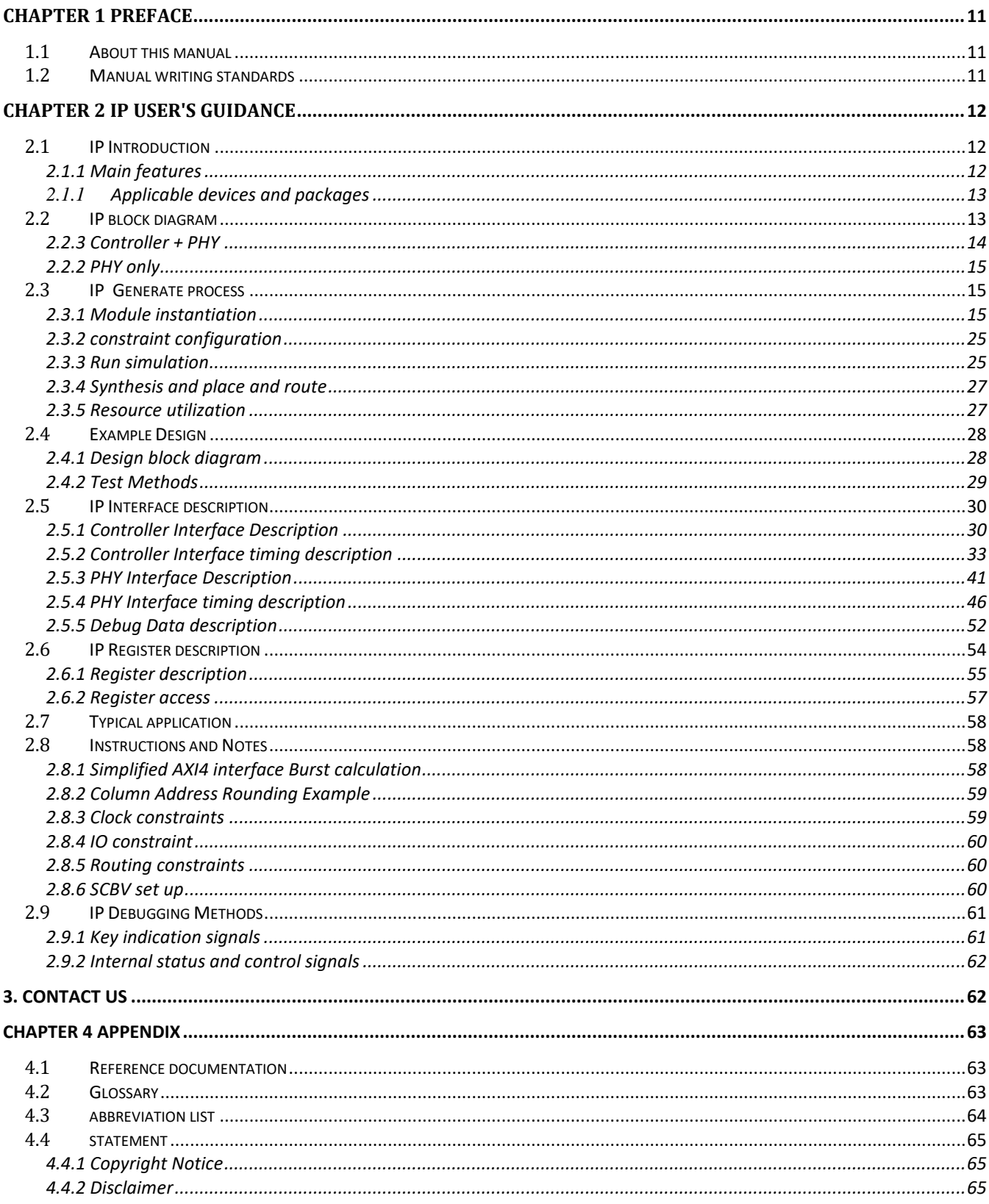

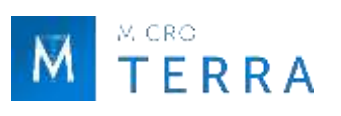

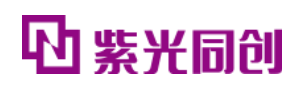

# **List of tables**

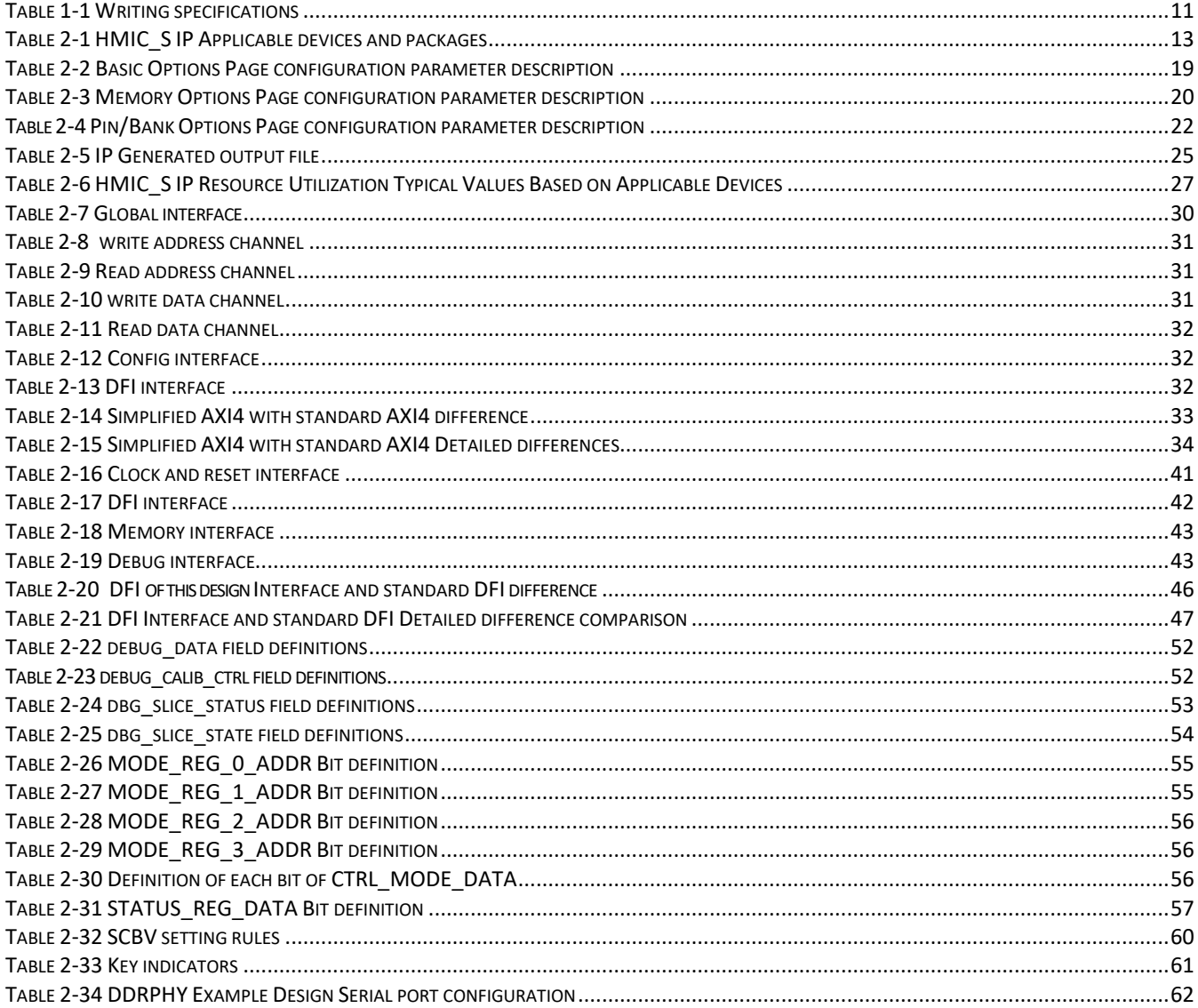

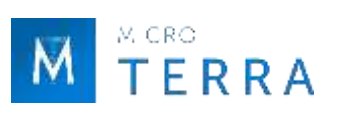

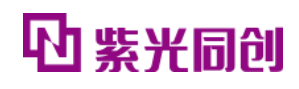

# List of figures

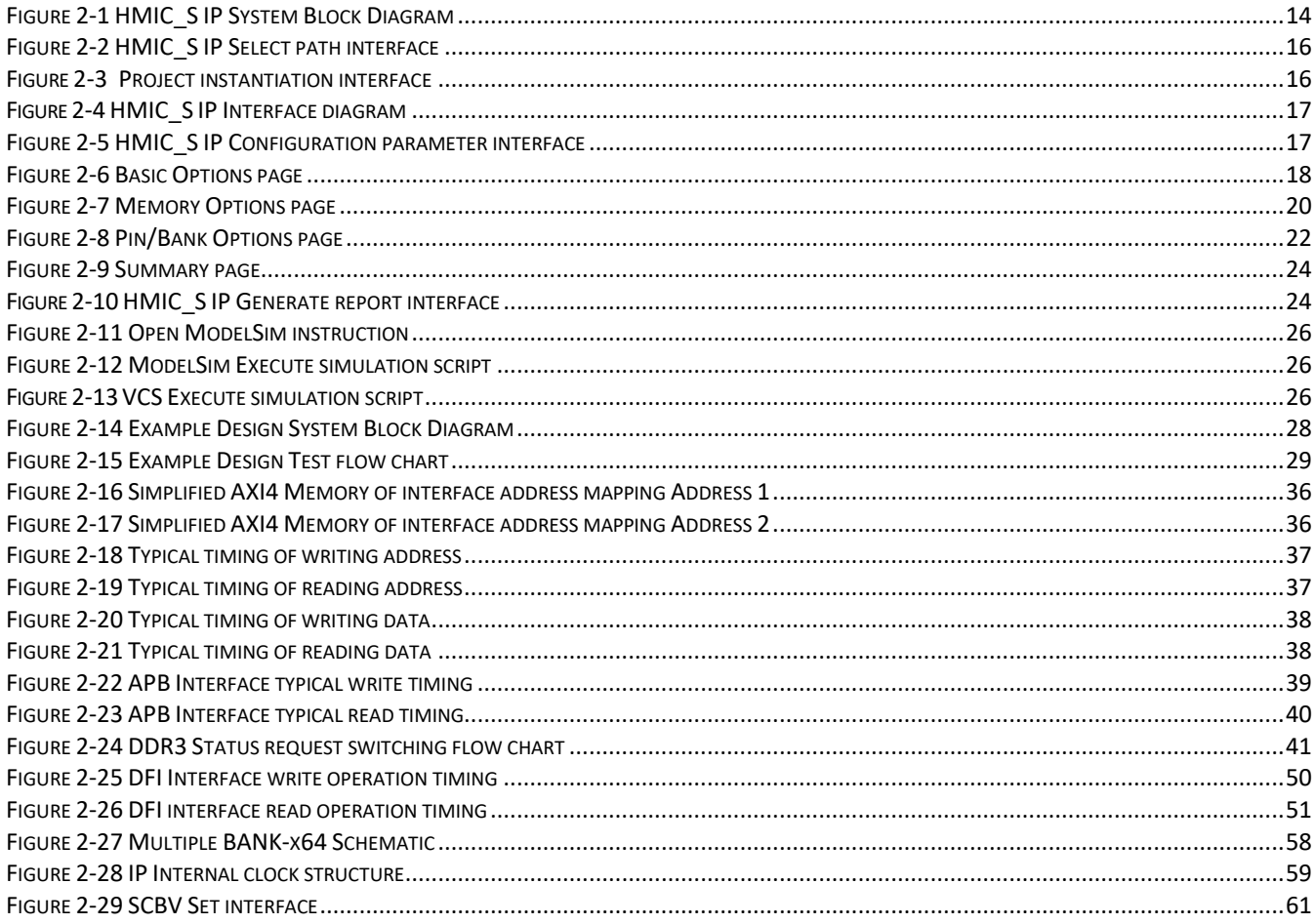

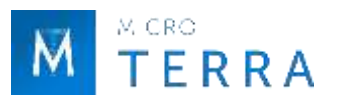

# <span id="page-10-0"></span>**Chapter 1 Preface**

<span id="page-10-1"></span>This chapter describes the scope of application, manual structure, and related writing conventions of this manual to help users quickly find the information they need.

# **1.1 About this manual**

This manual is the user guide for HMIC\_S (High performance Memory Interface Controller Soft core) IP, a DDR3 IP launched by Unisoc. The contents of this manual mainly include IP usage guidelines and related appendices. Through this manual, users can quickly understand the related features and usage of HMIC\_S IP.

# <span id="page-10-3"></span><span id="page-10-2"></span>**1.2 Manual writing standards**

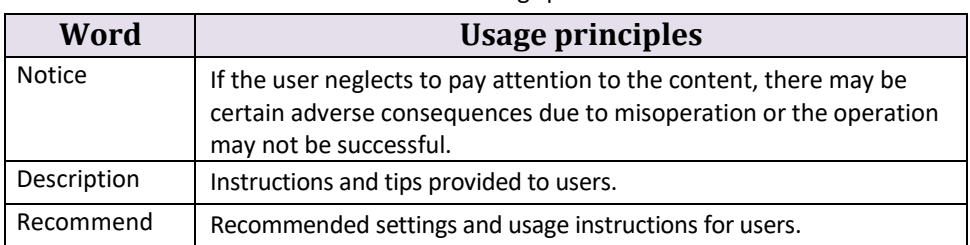

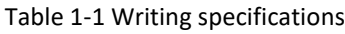

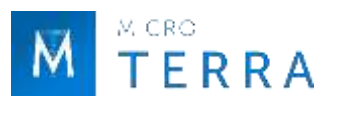

# <span id="page-11-0"></span>**Chapter 2 IP user's guidance**

This chapter describes the HMIC\_S IP related usage guide, including IP introduction, IP block diagram, IP generation process, Example Design, IP interface description, IP register description, typical applications, instructions and precautions, and IP debugging methods. For more detailed information about the design process, please refer to the following PDS help document.

- ⚫ *Pango\_Design\_Suite\_Quick\_Start\_Tutorial* [\[1\]](#page-62-3)
- ⚫ *Pango\_Design\_Suite\_User\_Guide* [\[2\]](#page-62-4)
- ⚫ *IP\_Compiler\_User\_Guide* [\[3\]](#page-62-5)
- ⚫ *Simulation\_User\_Guide* [\[4\]](#page-62-6)

# <span id="page-11-1"></span>**2.1 IP Introduction**

HMIC\_S IP is a DDR3 IP launched by Unisoc, which is compatible with LPDDR and DDR2. The configuration and generation of IP modules can be completed through the IPC (IP Compiler) tool in the company's PDS (Pango Design Suite) suite.

#### <span id="page-11-2"></span>**2.1.1 Main features**

The main features of the HMIC\_S IP product are as follows:

- Support DDR3, DDR2, LPDDR;
- Supports maximum data bit width 72bit;
- User interface: simplified AXI4 bus interface, APB bus interface;
- Supports configurable low-power modes: Self-Refresh and Power Down;
- Supports DDR3 with a maximum data rate of 1066Mbps;
- Supports DDR2's maximum data rate up to 800Mbps;
- Supports the maximum data rate of LPDDR up to 400Mbps;
- Burst Length 8 and single Rank;
- PHY can be used alone.

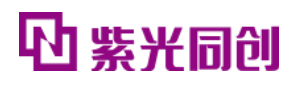

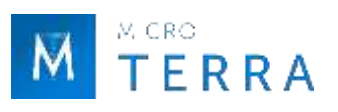

### <span id="page-12-2"></span><span id="page-12-0"></span>**2.1.1 Applicable devices and packages**

| <b>Applicable devices</b> | <b>Support packaging type</b> |
|---------------------------|-------------------------------|
| PG2L25H                   | <b>MBG325</b>                 |
| PG2L50H                   | MBG324/FBG484                 |
| <b>PG2L100H</b>           | FBG676/FBG484/MBG324          |
| PG2L100HX                 | FBG676/FBG484/MBG324          |
| <b>PG2L200H</b>           | FBB484/FBB676/FFBG1156        |
| <b>PG2T390H</b>           | FFBG900/FFBG676               |
| PG2K400                   | FFBG900/FFBG676               |
| PG2T70H                   | FBB484/FBB676                 |
| PG2T390HX                 | FFBG900/FFBG676               |

Table 2-1 HMIC\_S IP Applicable devices and packages

# <span id="page-12-1"></span>**2.2 IP block diagram**

The HMIC\_S IP system block diagram is shown in Figure 2-1. HMIC\_S IP provides two modes: Controller + PHY and PHY Only.

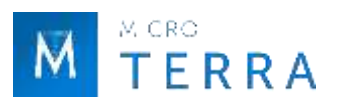

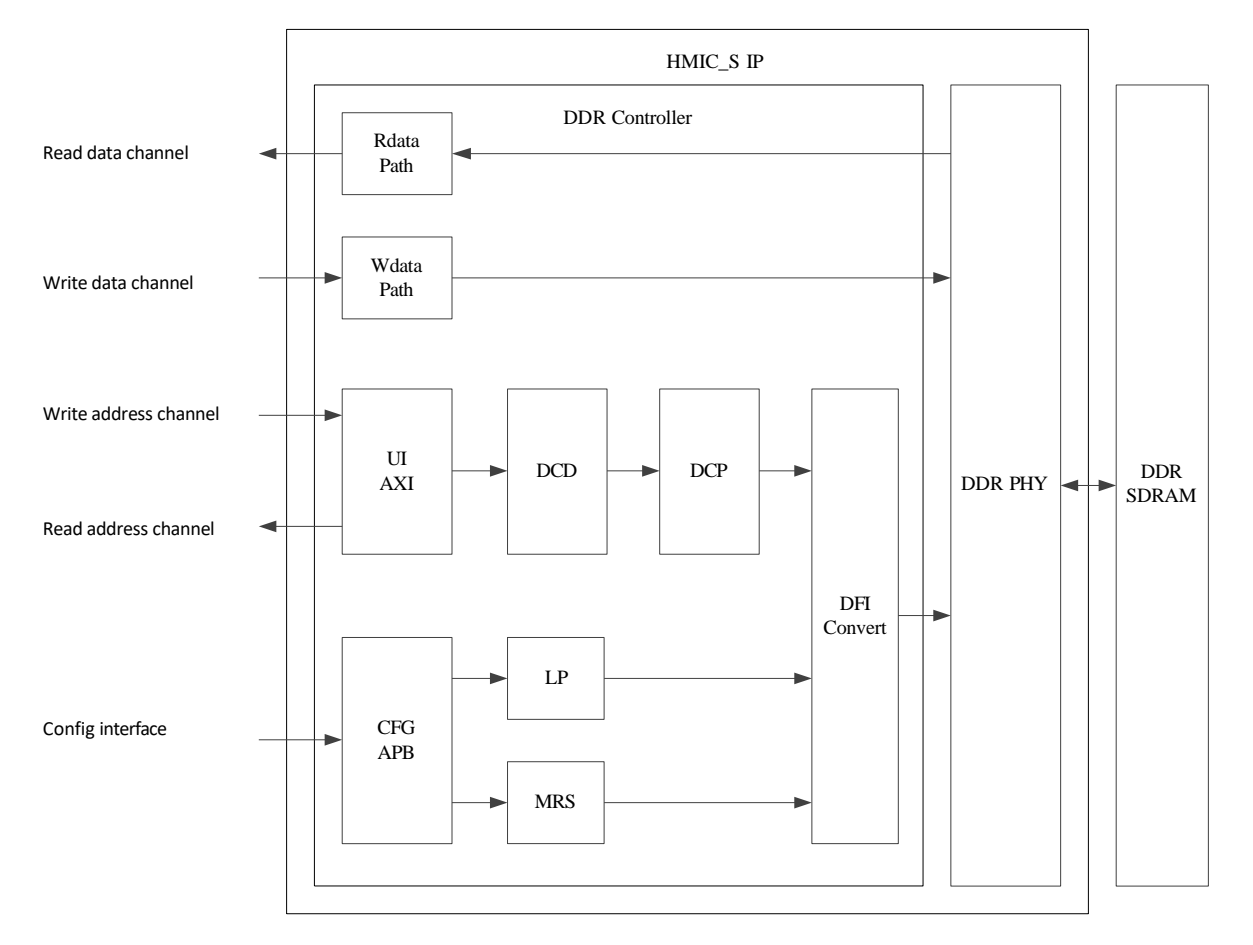

FIGURE 2-1 HMIC\_S IP SYSTEM BLOCK DIAGRAM

## <span id="page-13-1"></span><span id="page-13-0"></span>**2.2.3 Controller + PHY**

In this mode, the IP includes DDR Controller and DDR PHY functions. Users can read and write data through the Simplified AXI4 interface, and realize low power consumption and MRS control through the APB interface.

• Simplified AXI4 interface

The interface includes four parts: write address channel, read address channel, write data channel and read data channel.

Users initiate read and write operations through write address channels and read address channels; their commands are parsed into Controller internal commands in the UI AXI module; decomposed into DDR corresponding commands in the DCD (DDR Command Decode) module; implemented in the DCP (DDR3 Command Procedure) module DDR-based timing control; converted into a DFI interface in the DFI Convert module and passed to the PHY, and finally passed to the DDR Memory interface.

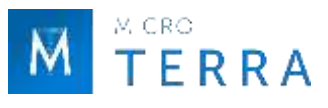

The write data is passed directly to the DDR PHY through the write data channel interface, through the Wdata Path module, and finally to the DDR Memory interface.

After the DDR PHY samples and parses the read data from DDR Memory, it is synchronized by the Rdata Path module and returned to the user through the read data channel interface.

• Config interface

This interface is an APB configuration interface through which users can read the status of DDR SDRAM to achieve low power consumption and MRS control.

#### <span id="page-14-0"></span>**2.2.2 PHY only**

<span id="page-14-1"></span>In this mode, users need to implement the Controller themselves design, and through the DFI interface and PHY Docking to realize the operation of DDR SDRAM.

# **2.3 IP Generate process**

### <span id="page-14-2"></span>**2.3.1 Module instantiation**

The customized configuration of HMIC S IP can be completed through the IPC tool, and the required IP modules can be instantiated and generated. For specific usage of IPC tools, please refer to IP Compiler User Guide[3].

The main steps of HMIC\_S IP module instantiation are described below.

1. Select IP

Open IPC, click File->Update in the main window to open the Update IP dialog box, and add the corresponding version of the IP model.

After selecting the FPGA device type, the Catalog interface can display the loaded IP model. Select the corresponding version of DDR3 Interface in the System/DDR/Soft directory. The IP selection path interface is shown in Figure 2-2. Then set the Pathname and Instance Name on the right page. The project instantiation interface is shown in Figure 2-3.

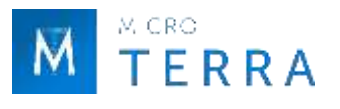

#### Notice:

- PG2L25H , PG2L50H : The software must use 2022.1 and above;
- PG2L100H , PG2T390H : It is recommended to use software 2021.1-SP7.6 and above;
- PG2L200H : Software must use 2022.2-SP1.2 and above;
- PG2L100HX : Software must use 2023.1 and above;
- PG2K400 : Software must use 2023.2 and above;
- PG2T70H : Software must use 2023.2 and above;
- PG2T390HX : Software recommended to use 2022.2-SP6.4 and above versions.

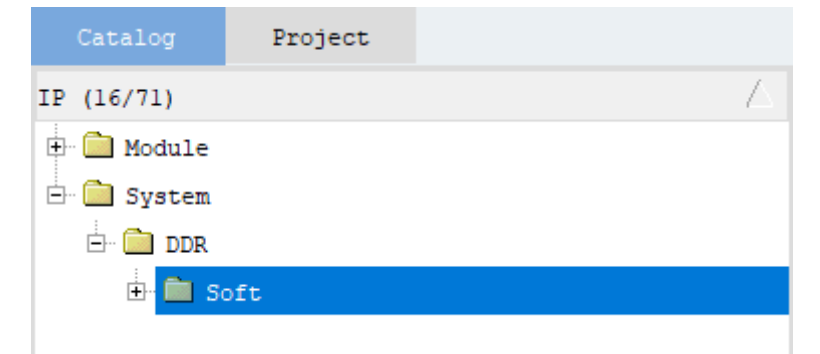

FIGURE 2-2 HMIC\_S IP SELECT PATH INTERFACE

<span id="page-15-0"></span>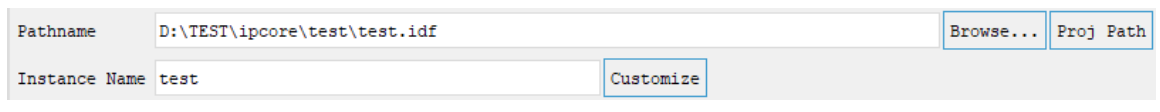

FIGURE 2-3 PROJECT INSTANTIATION INTERFACE

#### <span id="page-15-1"></span>2. Configure IP parameter

After IP selection is completed, click <Customize> to enter the HMIC\_S IP parameter configuration interface. The Symbol on the left side of the interface is the interface block diagram, as shown in Figure 2-4; the right side is the parameter configuration window, as shown in Figure 2-5.

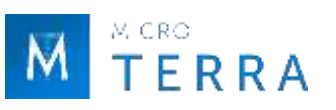

# 心紫光同创

×

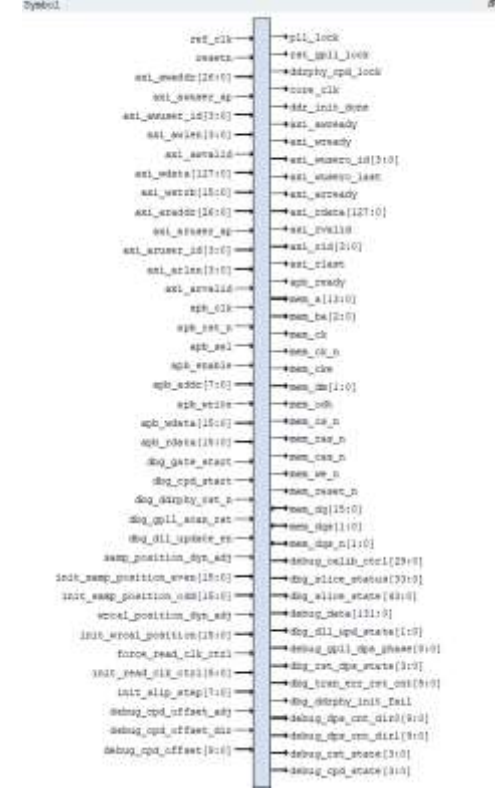

## FIGURE 2-4HMIC\_S IP INTERFACE DIAGRAM

<span id="page-16-0"></span>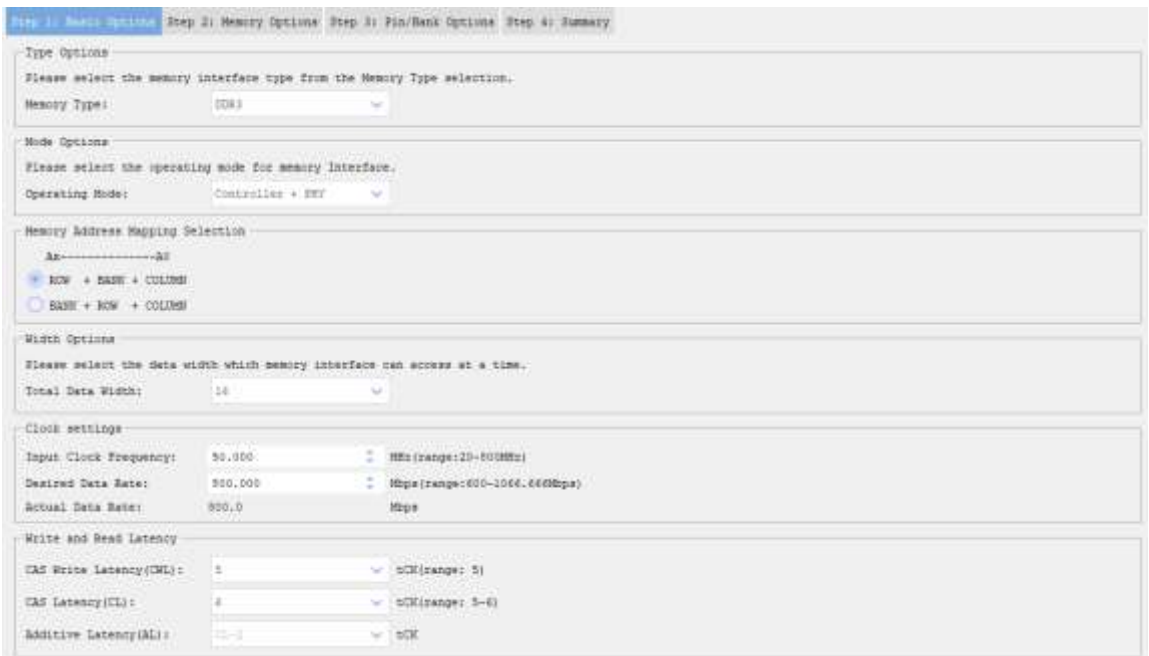

## <span id="page-16-1"></span>FIGURE 2-5 HMIC\_S IP CONFIGURATION PARAMETER INTERFACE

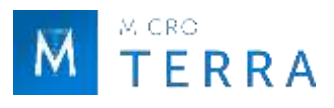

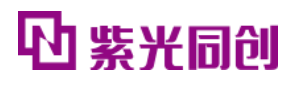

#### **Notice:**

Please be sure to configure the IP in the order of the page Parameters, i.e. Step 1  $\rightarrow$  Step 2  $\rightarrow$  Step 3  $\rightarrow$  Step 4.

Parameter configuration is divided into four pages, namely Step1: Basic Options, Step2: Memory Options, Step3: Pin/Bank Options, and Step4: Summary. HMIC\_S IP configuration steps are described below.

#### **(1) Step 1: Basic Options**

Basic Options is the basic configuration page of IP. The interface is shown in Figure 2-6. For parameter description, see Table 2-2.

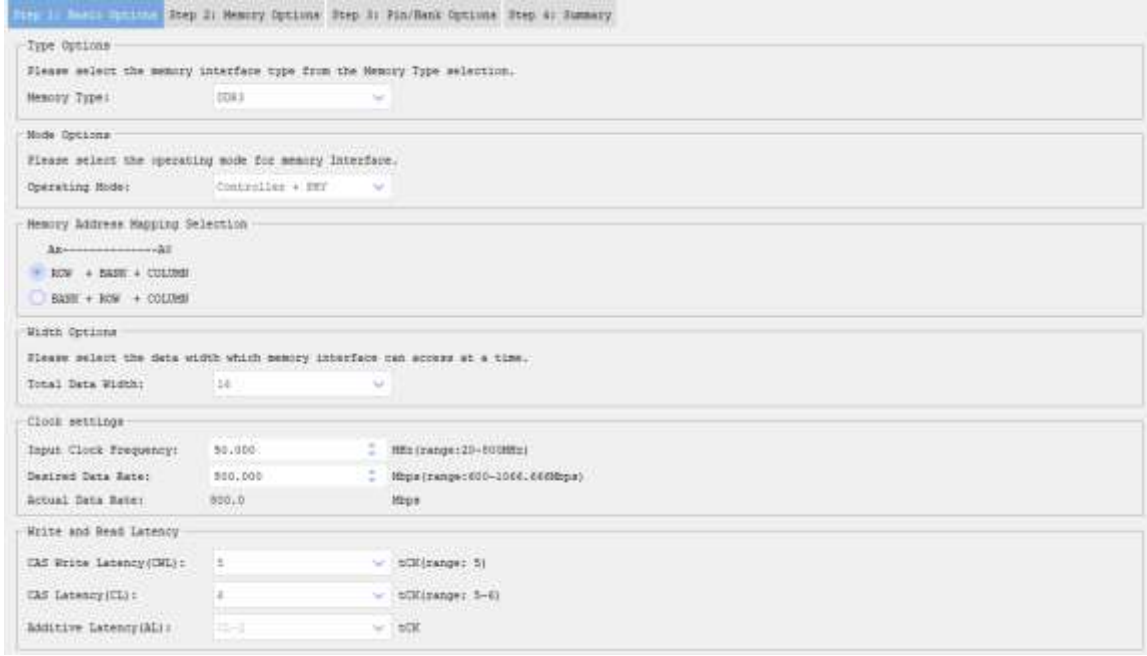

<span id="page-17-0"></span>FIGURE 2-6 BASIC OPTIONS PAGE

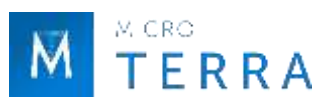

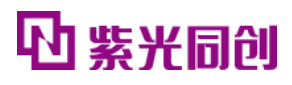

<span id="page-18-0"></span>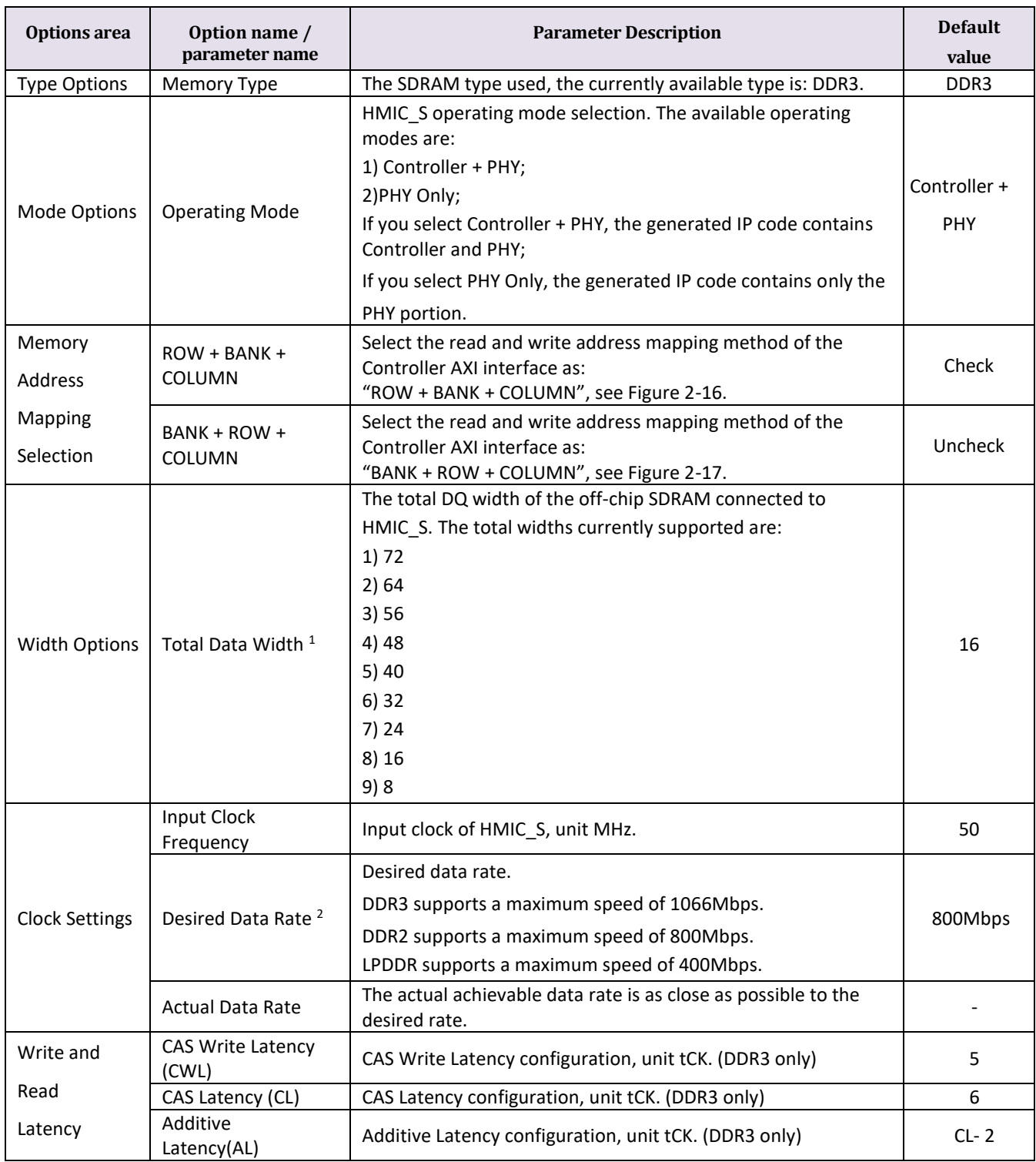

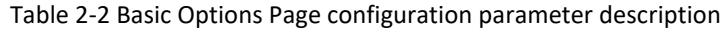

Note: "-" means that there is no default value for this parameter in the IP configuration interface.

1 The FBG484 and MBG324 packages of PG2L100H, all packages of PG2L25H and all packages of PG2L50H only support bit width up to 32.

2 The configuration default value of this parameter is related to "Memory Type", DDR3: 800Mbps; DDR2: 600Mbps; LPDDR: 200Mbps.

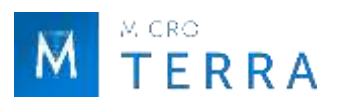

#### **(2) Step 2: Memory Options**

Memory Options is the configuration page for Memory parameters. The interface is shown in Figure 2-7. For parameter description, see Table 2-3.

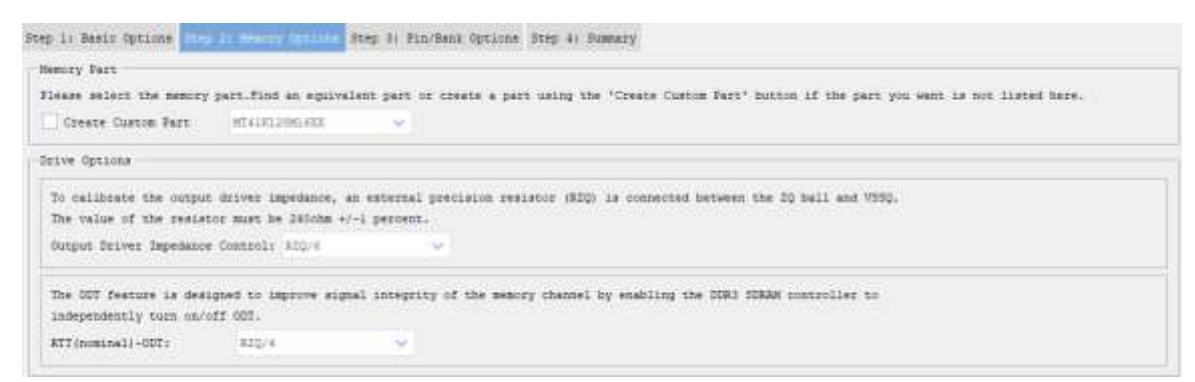

#### FIGURE 2-7 MEMORY OPTIONS PAGE

<span id="page-19-1"></span><span id="page-19-0"></span>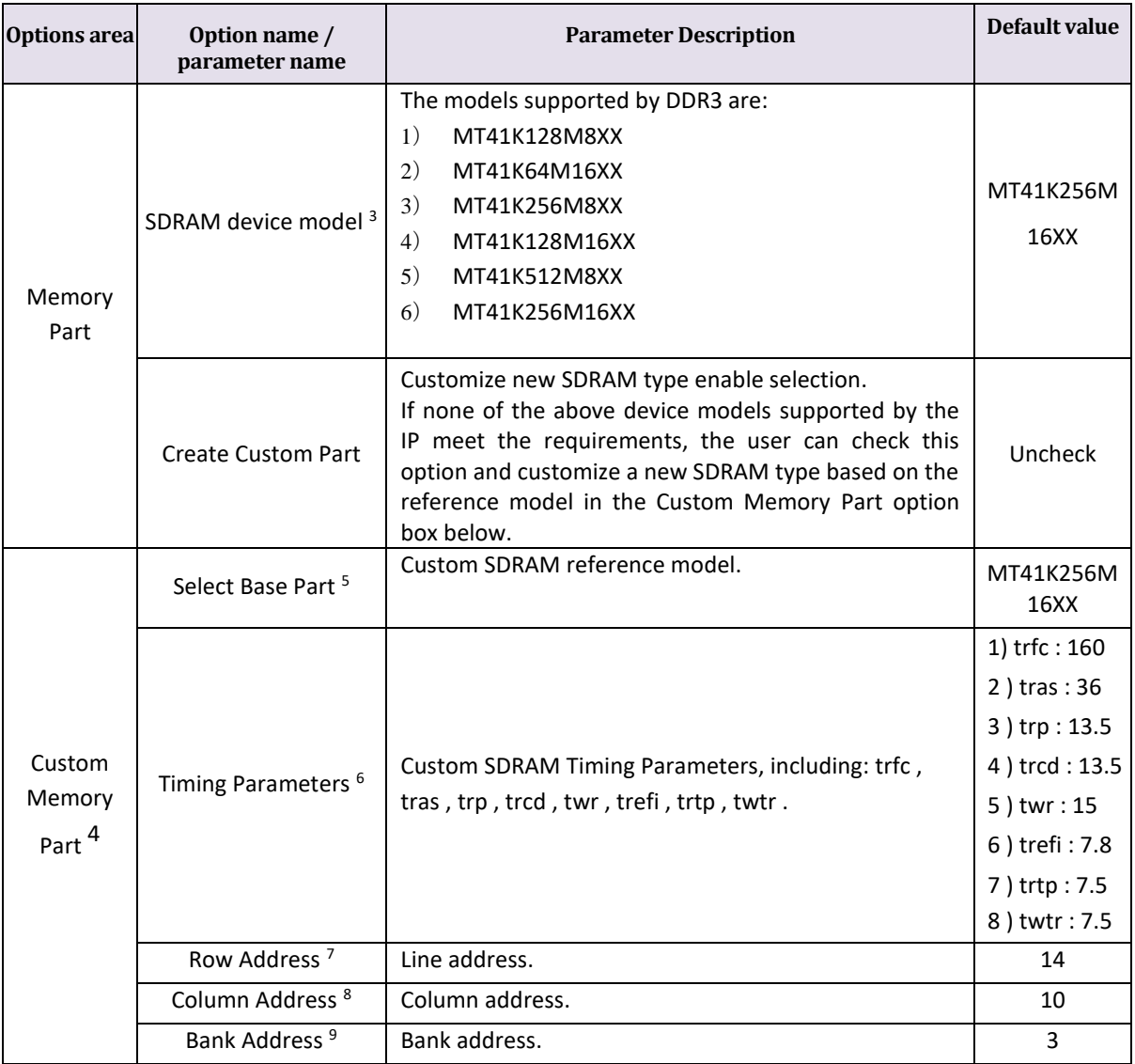

#### Table 2-3 Memory Options Page configuration parameter description

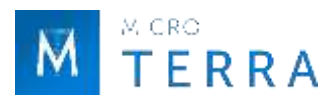

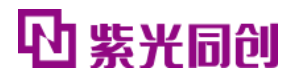

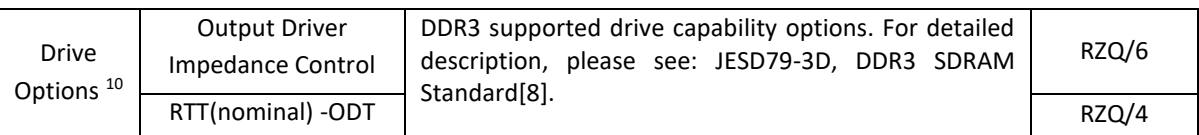

3 The configuration default value of this parameter is related to "Memory Type",

DDR3: MT41K128M16XX;

DDR2: MT47H128M16XX-25E;

LPDDR: MT46H128M16XXXX-5L-IT.

4 This option box is displayed when the "Create Custom Part" option is checked and is used to customize a new SDRAM type.

5 The configuration default value of this parameter is related to "Memory Type",

DDR3: MT41K128M16XX;

DDR2: MT47H128M16XX-25E;

LPDDR: MT46H128M16XXXX-5L-IT.

6 The configuration default value of this parameter is related to "Memory Type",

DDR3: 1) trfc: 160, 2) tras: 36, 3) trp: 13.5, 4) trcd: 13.5, 5) twr: 15, 6) trefi: 7.8, 7) trtp: 7.5, 8) twtr: 7.5;

DDR2: 1) trfc: 197.5, 2) tras: 40, 3) trp: 12.5, trcd: 12.5, 5) twr: 15, 6) trefi: 7.8, 7) trtp: 7.5, 8) twtr: 7.5;

LPDDR: 1) trfc: 72, 2) tras: 38.4, 3) trp: 14.4, 4) trcd: 14.4, 5) twr: 14.4, 6) trefi: 7.8, 7)twtr:2.

7 The configuration default value of this parameter is related to "Memory Type",

DDR3: 14; DDR2: 14;

LPDDR: 14.

8 The configuration default value of this parameter is related to "Memory Type",

DDR3: 10;

DDR2: 10;

LPDDR: 11.

9 The configuration default value of this parameter is related to "Memory Type",

DDR3: 3;

DDR2: 3;

LPDDR: 2.

10 The drive capability related option parameters and their default configuration are related to "Memory Type". The drive capability options and their default configuration corresponding to different SDRAM types are described as follows:

 DDR3: Output Driver Impedance Control (default configuration: RZQ/6), RTT (nominal)-ODT (default configuration: RZQ/4);

 DDR2: Output Driver Strength (default configuration: Full strength), RTT (nominal)-ODT (default configuration: 75ohms);

LPDDR: Driver Strength (default configuration: Full strength).

#### **(3) Step 3: Pin/Bank Options**

Pin/Bank Options is the configuration page for interface parameters. The interface is shown in Figure 2-8. Detailed parameter descriptions are shown in Table 2-4.

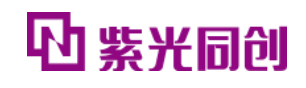

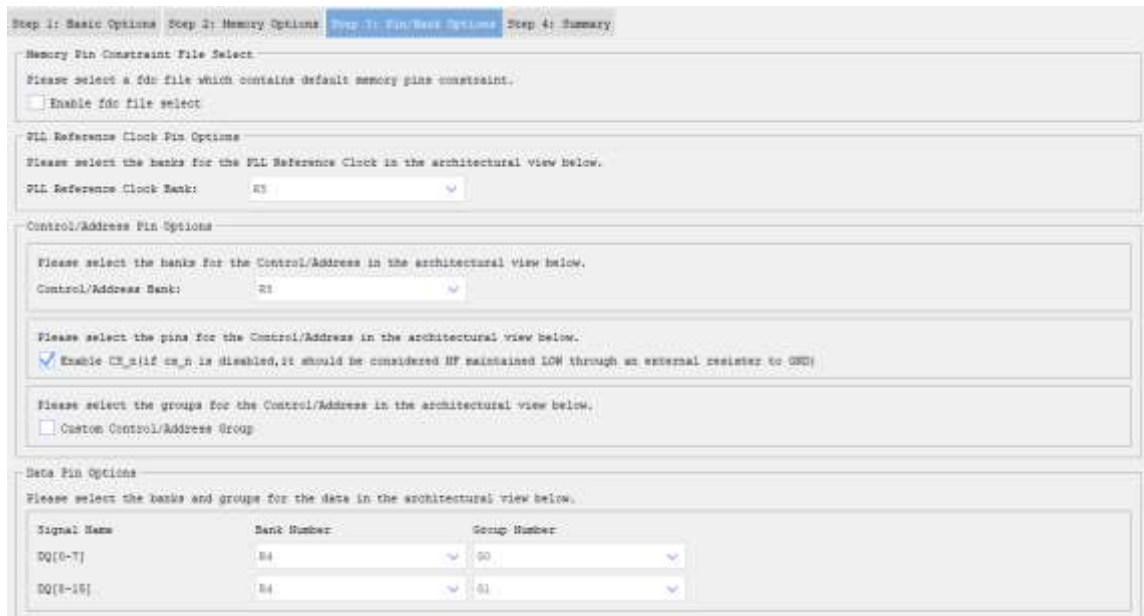

#### FIGURE 2-8 PIN/BANK OPTIONS PAGE

#### <span id="page-21-1"></span>Notice:

 $\times$  CRO TERRA

All configuration items in "Step 3: Pin/Bank Options" must be configured according to the pin assignments on the actual board. After generating the IP, constrain the pin positions of the DQ signal, reset signal and status signal according to the pin assignments on the actual board, otherwise errors may occur when running Flow.

<span id="page-21-0"></span>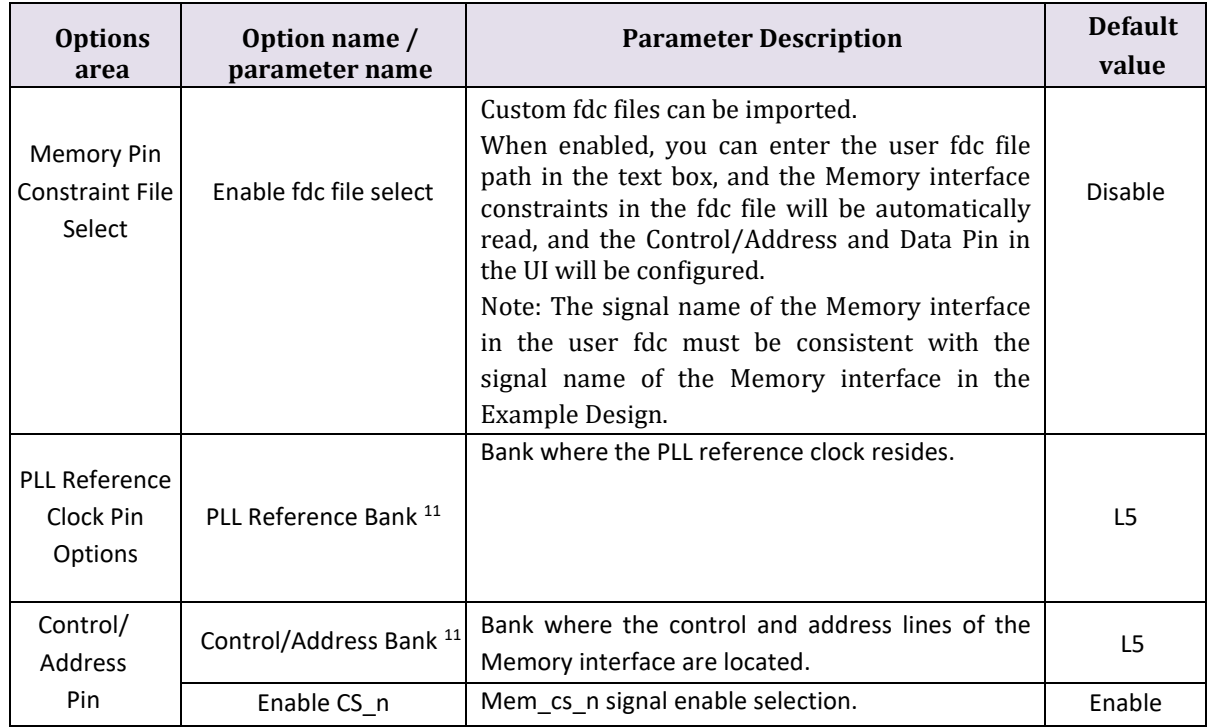

#### <span id="page-21-2"></span>Table 2-4 Pin/Bank Options Page configuration parameter description

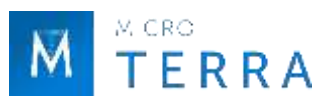

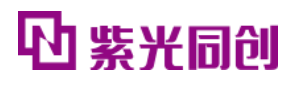

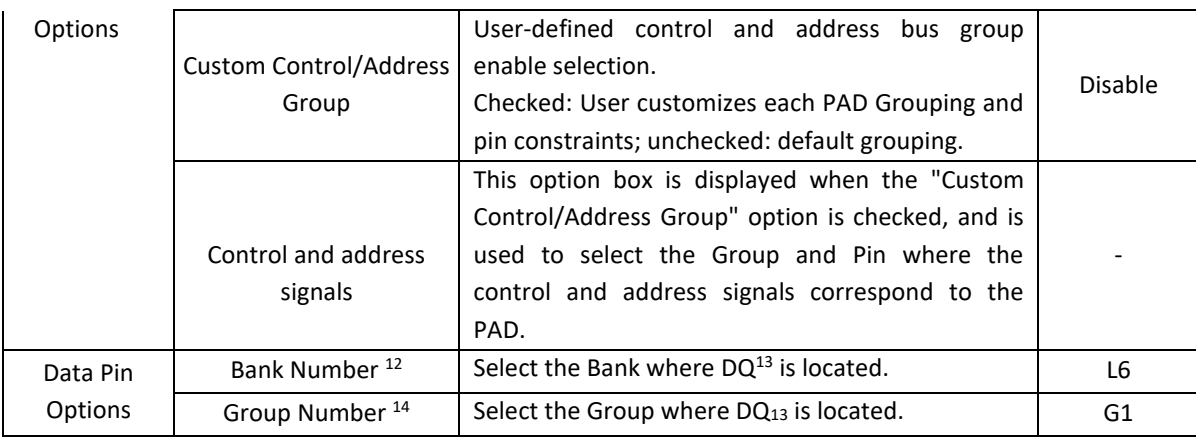

Note: " - " means IP There is no default value for this parameter in the configuration interface.

11 The configuration default value of this parameter is related to the selected device and package.

PG2L25H: 1) MBG325: L5; PG2L50H: 1) MBG324: L5, 2) FBG484: L4; PG2L100H: 1) FBG484: R5, 2) FBG676: L5, 3) MBG324: R5; PG2T390H: 1) FFBG900: L3, 2) FFBG676: L5; PG2L200H: 1) FBB484: R5, 2) FBB676: L5, 3) FFBG1156: R4; PG2L100HX: 1) FBG484: R5, 2) FBG676: L5, 3) MBG324: R5; PG2K400: 1) FFBG900: L8, 2) FFBG676: L6; PG2T70H: 1) FBB484: L5, 2) FBB676: L5.

12 The configuration default value of this parameter is related to the selected device and package. Taking DQ[0-7] as an example,

PG2L25H: 1) MBG325: L4; PG2L50H: 1) MBG324: L4, 2) FBG484: L3; PG2L100H: 1) FBG484: R4, 2) FBG676: L6, 3) MBG324: R4; PG2T390H: 1) FFBG900: L2, 2) FFBG676: L6; PG2L200H: 1) FBB484: R4, 2) FBB676: L6, 3) FFBG1156: R3; PG2L100HX: 1) FBG484: R4, 2) FBG676: L6, 3) MBG324: R4; PG2K400: 1) FFBG900: L9, 2) FFBG676: L7; PG2T70H: 1) FBB484: L4, 2) FBB676: L6.

13 DQ[8-15] is displayed when the data bit width is greater than 8, DQ[16-23] is displayed when the data bit width is greater than 16, DQ[24-31] is displayed when the data bit width is greater than 24, DQ[32- 39] in the data bit

It is displayed when the data bit width is greater than 32. DQ[40-47] is displayed when the data bit width is greater than 40. DQ[48-55] is displayed when the data bit width is greater than 48. DQ[56-63] is displayed when the data bit width is greater than 56. ,

DQ[64-71] is displayed when the data bit width is greater than 64.

14 The default configuration value of this parameter is related to the selected device and package. Taking DQ[0-7] as an example,

PG2L25H: 1) MBG325: G1; PG2L50H: 1) MBG324: G0, 2) FBG484: G2; PG2L100H: 1) FBG484: G0, 2) FBG676: G1, 3) MBG324: G2; PG2T 390H: 1) FFBG900: G0, 2) FFBG676: G3; PG2L200H: 1) FBB484: G0, 2) FBB676: G1, 3) FFBG1156: G1; PG2L100HX: 1) FBG484: G0, 2) FBG676: G1, 3) MBG324: G2; PG2K400: 1) FFBG900: G2, 2) FFBG676: G0; PG2T70H: 1) FBB484: G0, 2) FBB676: G3.

Notice :

• For the "Custom Control/Address Group" option, it is recommended to use custom grouping due to different PCB routing in actual use.

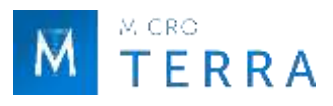

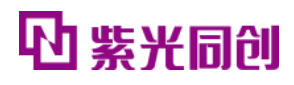

• When checking the "Custom Control/Address Group" option for custom pin configuration, be sure not to constrain signals to the same pin. If there are pins constrained to the same position, the UI interface will be marked in red to indicate the corresponding Pin Number.

#### **(4) Step 4: Summary**

The Summary page is used to print the current configuration information and does not require configuration parameters. The page is shown in Figure 2-9.

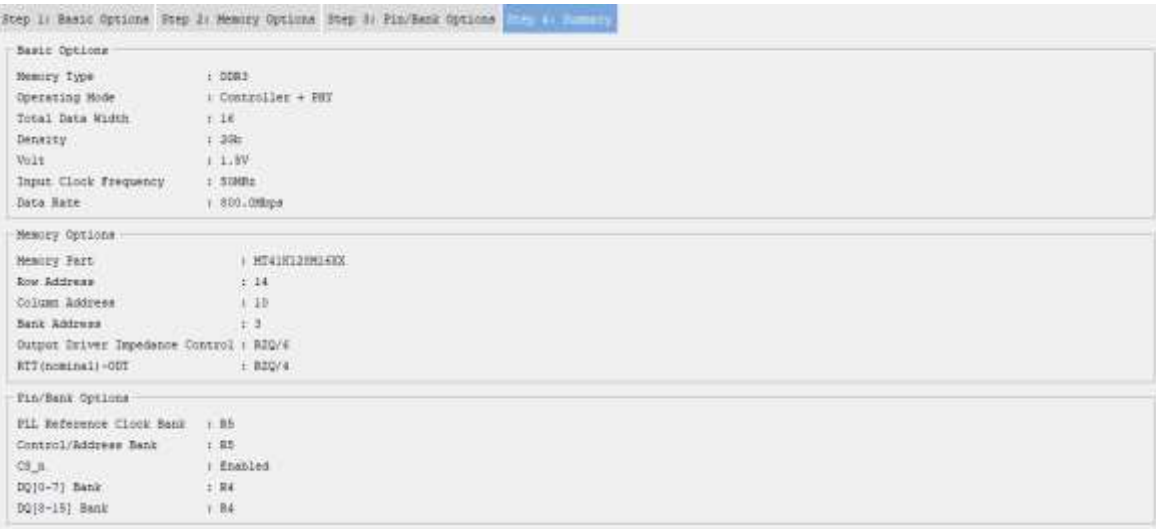

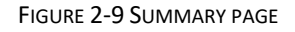

#### <span id="page-23-0"></span>3. Generate IP

After the parameter configuration is completed, click the <Generate> button in the upper left corner to generate IP to generate the HMIC S IP code corresponding to the user-specific settings. The information report interface for generating IP is shown in Figure 2-10.

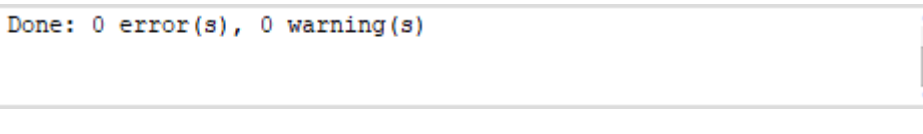

#### FIGURE 2-10HMIC\_S IP GENERATE REPORT INTERFACE

#### <span id="page-23-1"></span>**Notice:**

The .pds files and .fdc files generated by the IP are for reference only. Please change the pin constraints according to the actual pin connections when using them.

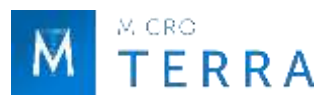

After the IP is successfully generated, the file shown in Table 2-5 will be output under the Project path specified in Figure 2-3.

<span id="page-24-2"></span>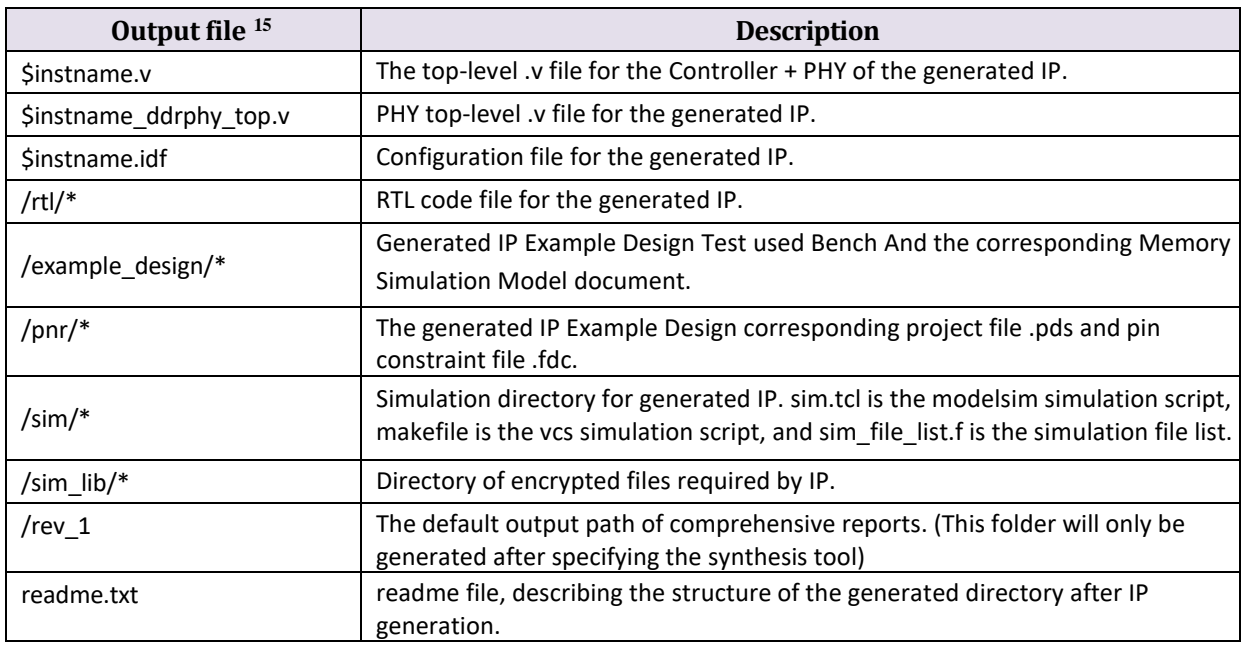

Table 2-5 IP Generated output file

15) \$instname is the instantiated name entered by the user; "\*" is a wildcard character, replacing files of the same type.

#### <span id="page-24-0"></span>**2.3.2 constraint configuration**

For specific configuration methods of constraint files, you can consult the relevant help documents under the PDS installation path: User\_Constraint\_Editor\_User\_Guide[5], Physical Constraint Editor User Guide[6], Route Constraint Editor User Guide[7].

#### <span id="page-24-1"></span>**2.3.3 Run simulation**

The simulation of HMIC\_S IP is based on the Test Bench of Example Design. See "2.4 Example Design" for details about Example Design.

For more detailed information about PDS simulation functions and third-party simulation tools, you can consult the relevant help documents under the PDS installation path: Pango Design Suite User Guide[2], Simulation User Guide[4].

#### **1. Modelsim simulation**

Simulation running steps: Open cmd.exe, switch the current directory to /sim in the IP generation directory in the command line, run vsim, and open the ModelSim simulation software, as shown in Figure 2-11.

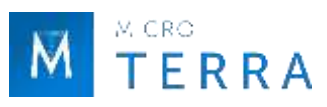

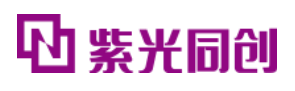

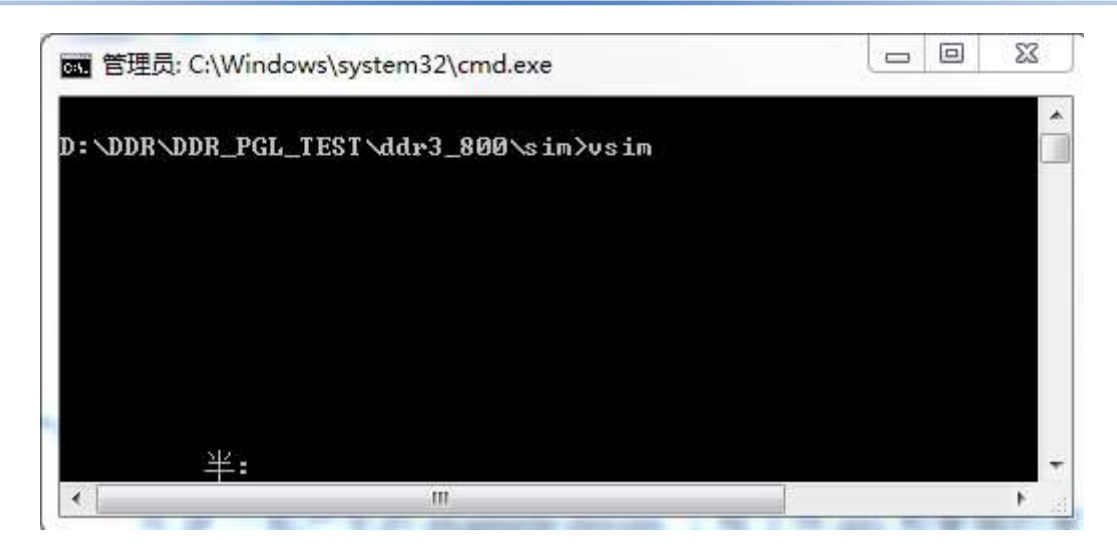

FIGURE 2-11 OPEN MODELSIM INSTRUCTION

<span id="page-25-0"></span>Run the sim.tcl script in the ModelSim simulation software to simulate, as shown in Figure 2-12.

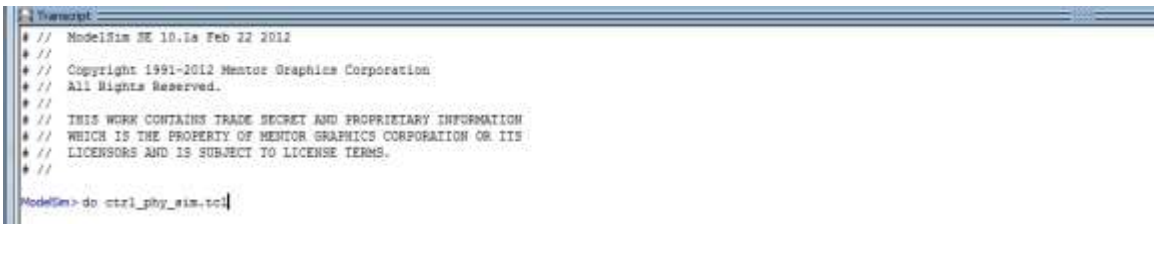

FIGURE 2-12 MODELSIM EXECUTE SIMULATION SCRIPT

#### <span id="page-25-1"></span>**2. VCS simulation**

Enter the sim/vcs directory in Terminal, enter make and press Enter to start simulation, as shown in Figure 2-13.

<span id="page-25-2"></span>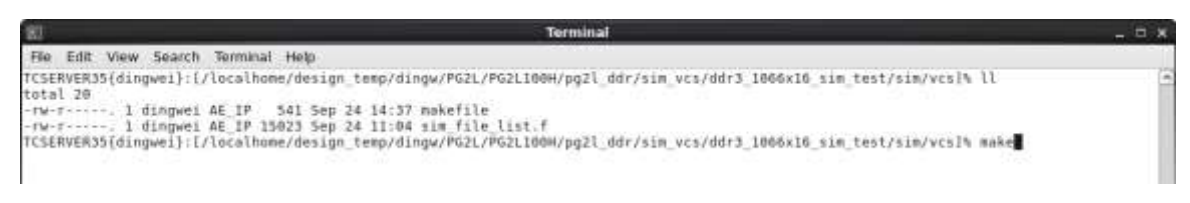

FIGURE 2-13VCS EXECUTE SIMULATION SCRIPT

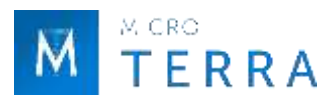

### <span id="page-26-0"></span>**2.3.4 Synthesis and place and route**

For specific usage of the PDS synthesis tool and placement and routing tool, please refer to the help document under the PDS installation path.

#### **Notice:**

The Example Design project file .pds and pin constraint file .fdc generated together with the IP are stored in the /pnr/example\_design directory. The physical constraints need to be modified according to the actual device used and the routing of the PCB board. For details, please refer to "2.8 Description and Precautions".

#### <span id="page-26-2"></span><span id="page-26-1"></span>**2.3.5 Resource utilization**

| <b>Device</b>    | Config mode     | <b>IP Operating</b> | Resource utilization typical value |           |                |                |                |
|------------------|-----------------|---------------------|------------------------------------|-----------|----------------|----------------|----------------|
|                  |                 | mode                | <b>LUT</b>                         | <b>FF</b> | <b>GPLL</b>    | <b>PPLL</b>    | <b>USCM</b>    |
| PG2L25H          | DDR3x32         | Controller + PHY    | 4208                               | 4094      | 2              | 2              | $\overline{2}$ |
| PG2L50H          | DDR3x32         | Controller + PHY    | 4200                               | 4094      | 2              | $\overline{2}$ | $\overline{2}$ |
|                  | DDR3x32         | Controller + PHY    | 4711                               | 4179      | $\overline{2}$ | $\overline{2}$ | $\overline{2}$ |
| <b>PG2L100H</b>  | <b>DDR3 x64</b> | Controller + PHY    | 6885                               | 5794      | 2              | 3              | $\overline{2}$ |
|                  | DDR3x32         | Controller + PHY    | 4290                               | 4148      | 2              | $\overline{2}$ | $\overline{2}$ |
| <b>PG2L100HX</b> | <b>DDR3 x64</b> | Controller + PHY    | 6479                               | 5732      | $\overline{2}$ | 3              | $\overline{2}$ |
| <b>PG2L200H</b>  | DDR3x32         | Controller + PHY    | 4209                               | 4094      | $\mathcal{P}$  | $\overline{2}$ | $\overline{2}$ |
|                  | <b>DDR3 x64</b> | Controller + PHY    | 6274                               | 5676      | $\overline{2}$ | 3              | $\overline{2}$ |
| <b>PG2T390H</b>  | DDR3x16         | Controller + PHY    | 3528                               | 3373      | $\overline{2}$ | $\overline{2}$ | $\overline{2}$ |
|                  | DDR3x32         | Controller + PHY    | 4703                               | 4183      | 2              | $\overline{2}$ | $\overline{2}$ |
|                  | DDR3x32         | Controller + PHY    | 4260                               | 4150      | 2              | $\overline{2}$ | $\overline{2}$ |
| PG2K400          | <b>DDR3 x64</b> | Controller + PHY    | 6356                               | 5734      | 2              | 3              | $\overline{2}$ |
| PG2T70H          | <b>DDR3 x32</b> | Controller + PHY    | 4171                               | 4148      | $\overline{2}$ | $\overline{2}$ | $\overline{2}$ |
|                  | <b>DDR3 x64</b> | Controller + PHY    | 6235                               | 5730      | $\overline{2}$ | 3              | $\overline{2}$ |
|                  | <b>DDR3 x32</b> | Controller + PHY    | 4262                               | 4094      | $\overline{2}$ | $\overline{2}$ | $\overline{2}$ |
| PG2T390HX        | <b>DDR3 x64</b> | Controller + PHY    | 6343                               | 5676      | $\overline{2}$ | 3              | $\overline{2}$ |

Table 2-6 HMIC\_S IP Resource Utilization Typical Values Based on Applicable Devices

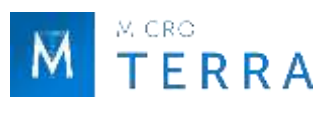

# <span id="page-27-0"></span>**2.4 Example Design**

This section mainly introduces the Example Design solution based on HMIC\_S IP (Controller + PHY mode). In this solution, the user logic acts as AXI Master, and HMIC\_S IP acts as AXI Slave. The user logic writes data through the Write channel of the AXI interface, receives the data through the Read channel of the AXI interface, and performs data comparison. If the data is incorrect, the Error LED will light up.

## <span id="page-27-1"></span>**2.4.1 Design block diagram**

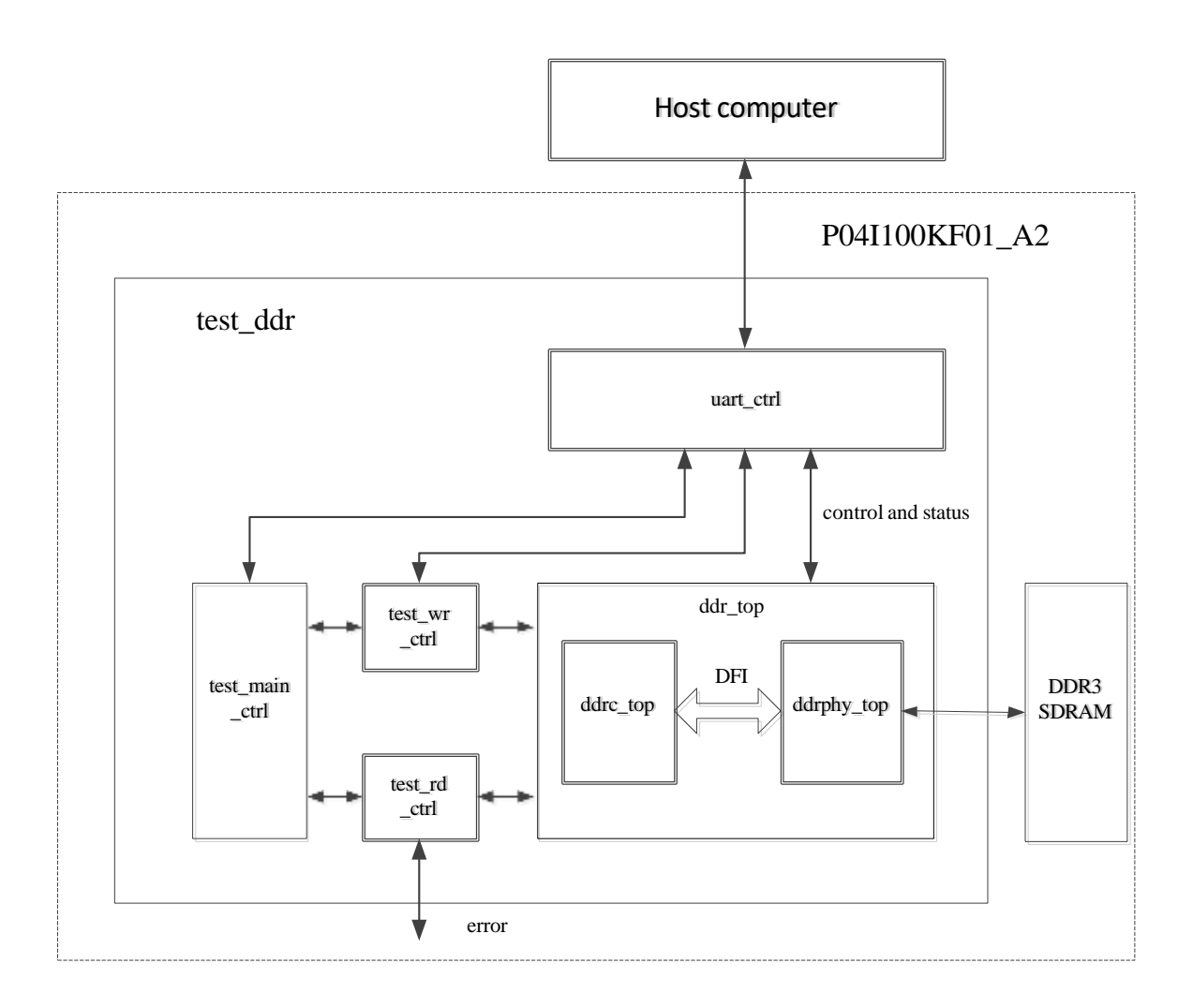

#### FIGURE 2-14 EXAMPLE DESIGN SYSTEM BLOCK DIAGRAM

<span id="page-27-2"></span>The system block diagram of Example Design is shown in Figure 2-14. The test\_main\_ctrl module is the control module for AXI read and write instructions, the test\_wr\_ctrl module is the control module for AXI write instructions and data writing, and the test rd ctrl module is the control module for AXI read instructions and read data. , the uart\_ctrl module is a serial port conversion module, which facilitates control and reading of internal status during debugging.

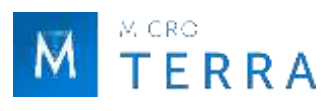

## <span id="page-28-0"></span>**2.4.2 Test Methods**

In the Example Design, the user logic reads and writes the HMIC\_S IP and verifies the readback data. The detailed test process is shown in Figure 2-15.

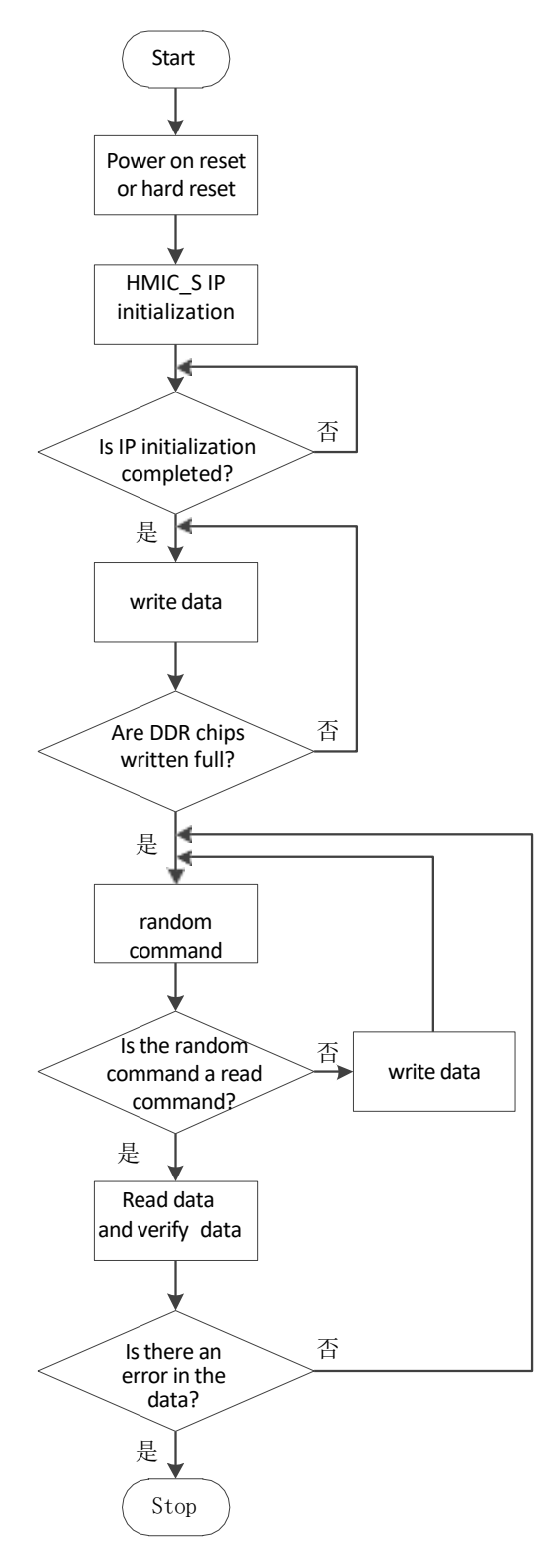

<span id="page-28-1"></span>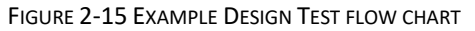

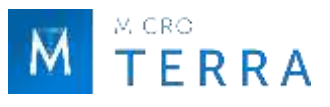

After the system is powered on or started with a hard reset, the HMIC S IP starts to perform initialization. After the initialization is completed (ddrc\_init\_done is pulled up), the test main ctrl module controls the test wr ctrl module to generate write instructions and write data to initialize the data of the DDR particles. After the writing is full, test\_main\_ctrl starts random Read and write, test rd ctrl checks the data read back to determine whether the data is wrong.

#### **Notice:**

The Example Design generated with IP cannot directly run Flow on-board testing. It is necessary to constrain the pins according to the actual pin connection relationship of the board, and then run Flow on-board testing.

# <span id="page-29-0"></span>**2.5 IP Interface description**

This section introduces the HMIC\_S IP related interface description and timing description.

#### <span id="page-29-1"></span>**2.5.1 Controller Interface Description**

#### **1. Global interface**

<span id="page-29-2"></span>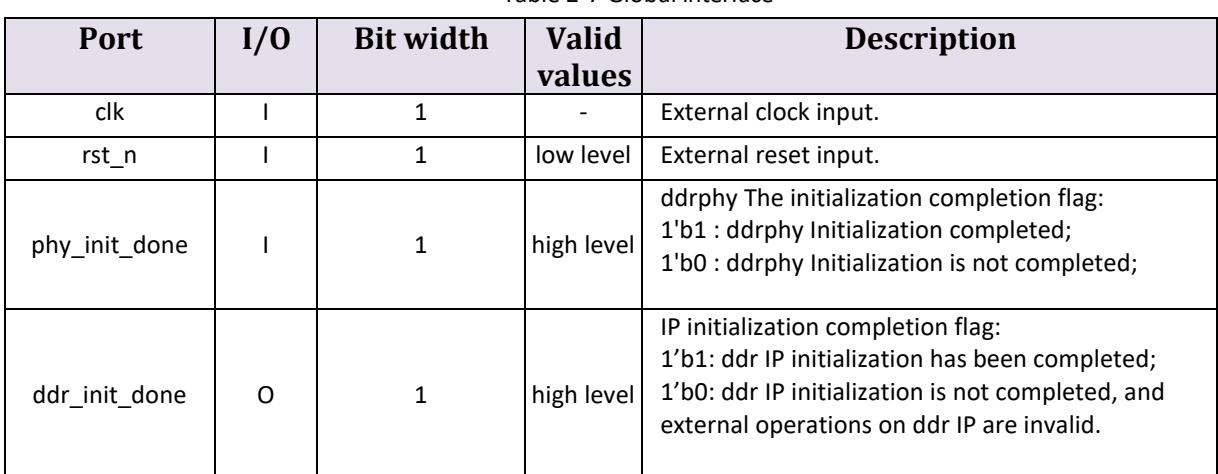

#### Table 2-7 Global interface

Note: " - " means there is no such parameter.

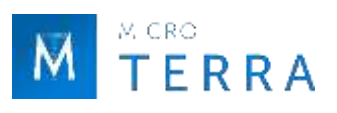

## **2. Simplified AXI4 interface**

#### **(1) Write address channel**

<span id="page-30-0"></span>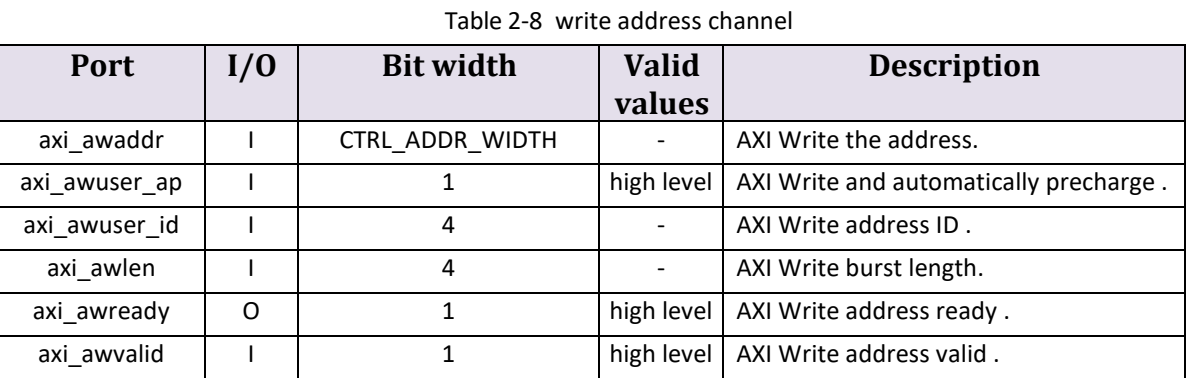

Note: " - " means there is no such parameter.

#### **(2) Read address channel**

<span id="page-30-1"></span>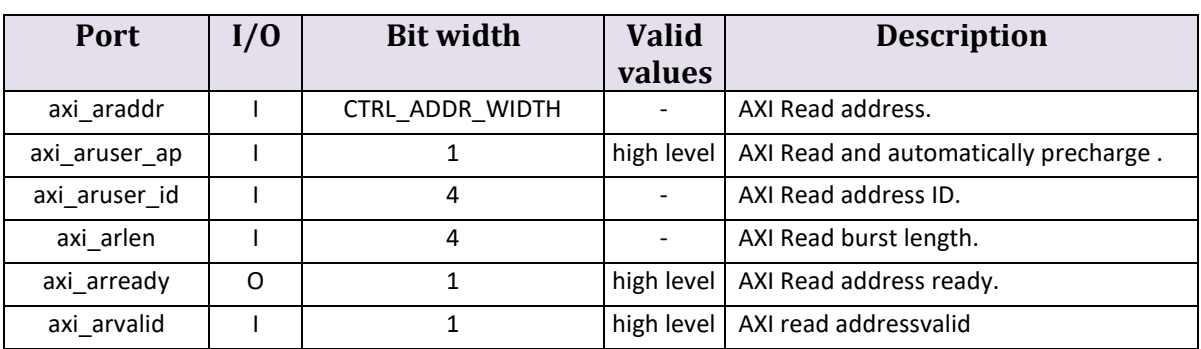

Table 2-9 Read address channel

Note: " - " means there is no such parameter.

#### **(3) Write data channel**

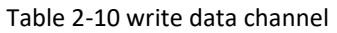

<span id="page-30-2"></span>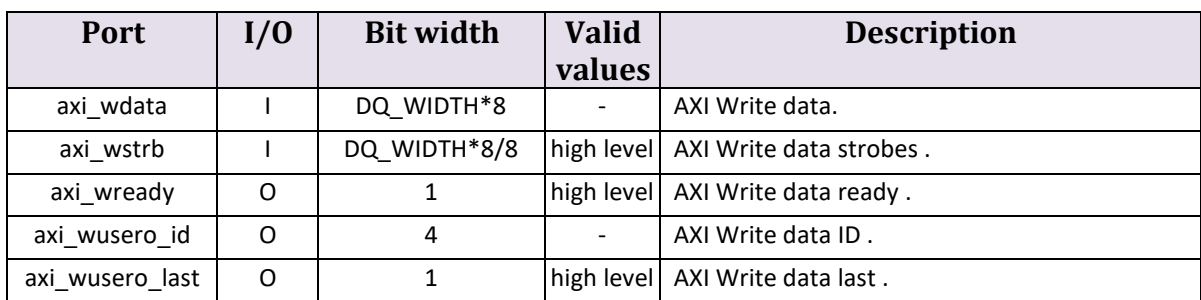

Note: " - " means there is no such parameter.

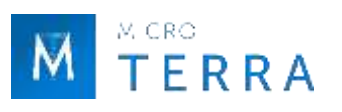

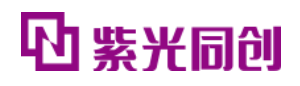

### **(4) Read data channel**

<span id="page-31-0"></span>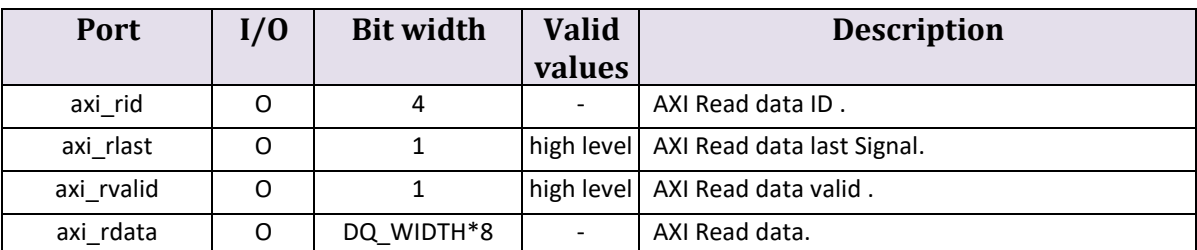

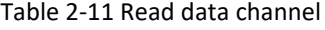

Note: " - " means there is no such parameter.

#### **3. Config interface**

<span id="page-31-1"></span>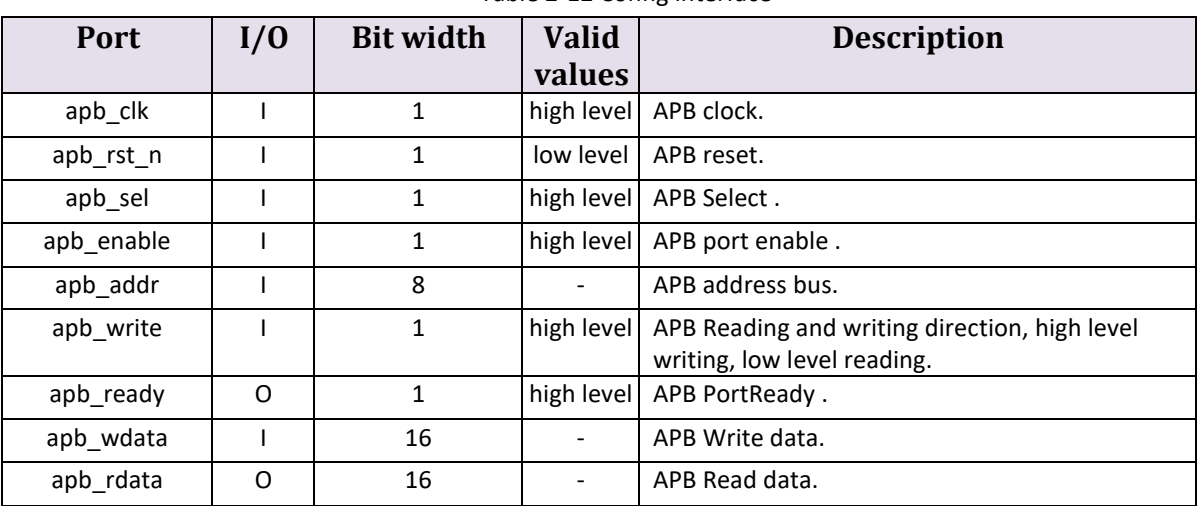

Table 2-12 Config interface

Note: " - " means there is no such parameter.

#### **4. DFI interface**

<span id="page-31-2"></span>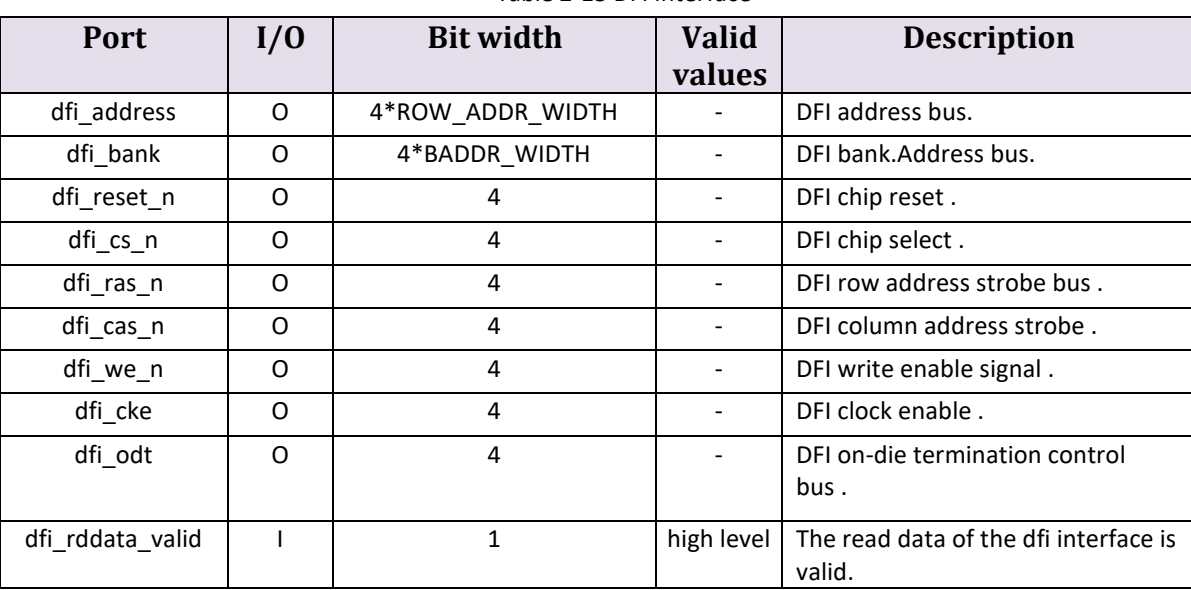

Table 2-13 DFI interface

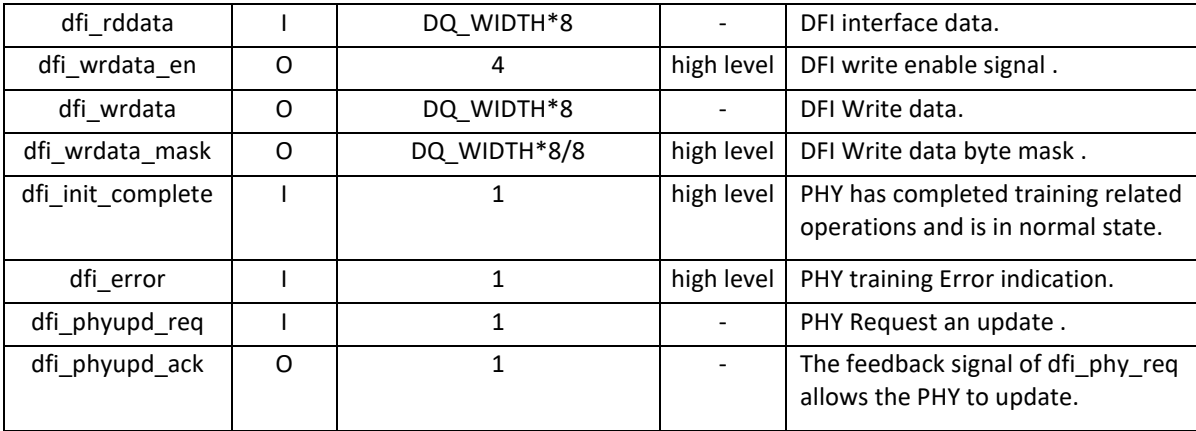

Note: " - " means there is no such parameter.

#### <span id="page-32-0"></span>**2.5.2 Controller Interface timing description**

The Simplified AXI4 interface uses a tailored AXI4 protocol. The Config interface uses the APB protocol.

#### **1. Simplified AXI4 interface**

The differences between the Simplified AXI4 interface defined in this design and the standard AXI4 protocol are shown in Table 2-14 and Table 2-15.

<span id="page-32-1"></span>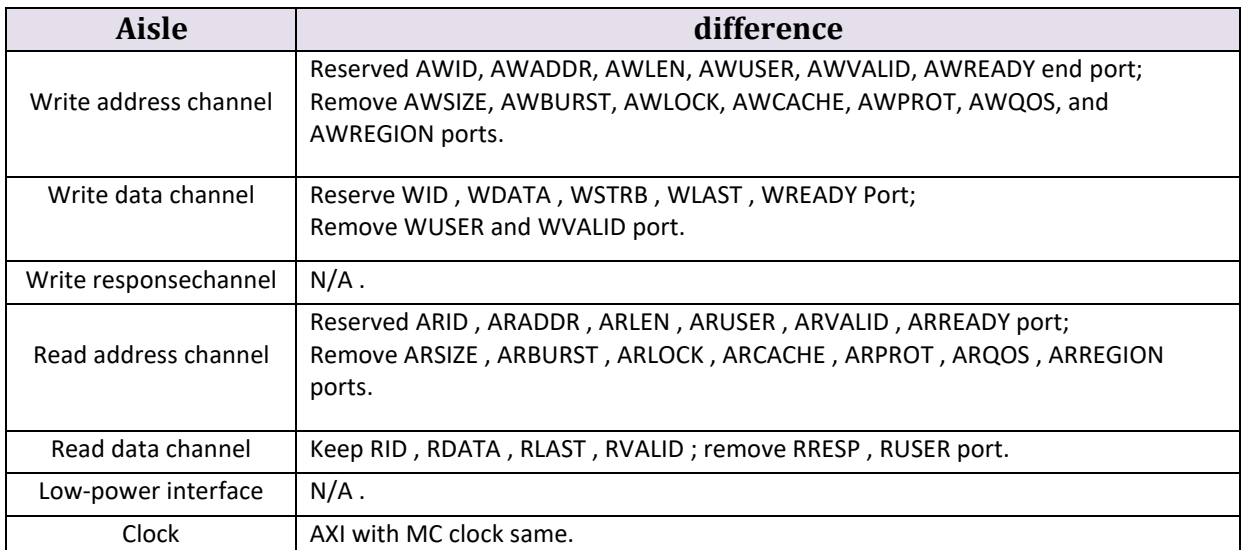

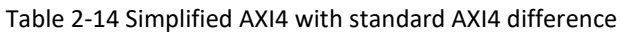

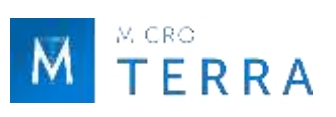

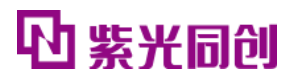

<span id="page-33-4"></span><span id="page-33-3"></span><span id="page-33-0"></span>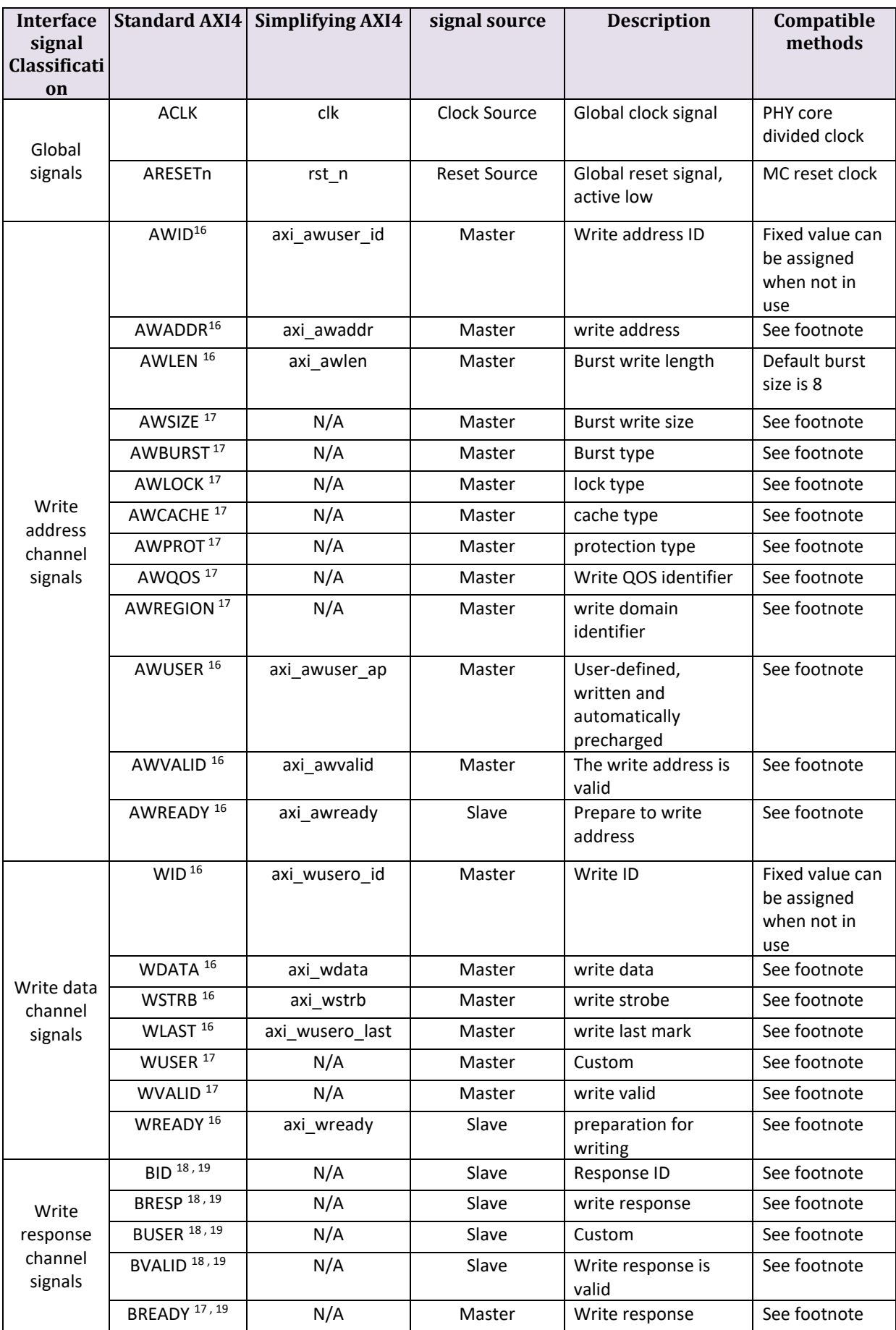

<span id="page-33-2"></span><span id="page-33-1"></span>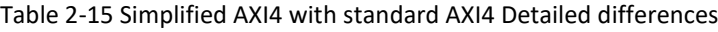

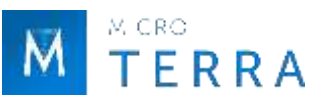

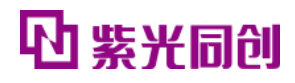

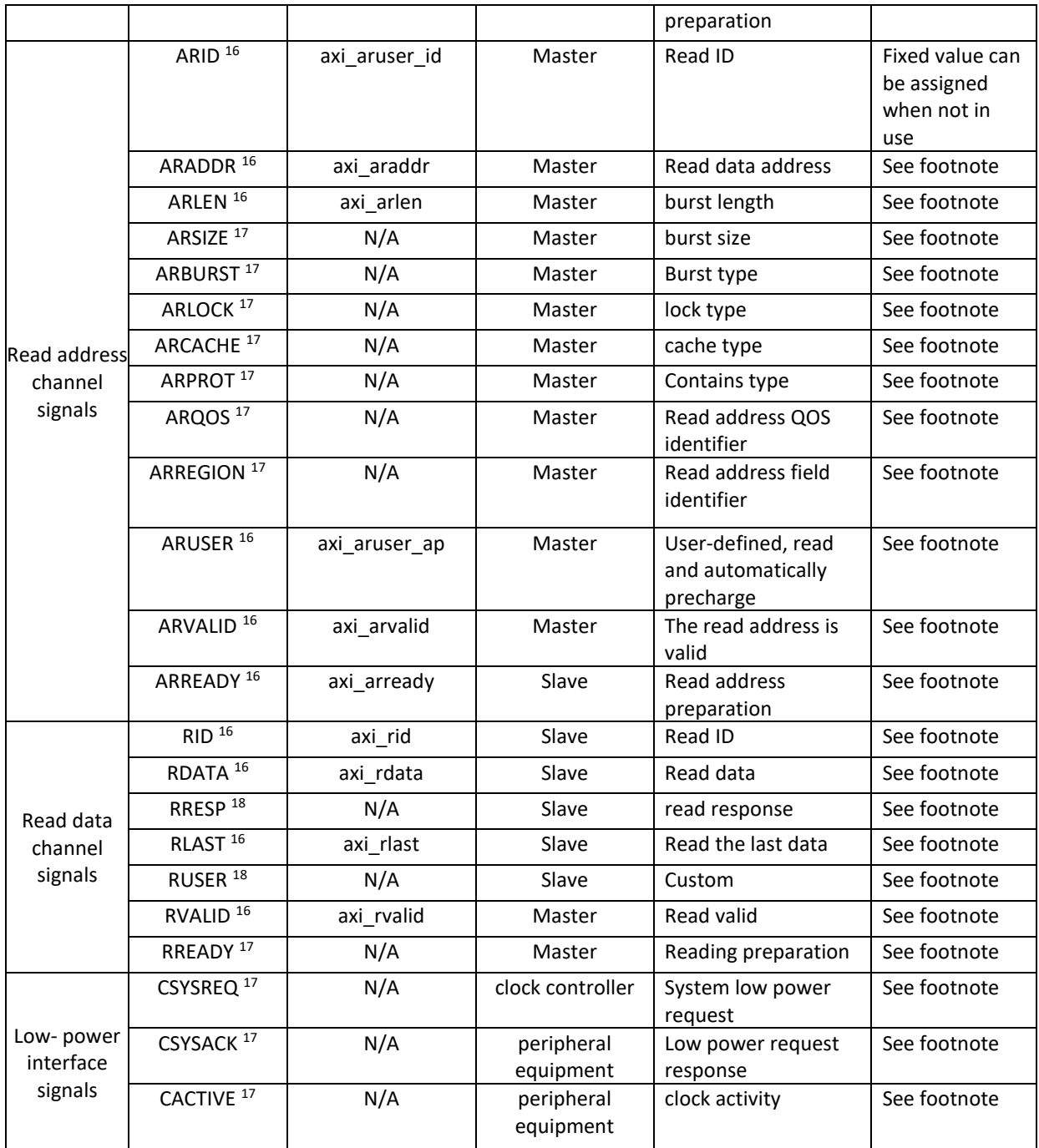

16 For the interface timing, please refer to "2.5.2 1(1) Write address channel timing", "2.5.2 1(2) Read address channel timing", "2.5.2 1(3) Write data channel timing", "2.5. 2 1(4) Read Data Channel Timing".

17 Based on the DDR3 IP instantiation module, an encapsulation module layer is provided, and the input interface is reserved as an input signal without being connected to the controller.

18 Based on the DDR3 IP instantiation module, an encapsulation module layer is provided, an output interface is reserved, and a fixed value can be assigned as an output signal.

19 For MC, the write response channel is not provided internally, and it is recommended that the master device ignores the write response channel function.

The Simplified AXI4 interface contains 4 channels, namely write address channel, read address channel, write data channel, and read data channel. Each channel is independent of each other. Generally speaking, the address needs to be sent first, and then the data can be sent and received. Users can use different ID numbers to determine whether the returned data is the requested value.

There are two correspondences between the Simplified AXI4 interface address and the Memory address, corresponding to the "Memory Address Mapping Selection" option area of the configuration interface. When "ROW+BANK+COLUMN" is selected, the corresponding relationship between the Simplified AXI4 interface address and the Memory address is shown in Figure 2-16; when "BANK+ROW+COLUMN" is selected, the corresponding relationship between the Simplified AXI4 interface address and the Memory address As shown in Figure 2-17.

<span id="page-35-0"></span>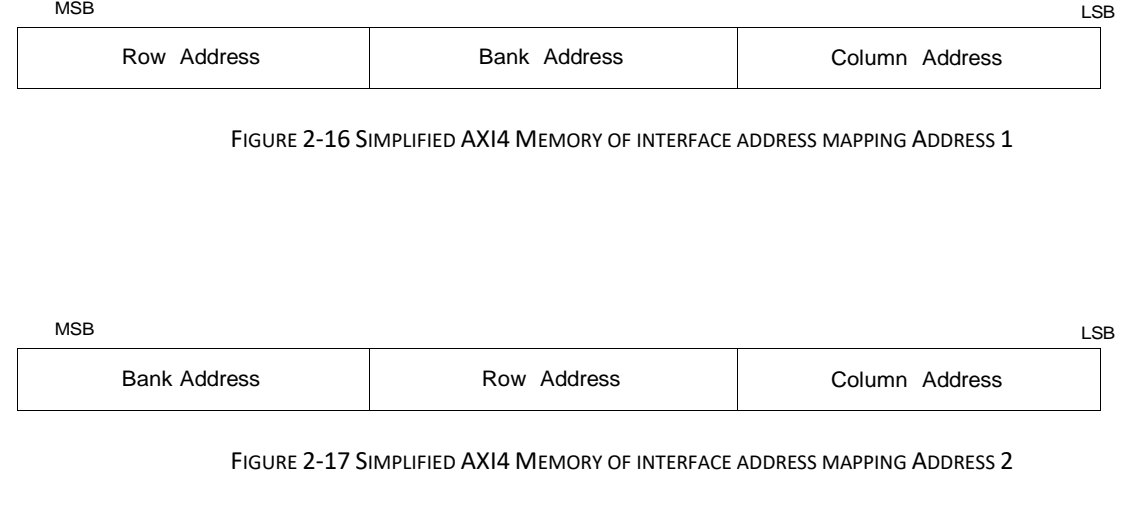

#### <span id="page-35-1"></span>**Description:**

Column Address Rounding occurs when a user request is on a Column boundary. For related examples, please refer to "2.8.2 Column Address Rounding Examples".

## **(1) Write address channel timing**

The signals included in the write address channel are: axi awready, axi awvalid, axi\_awaddr, axi\_awuser\_ap, axi\_awuser\_id, axi\_awlen. Typical timing is shown in Figure 2-18.

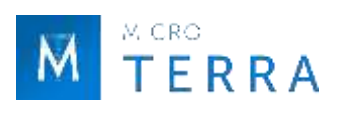

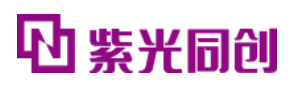

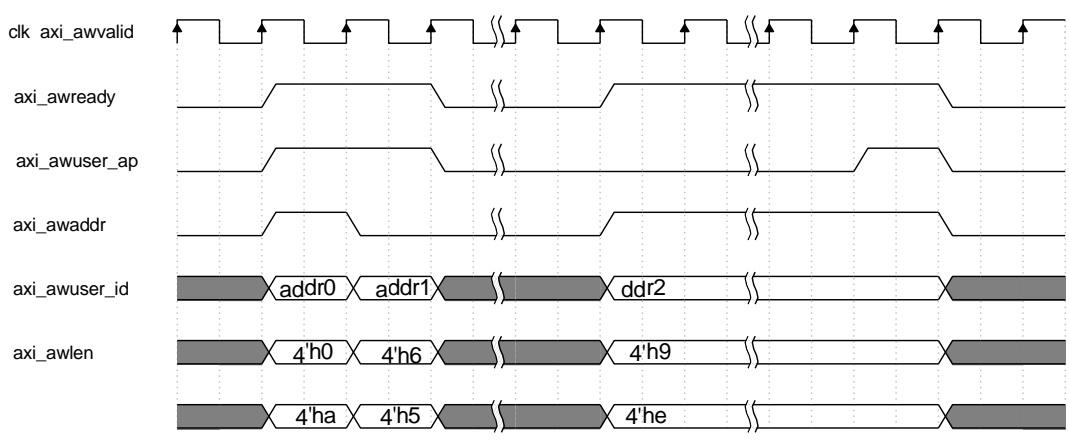

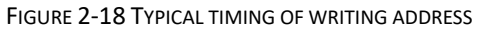

- <span id="page-36-0"></span>• Conditions for completing a handshake: axi awready and axi awvalid are valid at the same time.
- The packet length is controlled by axi\_awlen, and the packet length is the value of axi awlen plus 1.
- Handshake process: Starting from the rising edge of the clock where axi\_awvalid is valid, axi\_awaddr, axi\_awuser\_ap, axi\_awuser\_id, axi\_awlen need to remain unchanged until released after the handshake is completed.,

#### **(2) Read address channel timing**

The signals included in the read address channel are: axi\_arready, axi\_arvalid, axi\_araddr, axi aruser ap, axi aruser id, axi arlen. Typical timing is shown in Figure 2-19.

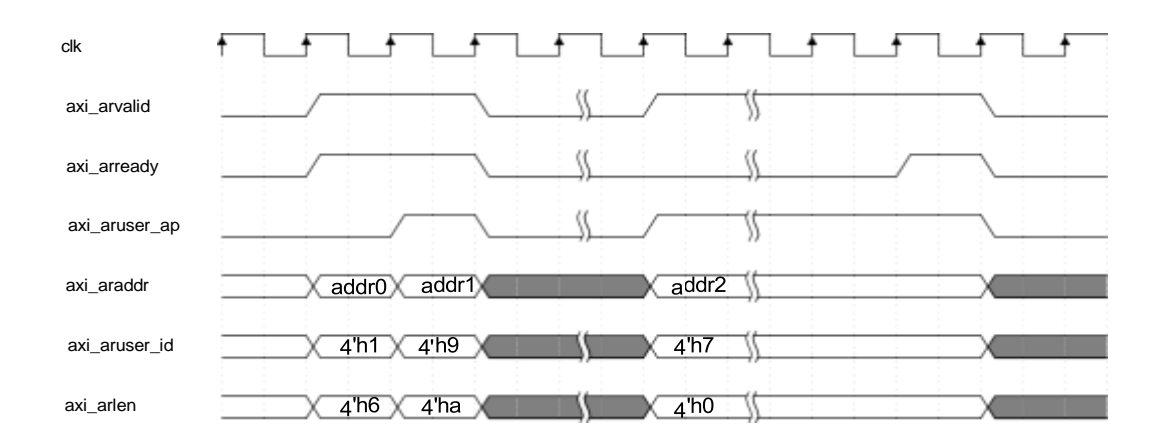

FIGURE 2-19 TYPICAL TIMING OF READING ADDRESS

- <span id="page-36-1"></span>• Conditions for completing a handshake: axi arready and axi arvalid are valid at the same time.
- The packet length is controlled by axi arlen, and the packet length is the value of

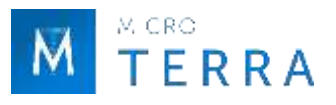

axi\_arlen plus 1.

• Handshake process: Starting from the rising edge of the clock where axi arvalid is valid, axi\_araddr, axi\_aruser\_ap, axi\_aruser\_id, axi\_arlen need to remain unchanged until released after the handshake is completed.

#### **(3) Write data channel timing**

The write data channel contains signals: axi wready, axi wusero id, axi wusero last, axi wdata and axi wstrb. Typical timing is shown in Figure 2-20.

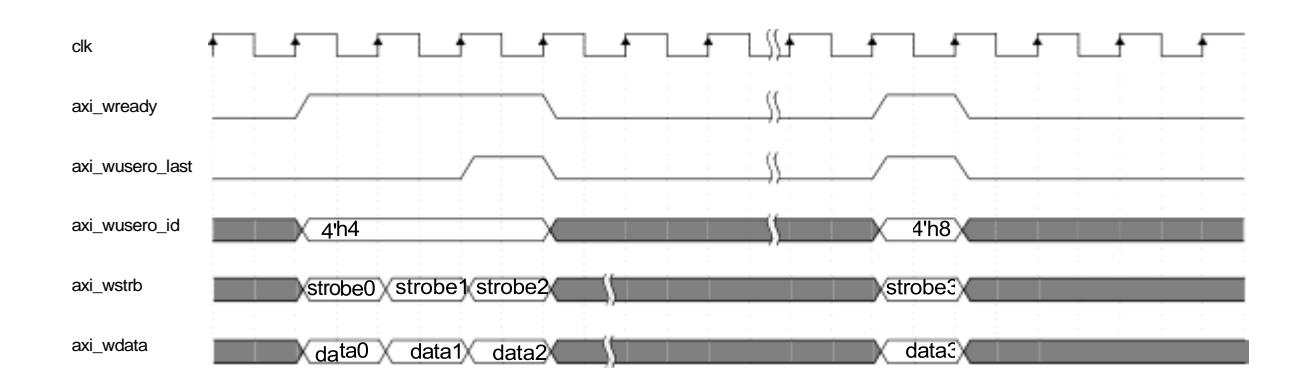

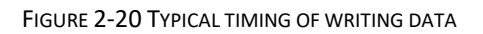

- <span id="page-37-0"></span>• Transmission valid indication: axi\_wready is valid.
- A transmission end indication: axi\_wusero\_last is valid.
- During transmission: axi\_wready, axi\_wusero\_id and axi\_wusero\_last are received synchronously, and axi wdata and axi wstrb are sent synchronously.

#### **(4) Read data channel timing**

Read the signals contained in the data channel: axi rdata , axi rid , axi rlast and axi rvalid . The typical timing sequence is shown in the figure [2-21](#page-37-1) shown.

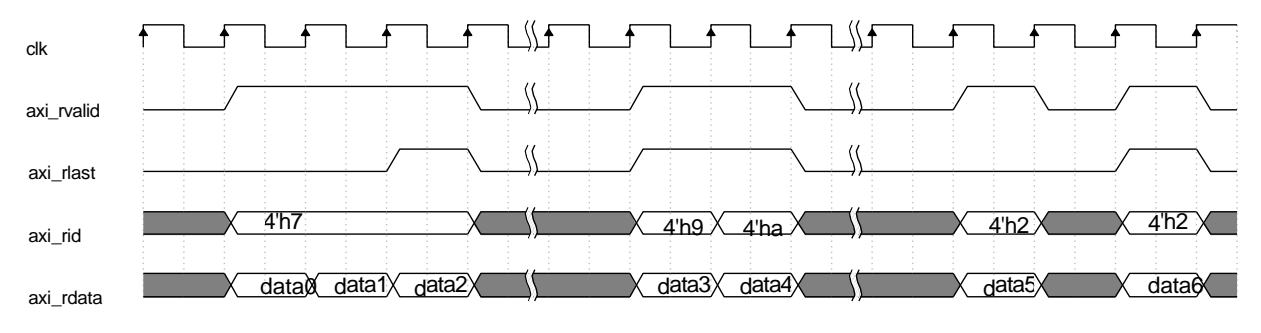

FIGURE 2-21 TYPICAL TIMING OF READING DATA

- <span id="page-37-1"></span>Transmission valid indication: axi rvalid is valid.
- A transmission end indication: axi rlast is valid.

### **2. Config interface**

The Config interface adopts the standard APB protocol. By configuring the corresponding registers, DDR3 SDRAM can switch between Power Down, Self-Refresh, MRS and Normal states. By reading the corresponding register, the current status of DDR3 can be queried.

The APB interface is a half-duplex communication, with independent read and write data lines, and multiplexed control lines and address lines. Each handshake requires at least 2 apb\_clk cycles.

The signals included in the APB interface are: apb\_enable, apb\_ready, apb\_rdata, apb\_sel, apb write, apb wdata, apb clk.

Conditions for completing a handshake: apb enable and apb ready are valid at the same time.

#### **(1) APB Interface write timing**

The typical write timing of the APB interface is shown in Figure 2-22.

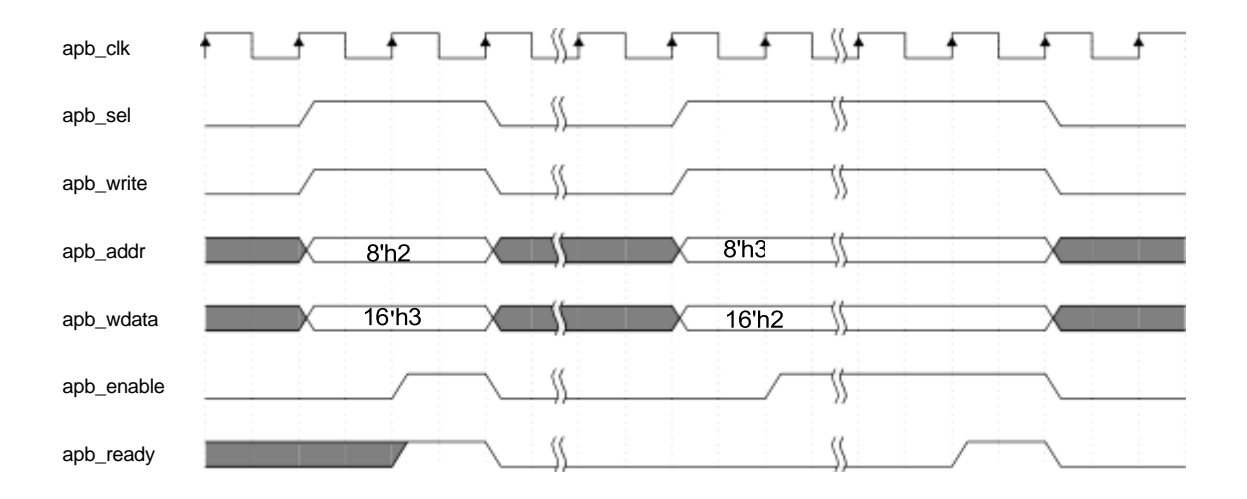

FIGURE 2-22 APB INTERFACE TYPICAL WRITE TIMING

- <span id="page-38-0"></span>• The first clock cycle: apb\_sel, apb\_write are pulled high, apb\_addr, apb\_wdata are given initial values, and they need to remain stable until they are released after the handshake is completed.
- Second clock cycle: apb enable is pulled high until released after the handshake is completed.

#### **(2) APB Interface read timing**

The typical read timing of the APB interface is shown in Figure 2-23.

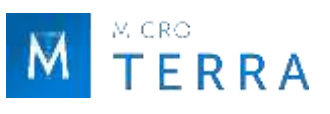

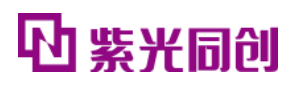

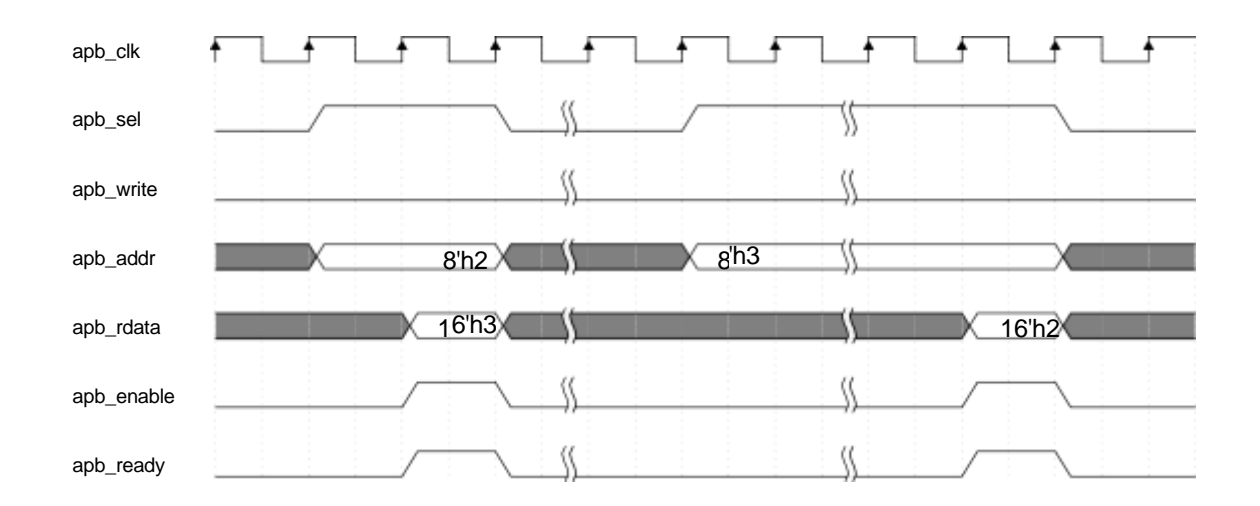

FIGURE 2-23 APB INTERFACE TYPICAL READ TIMING

- <span id="page-39-0"></span>• The first clock cycle: apb sel is pulled high, apb write is pulled low, apb addr is given the initial value, and they need to remain stable until they are released after the handshake is completed.
- Second clock cycle: apb enable is pulled high until released after the handshake is completed.
- Valid data: apb rdata is only valid during handshake.

#### **(3) DDR3 Status switching and query methods**

In order to prevent the user's state switching request from interfering with the normal DDR3 timing, the user needs to follow certain operating rules when performing state switching (query the STATUS\_REG\_ADDR register to determine the current state of DDR3 and whether the request has been responded to; control the CTRL MODE DATA register to achieve switching between DDR3 states ).

- When sending a new status switching request, you must first check whether the current status switching request has been responded to, otherwise an error will occur;
- The state switching request and the state switching trigger enable need to be sent synchronously, that is, bit0 and bit[15:14] of CTRL\_MODE\_DATA need to be configured at the same time.
- When configuring the Mode Registers inside DDR3, you need to configure the MODE\_REG\_0\_ADDR, MODE\_REG\_1\_ADDR, MODE\_REG\_2\_ADDR, MODE\_REG\_3\_ADDR registers first, and then configure the CTRL\_MODE\_DATA register.
- After sending the status switching request, you need to wait for 2 apb\_clk before checking the relevant status register to see whether the response has been received.

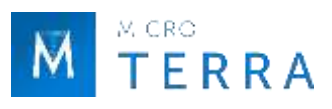

The state request switching process is shown in Figure 2-24, taking controlling DDR3 to enter the Power Down state as an example.

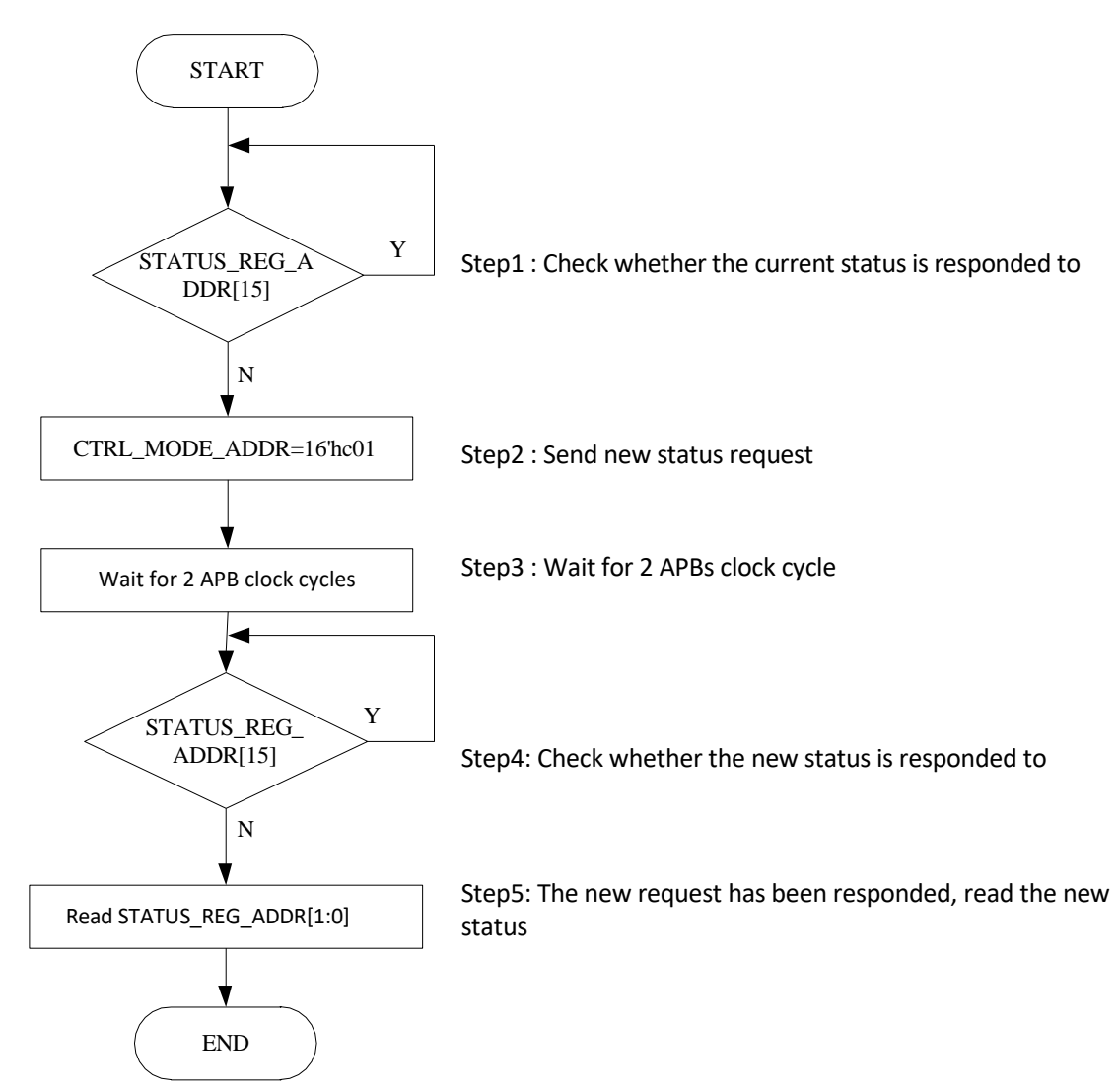

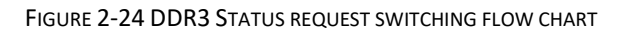

#### <span id="page-40-2"></span><span id="page-40-0"></span>**2.5.3 PHY Interface Description**

#### **1. Clock and reset interface**

<span id="page-40-1"></span>

| Port          | I/0      | <b>Bit</b><br>width | <b>Valid</b><br>values   | <b>Description</b>                                           |  |  |  |
|---------------|----------|---------------------|--------------------------|--------------------------------------------------------------|--|--|--|
|               |          |                     |                          |                                                              |  |  |  |
| ref clk       |          |                     |                          | External reference clock input.                              |  |  |  |
| ddr rstn      |          | 1                   | $\overline{\phantom{a}}$ | External reset input.                                        |  |  |  |
| pll lock      | $\Omega$ |                     |                          | high level PLL Lock indication, high level indicates locked. |  |  |  |
| rst gpll lock | O        |                     |                          | high level Reset clock GPLL lock indication, high level      |  |  |  |
|               |          |                     |                          | indicates locked.                                            |  |  |  |
| ddrphy sysclk | O        | 1                   |                          | The system clock of the PHY is output to the                 |  |  |  |
|               |          |                     |                          | working clock of the controller.                             |  |  |  |

Table 2-16 Clock and reset interface

Note: " - " means there is no such parameter.

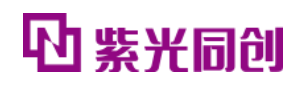

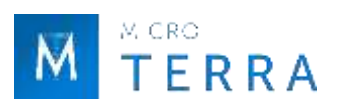

### **2. DFI interface**

<span id="page-41-0"></span>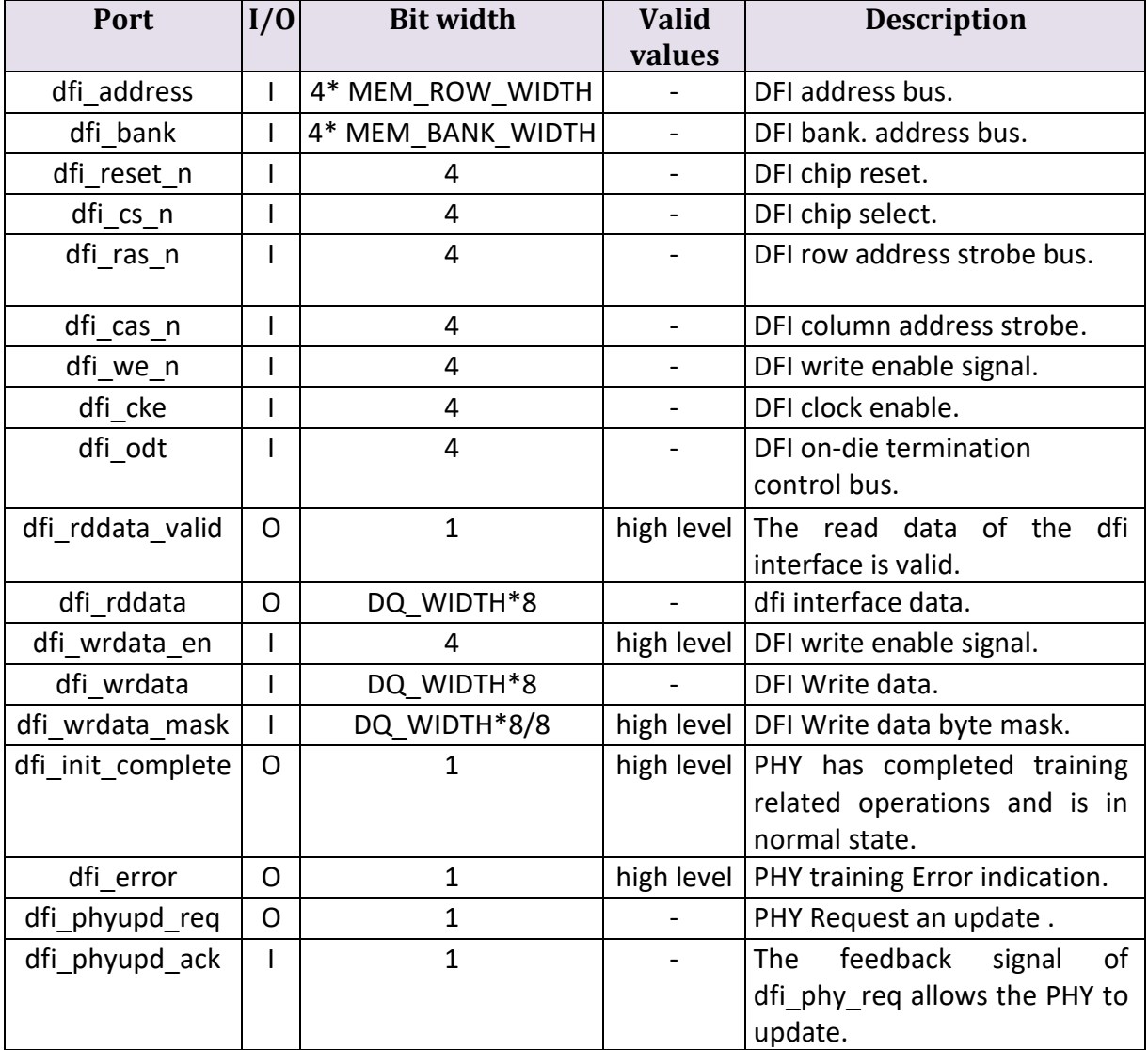

#### Table 2-17 DFI interface

Note: " - " means there is no such parameter.

#### **3. Memory Interface**

#### **Description:**

The Memory interface in this IP is subject to the protocol. If the particle selected by the user contains an interface that is not included in the protocol, please refer to the corresponding particle Datasheet to add it yourself and handle it properly.

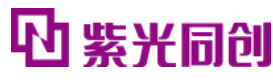

<span id="page-42-0"></span>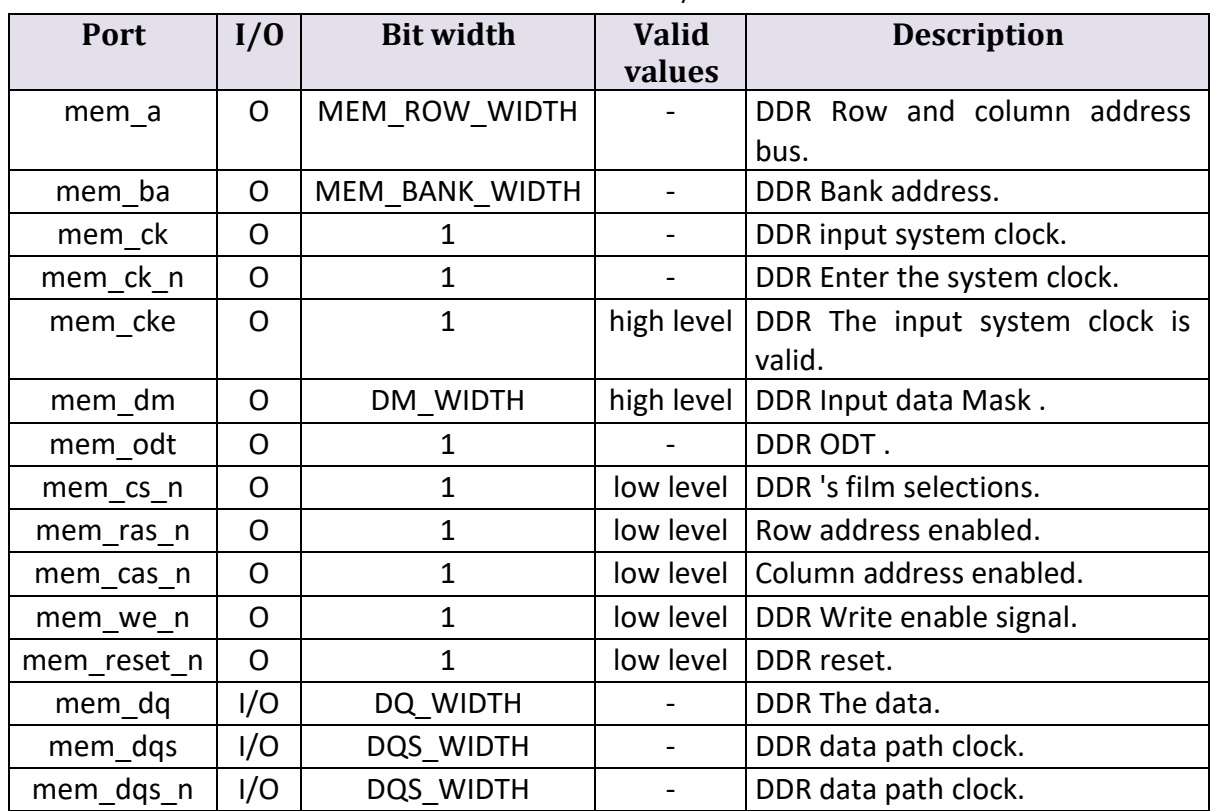

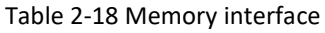

Note: " - " means there is no such parameter.

## **4. Debug interface**

<span id="page-42-1"></span>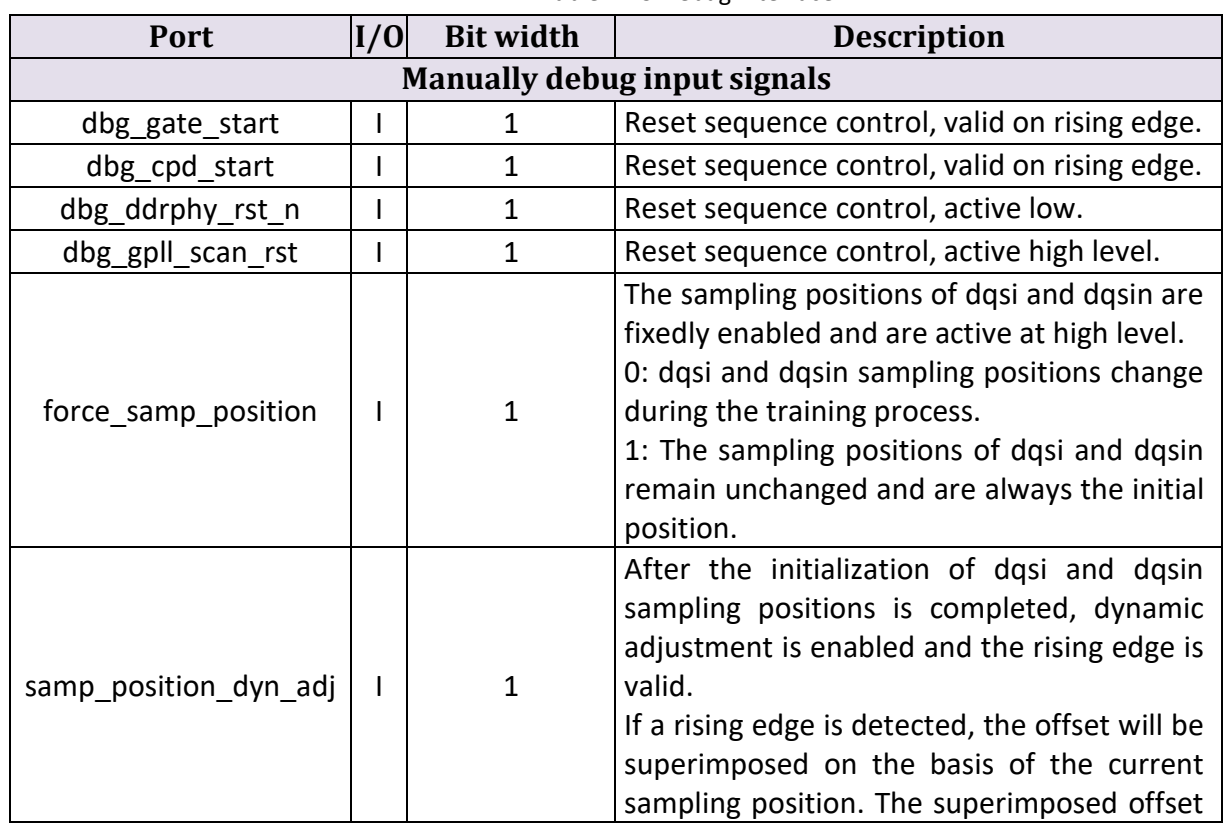

#### Table 2-19 Debug interface

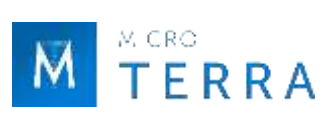

# 心紧光同创

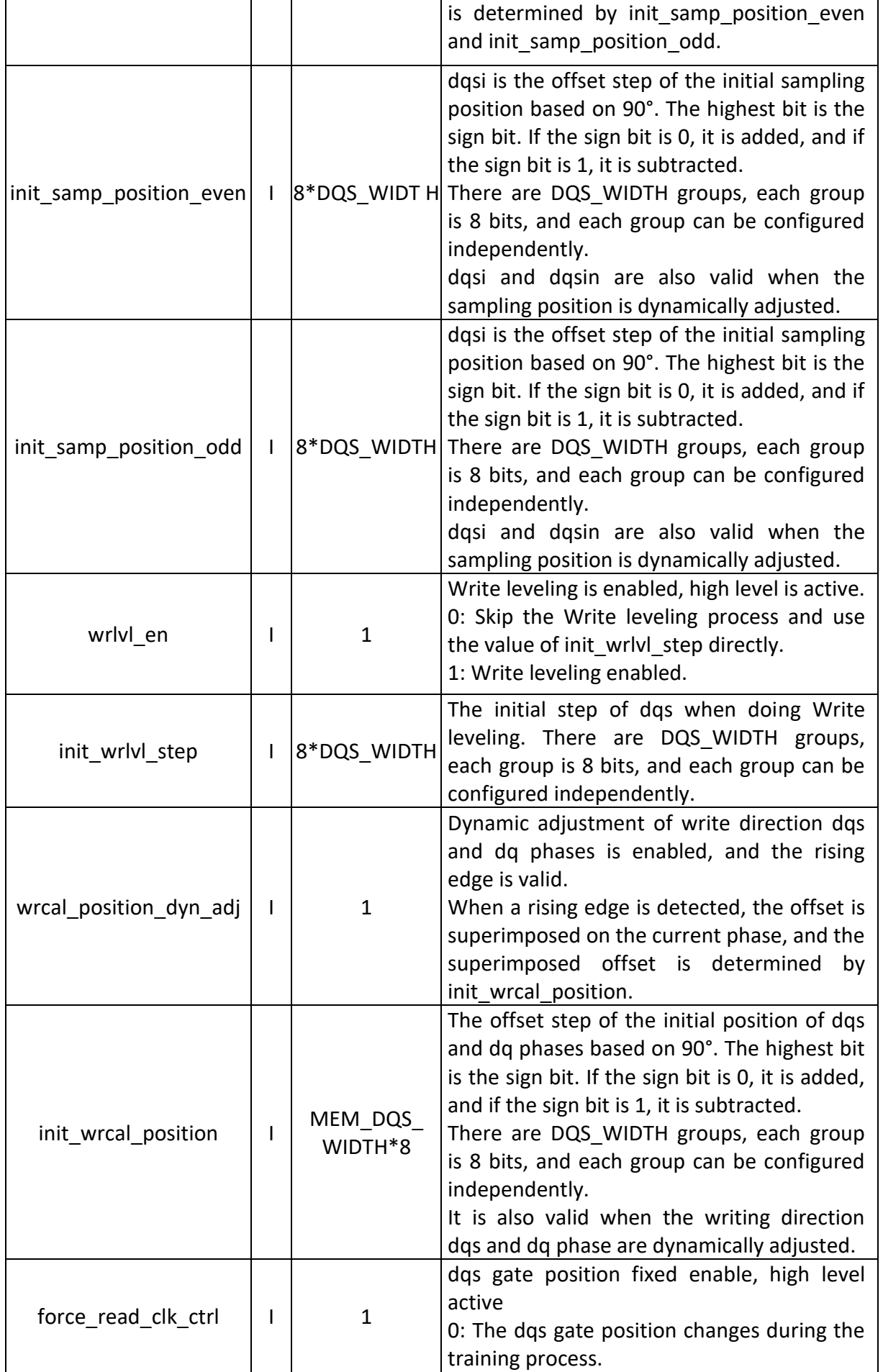

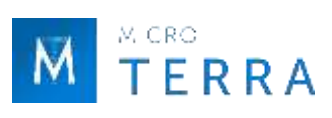

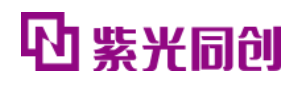

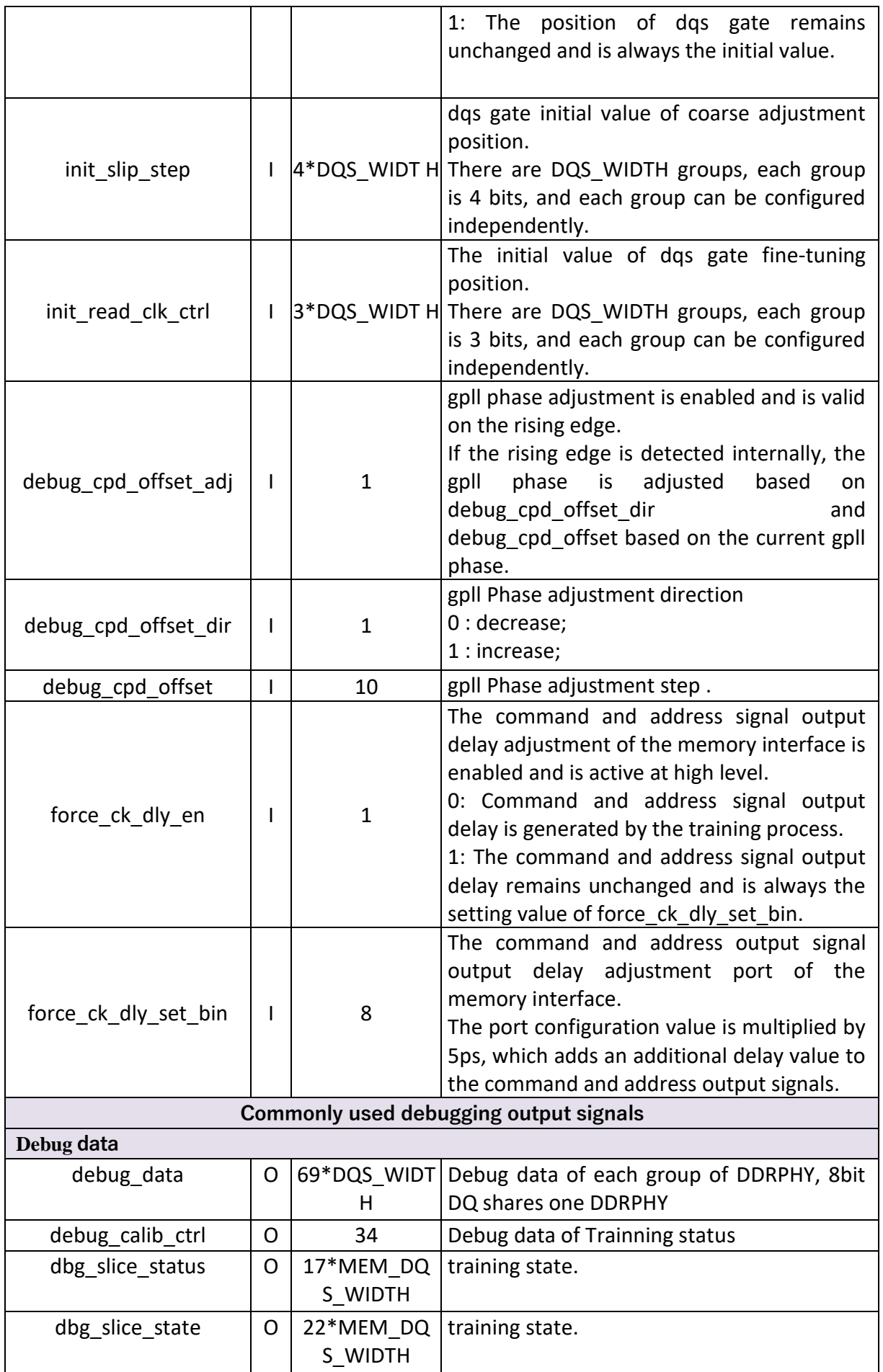

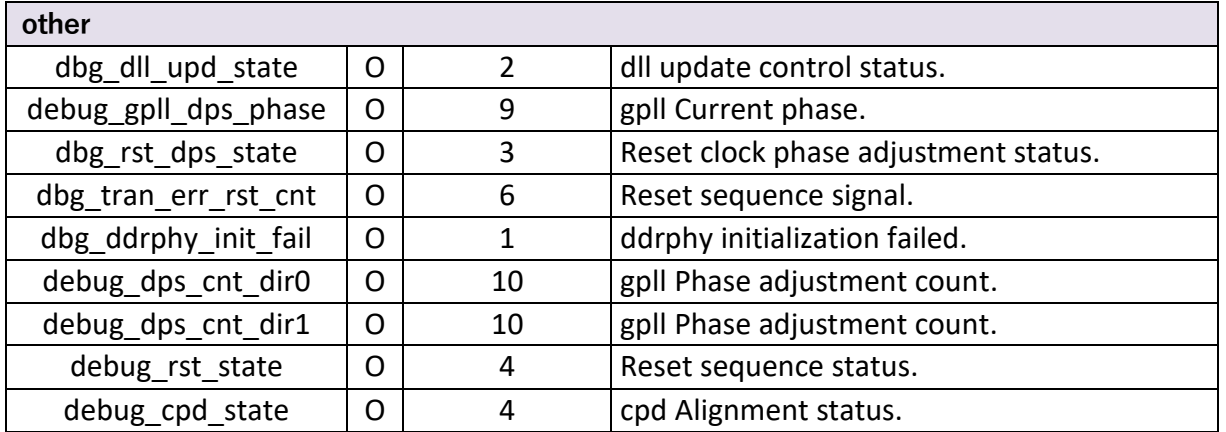

## <span id="page-45-0"></span>**2.5.4 PHY Interface timing description**

#### **1. DFI Interface specification**

When users directly access the PHY Layer, they need to comply with the DFI-like interface specification defined in this article. Through this interface, users can perform the following operations.

- Access (read/write) DDR SDRAM;
- Put DDR3 into Power Down or Self-Refresh state;
- Dynamically configure the values of DDR SDRAM internal registers;
- Read the status of DDR SDRAM.

The DFI interface used in this design is the same as the standard DFI 3.1 Specification [11]. For differences, see Table 2-20 and Table 2-21.

<span id="page-45-1"></span>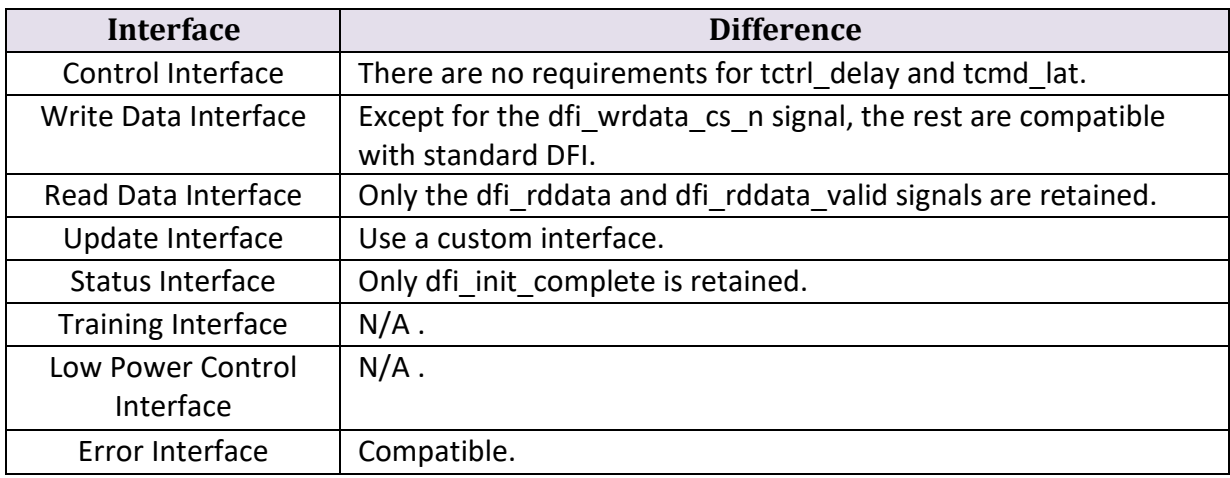

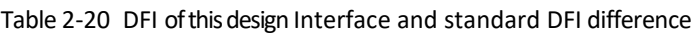

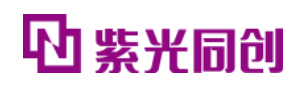

<span id="page-46-0"></span>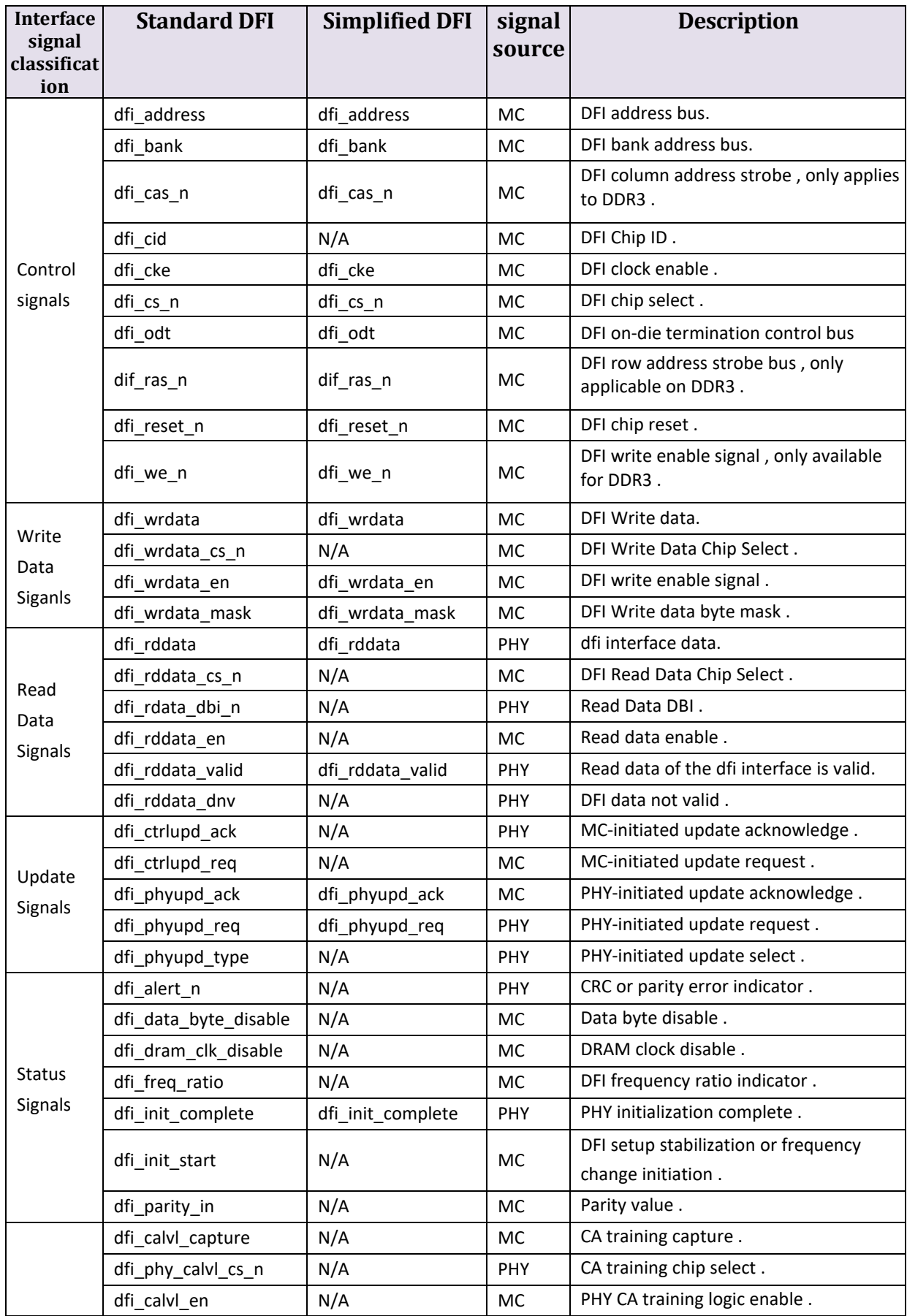

Table 2-21 DFI Interface and standard DFI Detailed difference comparison

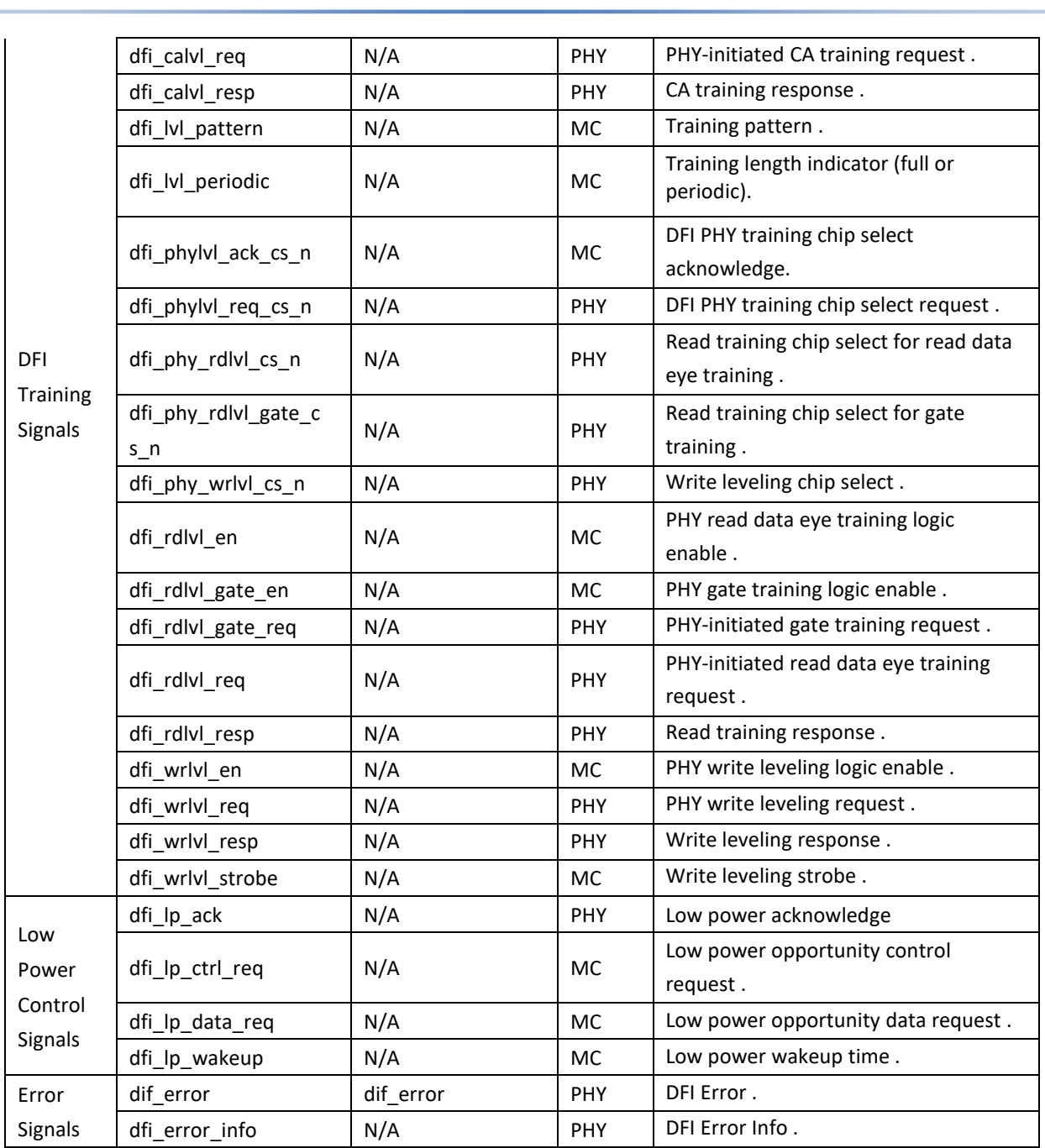

#### **2. DFI Interface timing**

**X CRO**<br>TERRA

The working clock frequency ratio of MC to PHY is 1:4, that is, each MC instruction corresponds to 4 Phase PHY instructions. Instructions and data can be distributed among the 4 Phases of the PHY according to the requirements. When users send control instructions through the DFI interface, they must strictly follow the requirements of DDR SDRAM on instruction and data latency. DFI instructions can only be received after dfi init complete is pulled high, and the PHY aligns the data for read operations.

(1) DFI interface write timing

- Control lines for write operations: dfi\_cs\_n, dfi\_ras\_n, dfi\_cas\_n, dfi\_we\_n, dfi\_cke, dfi\_odt.
- Address lines for write operations: dfi\_bank, dfi\_address.

2 紫光同创

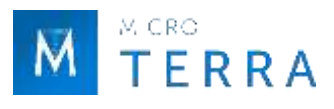

• Data lines for write operations: dfi\_wrdata\_en, dfi\_wrdata, dfi\_wrdata\_mask.

To write data to DDR3 SDRAM, you need to send the write command first and then send the data. The typical timing sequence is shown in Figure 2-25.

(2) DFI interface read timing

- Control lines for read operations: dfi\_cs\_n, dfi\_ras\_n, dfi\_cas\_n, dfi\_we\_n, dfi\_cke, dfi\_odt.
- Address lines for read operations: dfi\_bank, dfi\_address.
- Data lines for read operations: dfi\_rddata, dfi\_rddata\_valid.

To read data from DDR3 SDRAM, you need to send a read command first, and then receive the data returned by the PHY through DFI. The typical timing sequence is shown in Figure 2-26.

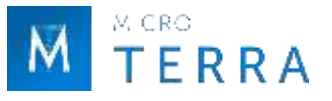

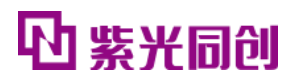

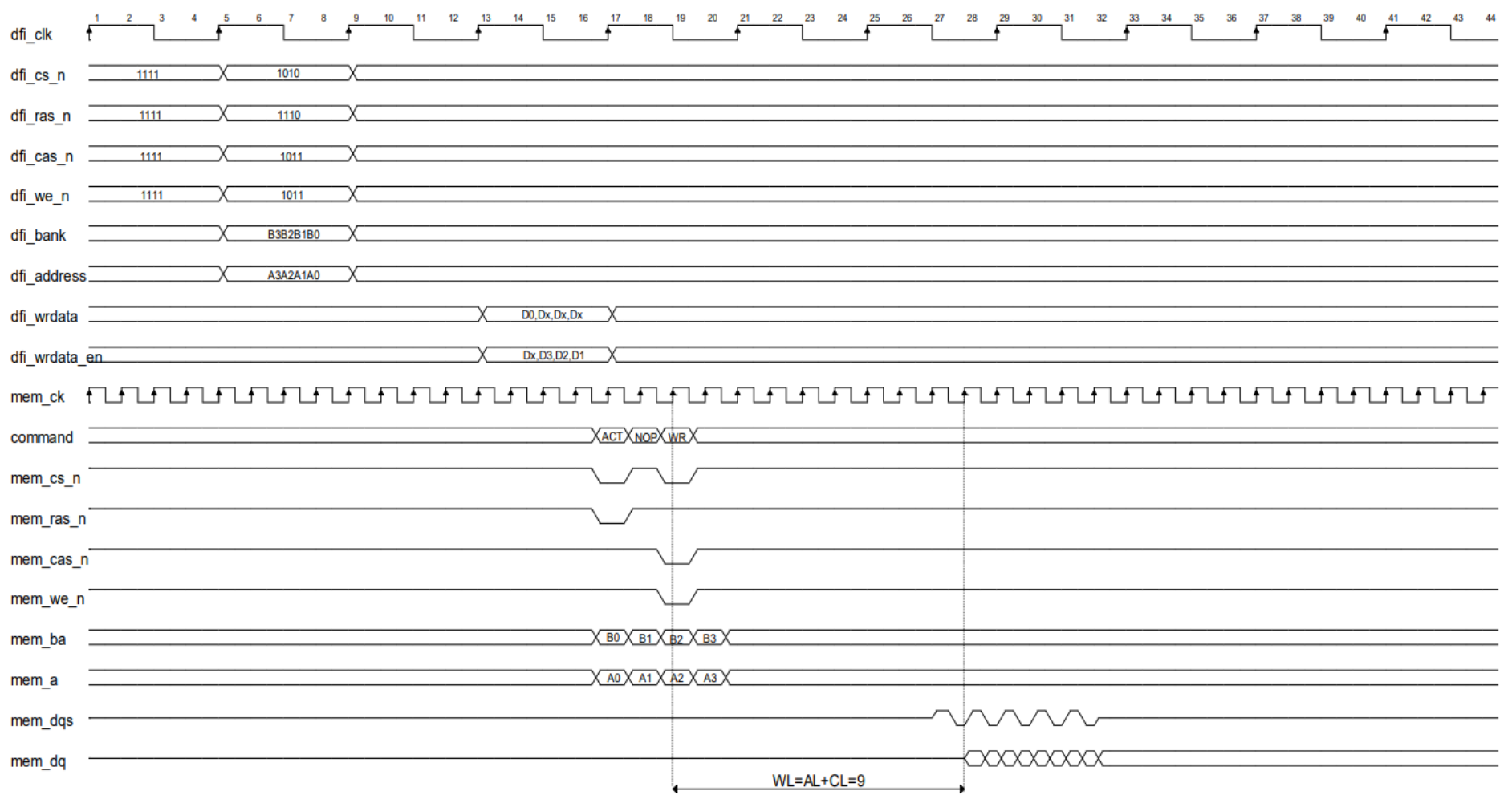

FIGURE 2-25 DFI INTERFACE WRITE OPERATION TIMING

<span id="page-49-0"></span>Note: This timing diagram is the simulation timing diagram when WL=9.

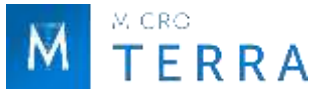

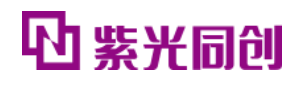

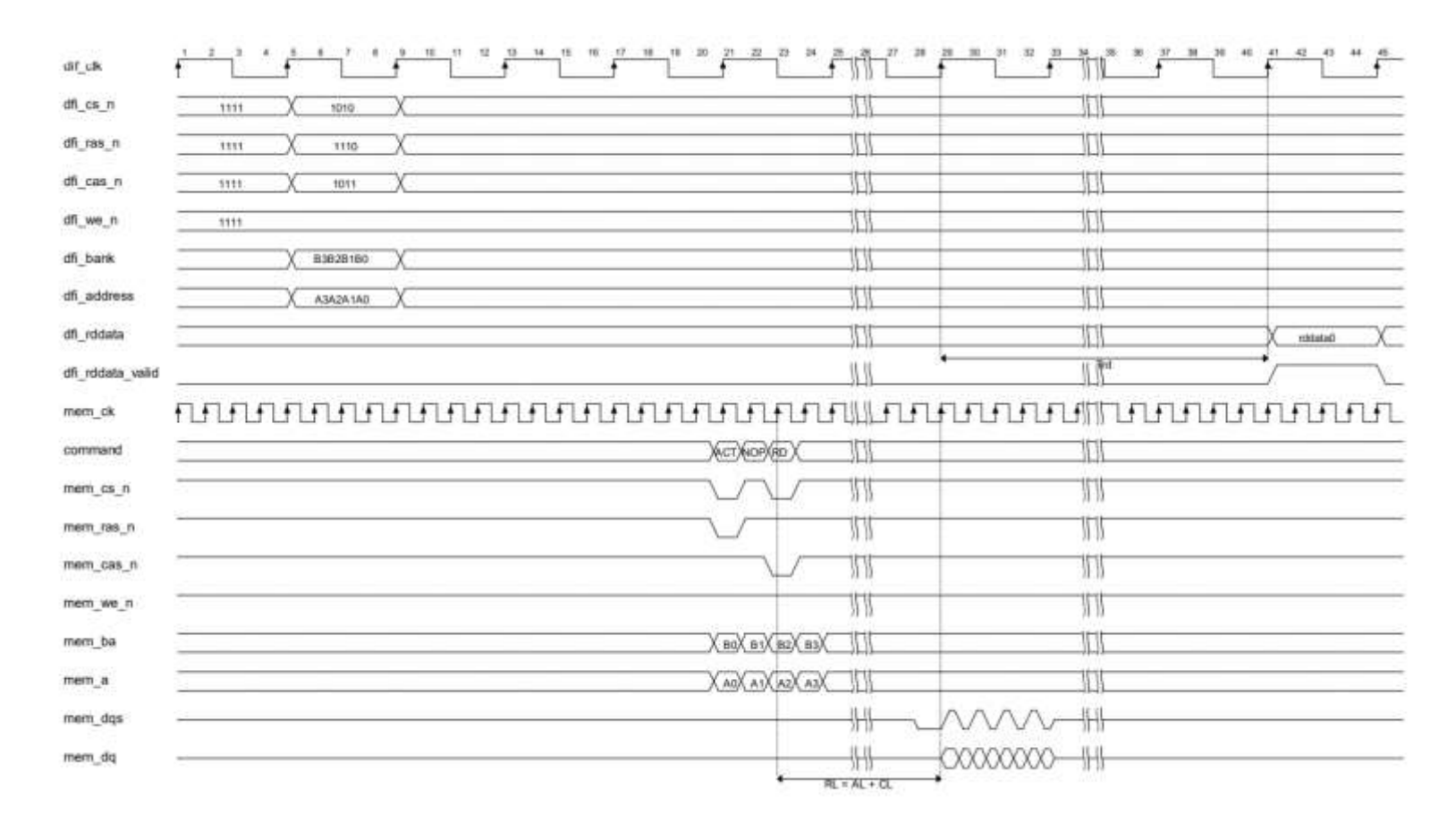

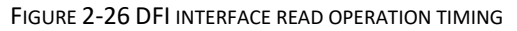

<span id="page-50-0"></span>Note: This timing diagram is a simulation timing diagram, and Trd is 7 dfi\_clk cycles. The actual board timing is different from the above diagram.

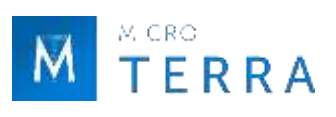

# <span id="page-51-0"></span>**2.5.5 Debug Data description**

#### **1. debug\_data description**

For a description of the meaning of each debug\_data field, see Table 2-22.

<span id="page-51-1"></span>

| <b>Bits</b> | Corresponding<br>debugging port | <b>Description</b>                                                                                     |
|-------------|---------------------------------|----------------------------------------------------------------------------------------------------|
| 3:0         | coarse_slip_step                | The coarse adjustment position obtained by dqs gate training                                           |
| 6:4         | read_clk_ctrl                   | The fine-tuning position obtained by dqs gate training                                                 |
| 10:7        | gate_win_size                   | The number of effective windows for dqs gate training                                                  |
| 11          | gate_check_pass                 | dqs gate training completion indication (will be set to 0 after completion)                            |
| 12          | rddata_check_pass               | Read calibration data to confirm completion indication (will be set to 0 after<br>completion)          |
| 20:13       | dqs_even_bin                    | Read the dqs rising edge delay step value obtained after the eye diagram calibration is<br>completed.  |
| 28:21       | dqs_odd_bin                     | Read the dqs falling edge delay step value obtained after the eye diagram calibration is<br>completed. |
| 36:29       | total_margin_even               | dqs margin of rising edge window                                                                       |
| 45:38       | total_margin_odd                | dqs margin of falling edge window                                                                      |
| 55:48       | wrlvl_step                      | dqs delay step obtained when write leveling is completed                                               |
| 56          | Reserved                        | Reserved                                                                                               |
| 57          | wrlvl_dq                        | The dq value returned when writing leveling                                                            |
| 65:58       | wl_p_dll_bin                    | write leveling delay code plus 90 degree code                                                          |
| 66          | this_group_ca_dly               | The number of mem_ck beats by which this group's ca signal is delayed                                  |
| 68:67       | ck_dqs_diff                     | The difference in mem_ck beats between this group ca signal and the dqs signal                         |

Table 2-22 debug\_data field definitions

#### **2. debug\_calib\_ctrl description**

For a description of the meaning of each field in debug\_calib\_ctrl, see Table 2-23.

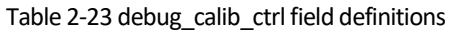

<span id="page-51-2"></span>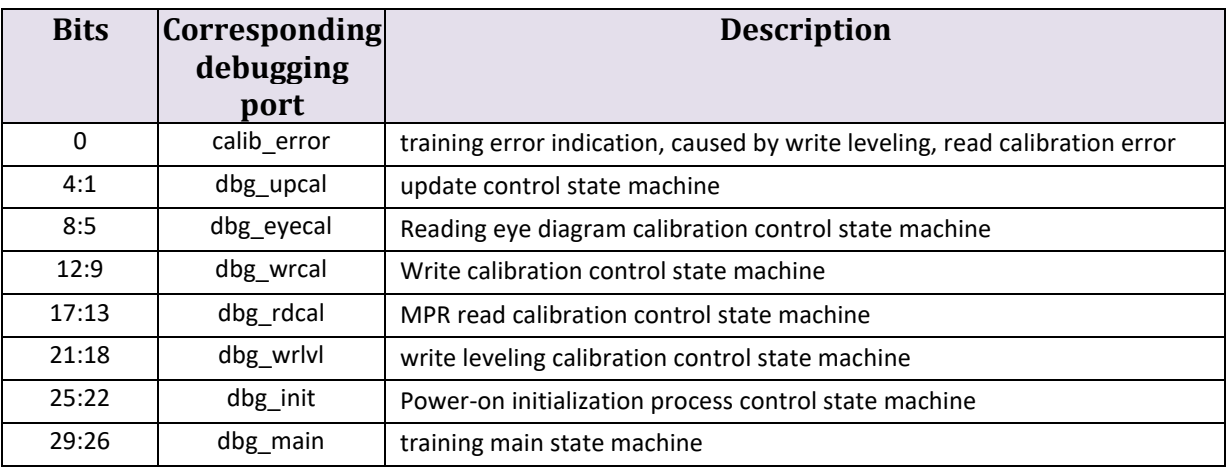

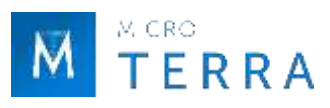

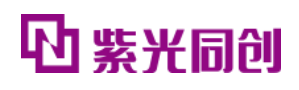

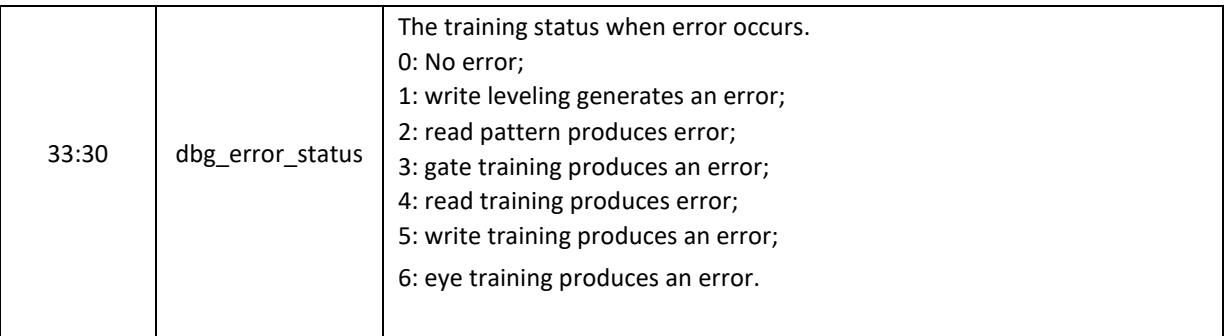

#### **3. dbg\_slice\_status description**

<span id="page-52-0"></span>The bit width of dbg\_slice\_status is 4\*MEM\_DQS\_WIDTH+12. When MEM\_DQS\_WIDTH is 1, the meaning of each corresponding field is descriptiond in Table 2-24.

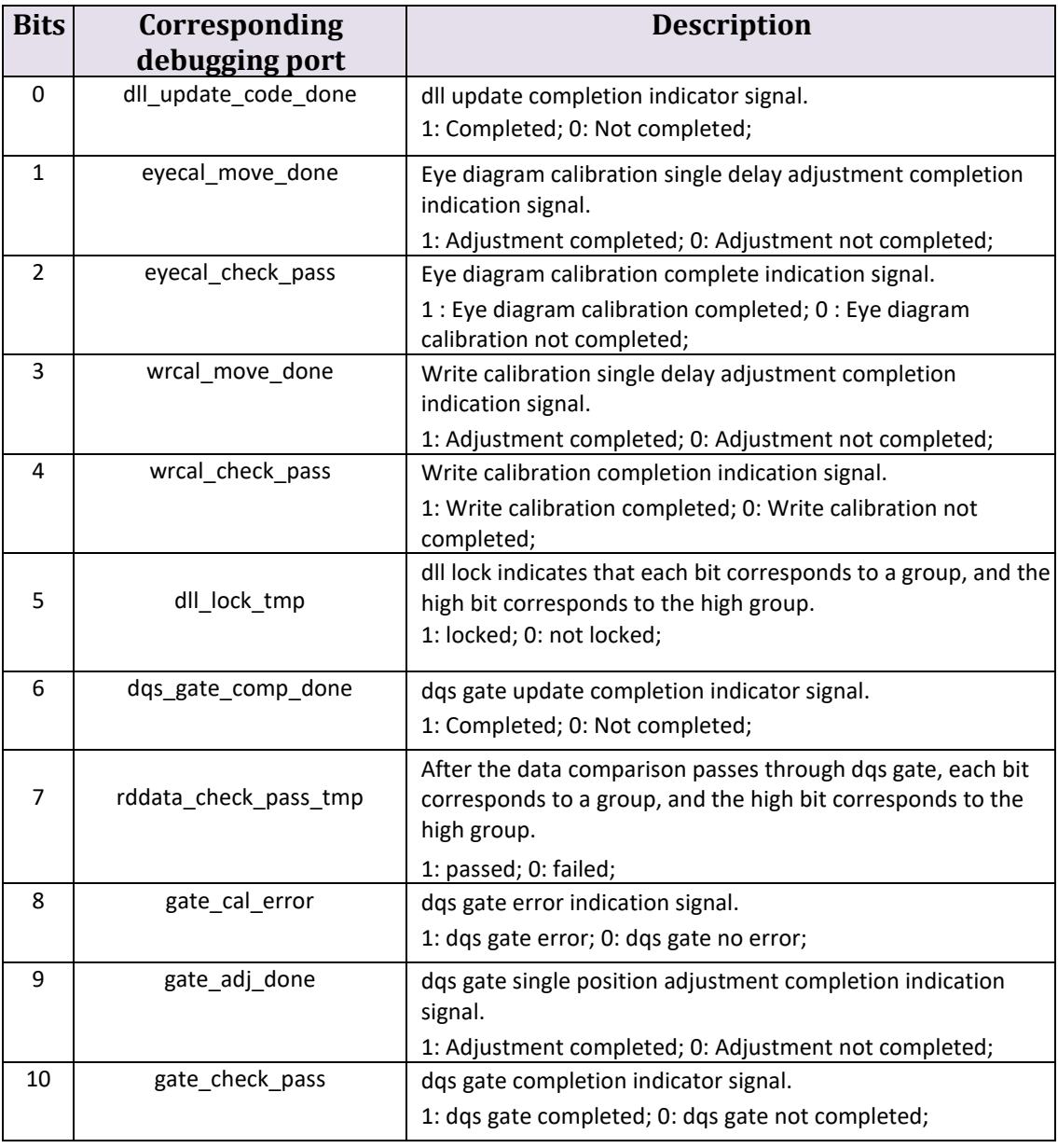

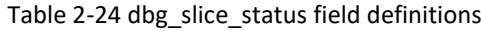

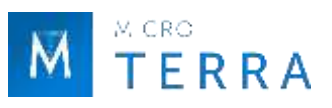

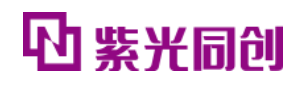

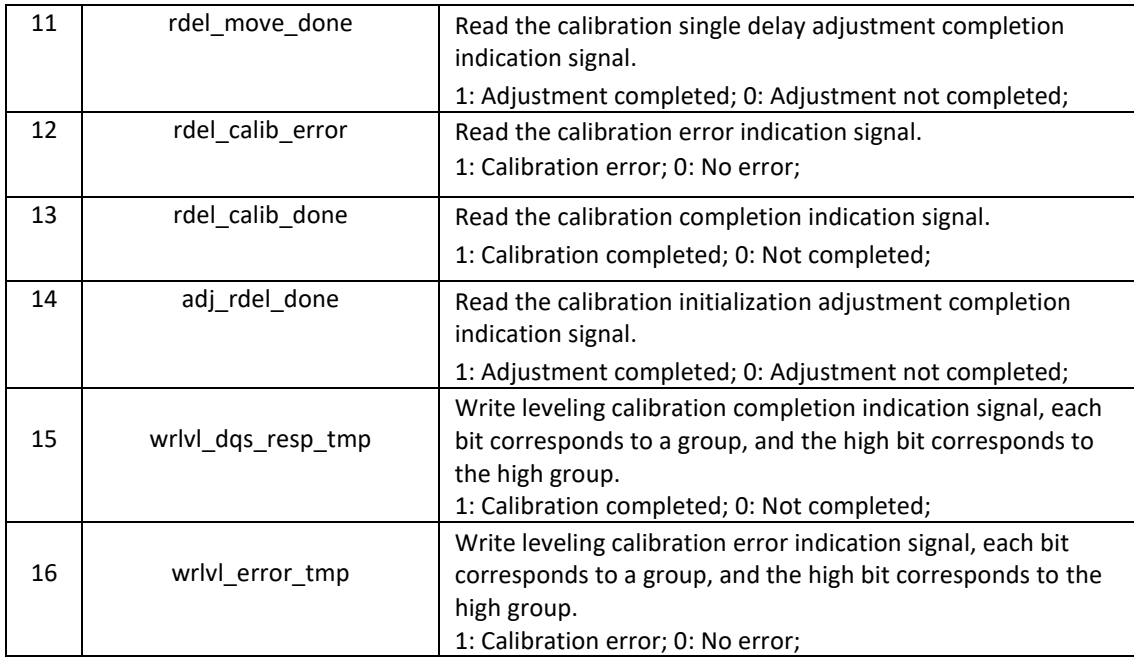

## **4. dbg\_slice\_state description**

See Table 2-25 for the meaning description of each field in dbg\_slice\_state.

<span id="page-53-1"></span>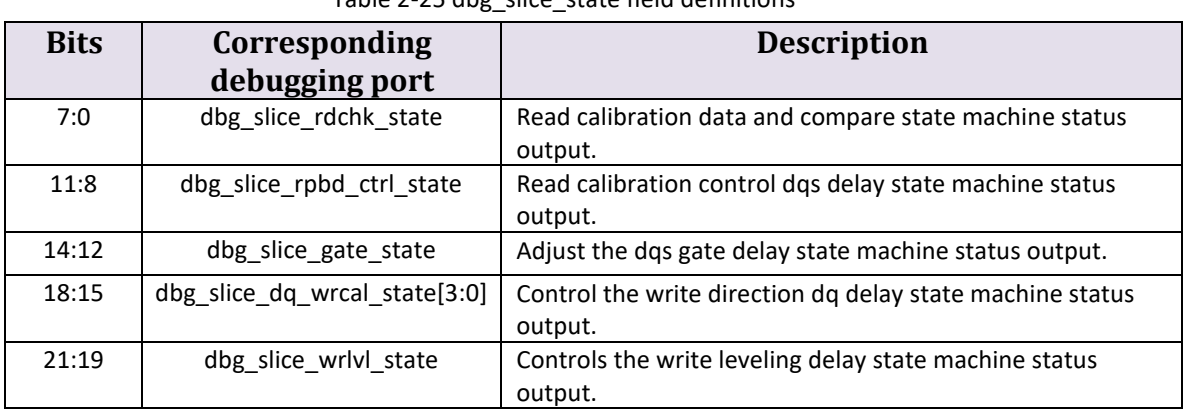

#### Table 2-25 dbg\_slice\_state field definitions

# <span id="page-53-0"></span>**2.6 IP Register description**

This section introduces the description and access methods of HMIC\_S IP related registers.

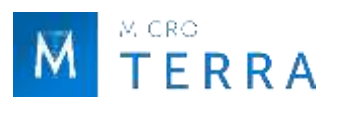

### <span id="page-54-0"></span>**2.6.1 Register description**

#### **1. Controller internal register**

(1) MODE\_REG\_0\_ADDR

<span id="page-54-1"></span>The definition of each bit of this register is the same as MR0 in DDR3 SDRAM Standard [8], the bit width is 16 bits, and the access address is 0x00.

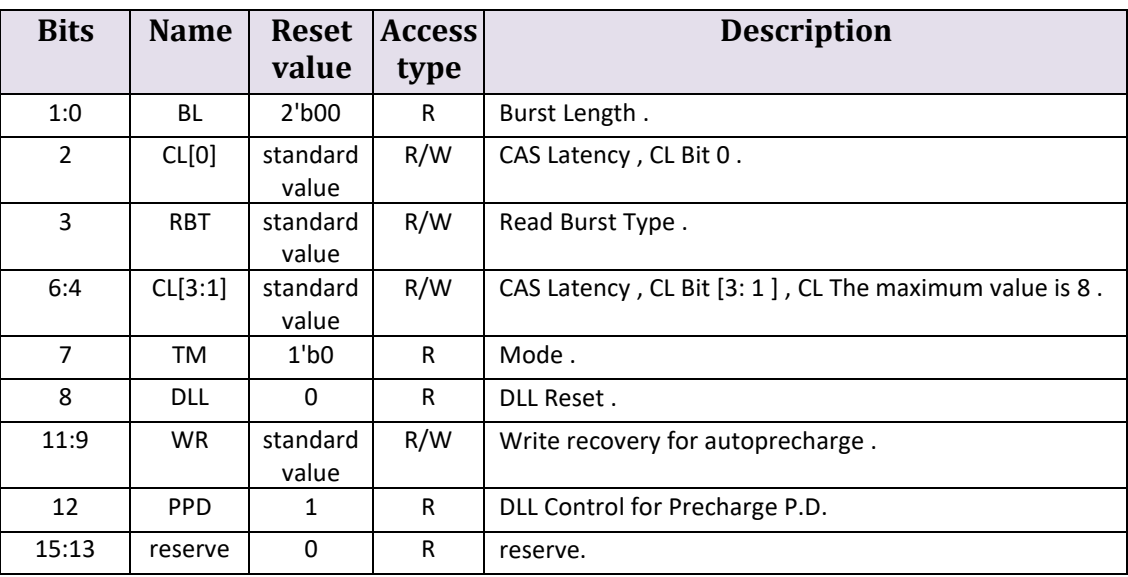

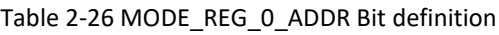

(2) MODE\_REG\_1\_ADDR

<span id="page-54-2"></span>The definition of each bit in this register is the same as MR1 in DDR3 SDRAM Standard [8], the bit width is 16 bits, and the access address is 0x01.

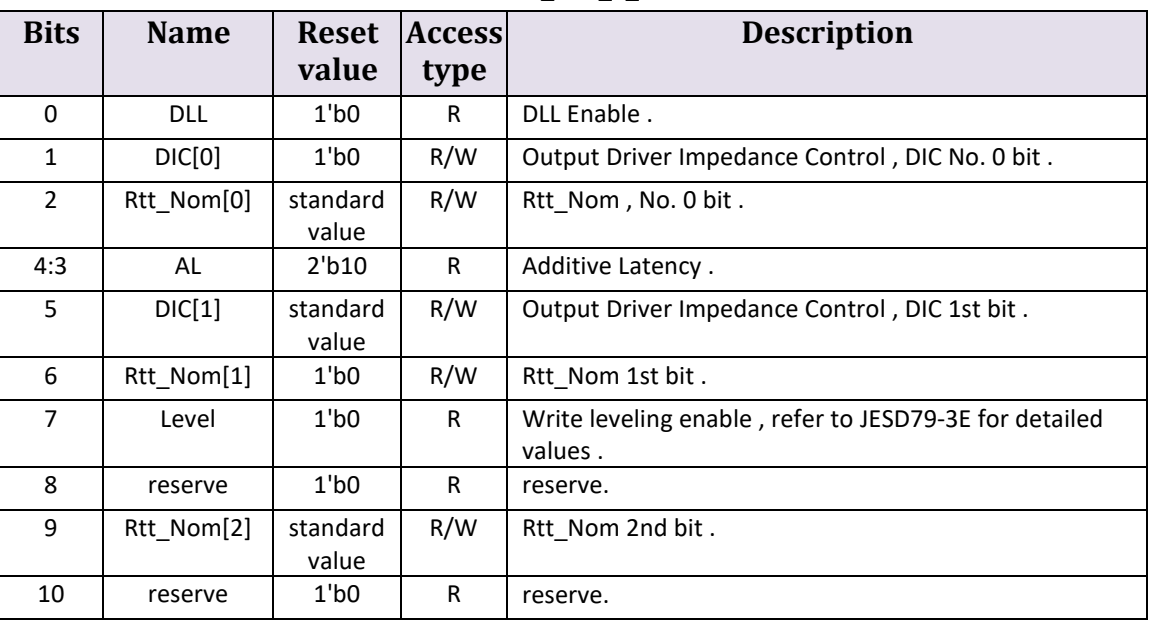

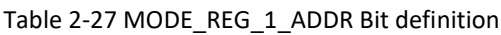

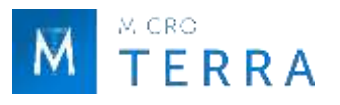

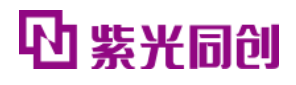

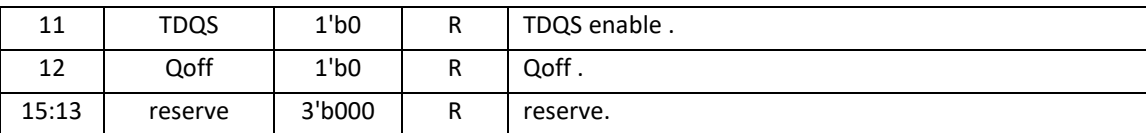

#### (3) MODE\_REG\_2\_ADDR

<span id="page-55-0"></span>The definition of each bit of this register is the same as MR2 in DDR3 SDRAM Standard [8], the bit width is 16 bits, and the access address is 0x02.

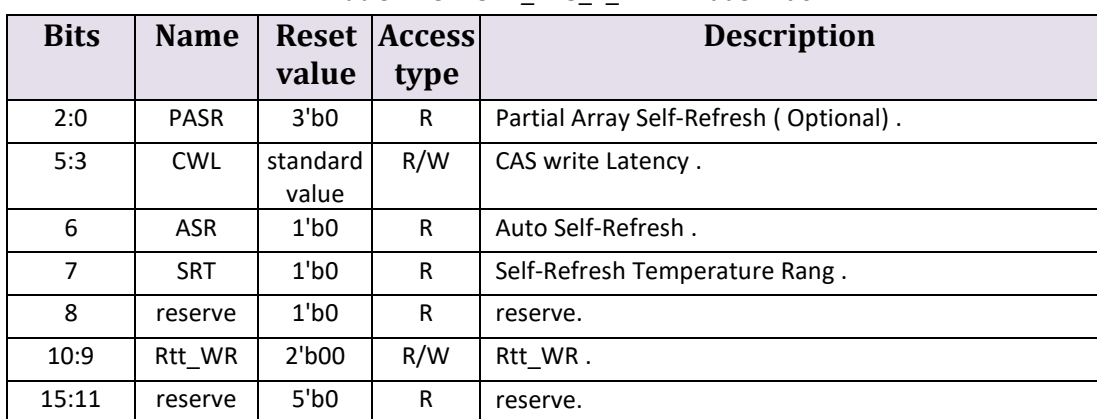

#### Table 2-28 MODE\_REG\_2\_ADDR Bit definition

#### (4) MODE\_REG\_3\_ADDR

<span id="page-55-1"></span>This register stores each configuration bit of MR3 . The bit width is 16 bits and the access address is 0x03 . For the definition of each bit , see Table [2-29 .](#page-55-1)

| <b>Bits</b> | <b>Name</b> | value       | Reset Access<br>tvpe | <b>Description</b>                      |
|-------------|-------------|-------------|----------------------|-----------------------------------------|
| [15:0]      | reserve     | $16'$ h $0$ | R                    | For detailed values, refer to JESD79-3E |

Table 2-29 MODE\_REG\_3\_ADDR Bit definition

#### (5) CTRL\_MODE\_DATA

<span id="page-55-2"></span>This register stores the instructions issued by the user (MRS, Low Power, Normal). The access address is 0x04. For the definition of each bit, see Table 2-30.

| <b>Bits</b> | <b>Name</b> | <b>Reset</b><br>value | <b>Access</b><br>type | <b>Description</b>                                                                             |
|-------------|-------------|-----------------------|-----------------------|------------------------------------------------------------------------------------------------|
| 0           | enable      | $11$ b $01$           | R/W                   | DDR core status switching trigger enable.                                                      |
| 13:1        | reserve     | $13'$ h $0$           | R                     | reserve.                                                                                       |
| 15:14       | select      | 2 <sup>1</sup> b00    | R/W                   | DDR Core Status selection.<br>00:Normal;<br>01:MRS;<br>10 : Self-Refresh ;<br>11 : Power Down. |

Table 2-30 Definition of each bit of CTRL\_MODE\_DATA

#### (6) STATUS\_REG\_DATA

K CRO.

ERRA

<span id="page-56-1"></span>This register stores the current status of DDR. The access address is 0x05. For the definition of each bit, see Table 2-31.

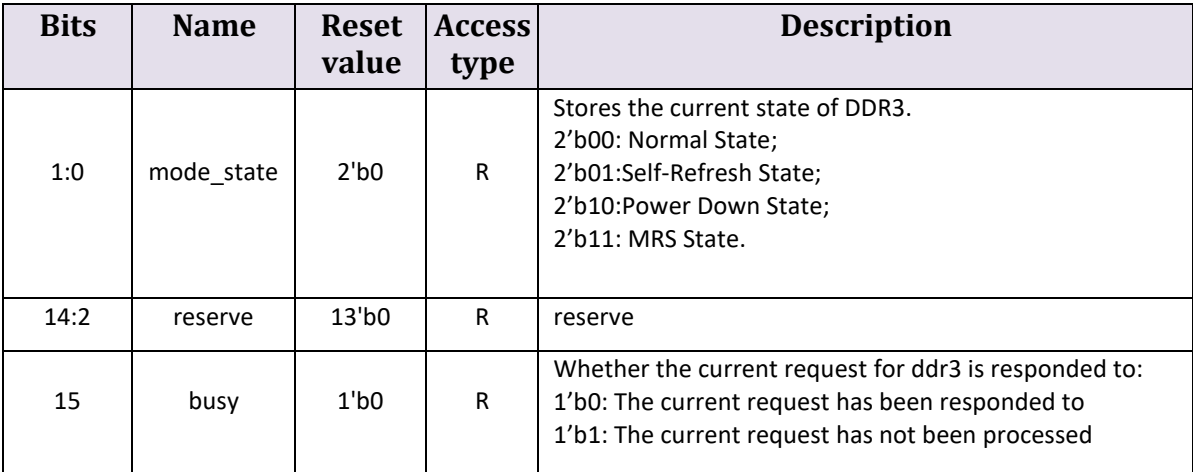

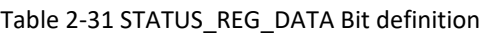

#### **2. PHY internal register**

DDR PHY internal registers support DDR3, DDR2, and LPDDR, and their meanings are completely consistent with the protocol. For detailed description, please refer to JESD79-3D, DDR3 SDRAM Standard[8]; JESD79-2F, DDR2 SDRAM SPECIFICATION[9]; JESD209B, Low Power Double Data Rate (LPDDR) SDRAM Standard[10].

#### <span id="page-56-0"></span>**2.6.2 Register access**

The internal registers of the Controller are accessed using the APB interface. The register data is passed through the address through apb wdata and apb rdata, and the register address is passed through apb addr. For the address value of each register, please refer to "2.6.1 Register Description".

The access method of PHY internal registers is the same as the access method of Memory internal Mode Register register.

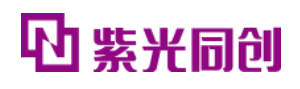

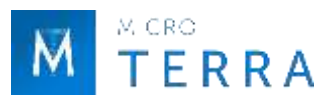

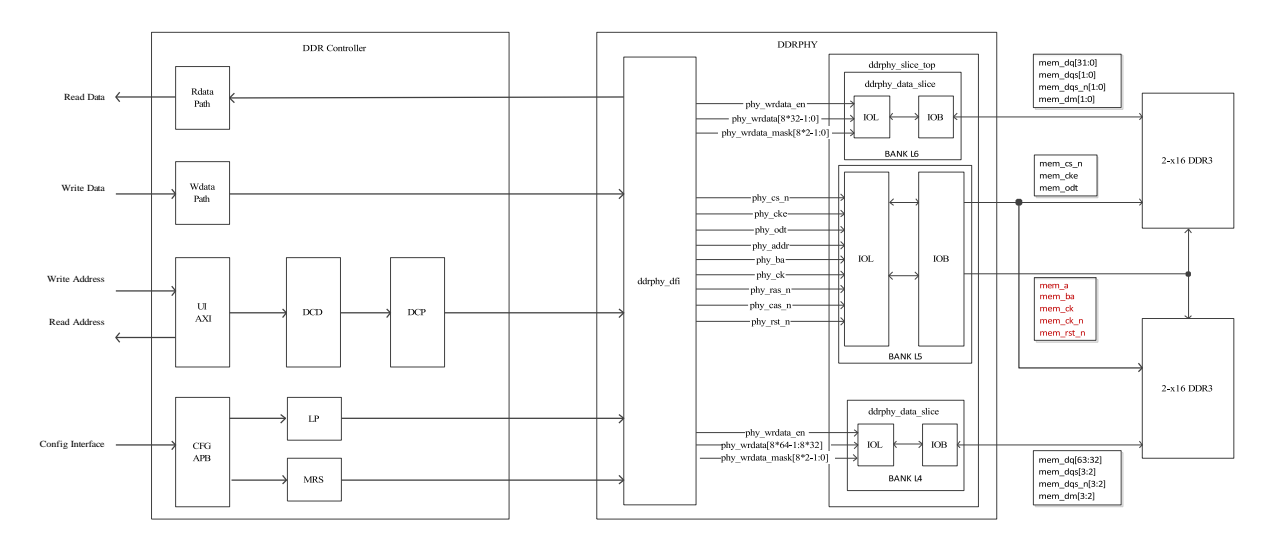

<span id="page-57-0"></span>**2.7 Typical application**

FIGURE 2-27 MULTIPLE BANK-X64 SCHEMATIC

<span id="page-57-3"></span>A typical application for multi-BANK-x64 is shown in Figure 2-27. Multi-BANK-x64 is based on two adjacent HR BANKs (L4, L5, L6 in the figure), of which BANK L5 is used for the CA channel, and the other BANK L4 and BANK L6 are used for the DQ channel. Multiple BANK-x64 applications have the following considerations:

- It is prohibited to use the two dedicated pins for calibration resistors in BANK.
- It is recommended that the CA signal is distributed in BANK L5 to ensure that the delay difference of the clock distribution path is short.
- Under the Fly-by topology, try to ensure that the stub wiring of the remote particles meets the design requirements and ensure that the AC parameters can be covered.

# <span id="page-57-1"></span>**2.8 Instructions and Notes**

## <span id="page-57-2"></span>**2.8.1 Simplified AXI4 interface Burst calculation**

```
Start_Address = ADDR ;
```
Burst\_Length= len ;

End Address =  $ADDR + len * 8$ .

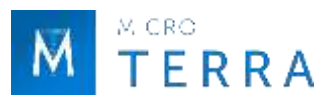

#### <span id="page-58-0"></span>**2.8.2 Column Address Rounding Example**

For example: the Column Address bit width of DDR3 SDRAM is 10, the Length of the user access request is 2, and the Column Address starting address is 10'h3F8, then the address of the second access is 10'h000.

#### <span id="page-58-1"></span>**2.8.3 Clock constraints**

HMIC\_S IP has multiple clocks that need to be constrained, namely ref\_clk, rst\_clk, ddrphy\_sysclk, phy\_dq\_sysclk (one for each BANK). The relationship between the clocks is shown in Figure 2-28. For specific constraint methods, please refer to the .fdc file in the IP /pnr directory.

Among them, ref\_clk is the input reference clock, ddrphy\_sysclk and rst\_clk are obtained by GPLL frequency multiplication, and phy dq sysclk is obtained by PPLL frequency multiplication. ddrphy sysclk is the system clock of IP soft logic, rst\_clk is the driving clock of GPLL dynamic phase shift and reset sequence, phy dq sysclk is the BANK clock, each BANK has a PPLL, and the phy dq sysclk of the BANK is divided by the PPLL of the BANK.

#### **Notice:**

The default format of the ddrphy sysclk and phy dq sysclk timing constraints provided by the .fdc file only supports the ads synthesis tool. If you need to use the OEM synthesis tool, you need to replace it with the OEM format constraints annotated in the .fdc file.

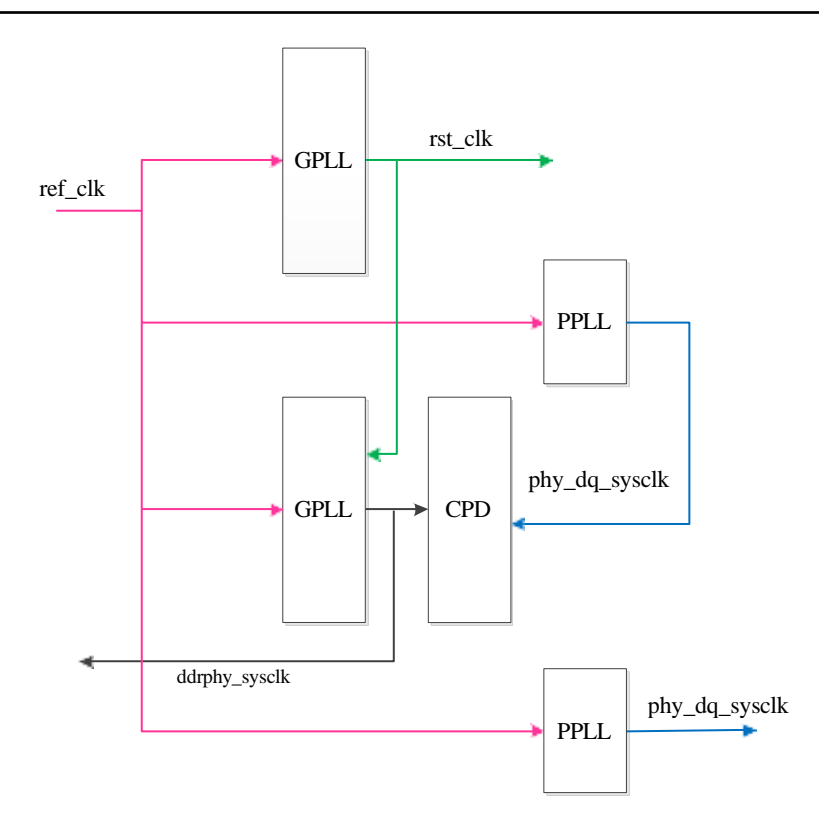

<span id="page-58-2"></span>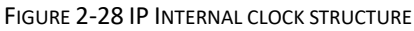

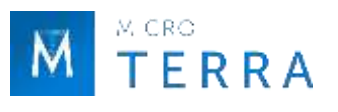

#### <span id="page-59-0"></span>**2.8.4 IO constraint**

The position constraints on the internal modules of the chip need to be consistent with the position constraints provided by the .fdc file. The constraint positions cannot be changed, and the paths can be modified according to specific usage conditions.

Constraints on parameters such as pin positions and level standards are performed in UCE (User Constraint Editor). For specific parameter configuration, please refer to the .fdc file in the IP /pnr directory. Some requirements for pin parameter settings are as follows.

- VCCIO needs to be set to 1.5V or 1.8V (1.5 for DDR3, 1.8 for DDR2 and LPDDR);
- mem ck is a differential output signal and needs to use SSTL15D I or SSTL18D I level;
- mem dqs is a bidirectional differential signal in DDR3 and DDR2 modes and needs to use SSTL15D I or SSTL18D I level; it is a single-ended signal in LPDDR mode and needs to use SSTL18\_I level;
- The remaining signals are single-ended signals and need to use SSTL15 I and SSTL18 levels;
- mem dq is a bidirectional single-ended signal, and the reference voltage VREF needs to be configured. The internal VREF is used by default, and VREF\_MODE is selected as INT;
- The mem dgs/mem dg signal requires terminal resistor matching on the FPGA side. It is recommended to use internal terminal resistors, set DDR\_TERM\_MODE to ON, and set CP\_DYN\_TERM to ON;
- Use the default settings for the rest of the parameters.

#### <span id="page-59-1"></span>**2.8.5 Routing constraints**

DDR projects have requirements for priority routing constraints. Priority routing information is stored in the inst name.rcf file in the /pnr directory. The Example Design project will automatically load this file. If the user creates the project by himself, the file needs to be loaded manually. Please refer to the help document under the PDS installation path: Route\_Constraint\_Editor\_User\_Guide[7].

#### <span id="page-59-2"></span>**2.8.6 SCBV set up**

<span id="page-59-3"></span>When using PG2L100H and PG2T390H products, if any L4 Bank or L5 Bank is unused, SCBV needs to be set at this time. The setting rules are shown in Table 2-32.

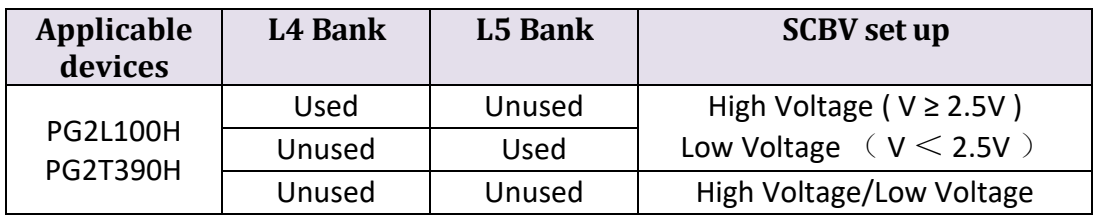

Table 2-32 SCBV setting rules

Note: V is the working voltage of the Bank in use.

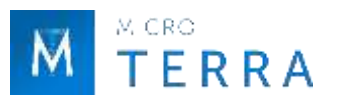

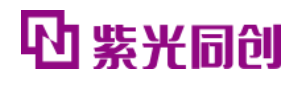

The SCBV setting interface is shown in Figure 2-29. Select Configuration in the Generate Bitstream column in Project Setting, and you will see the Set Configuration Bank Voltage (SCBV) option, which is divided into Low Voltage and High Voltage. For details, please refer to "UG050012\_Titan2 Single Board Hardware Design Guide" [12], "UG040012 Logos2 Single Board Hardware Design User Guide" [13].

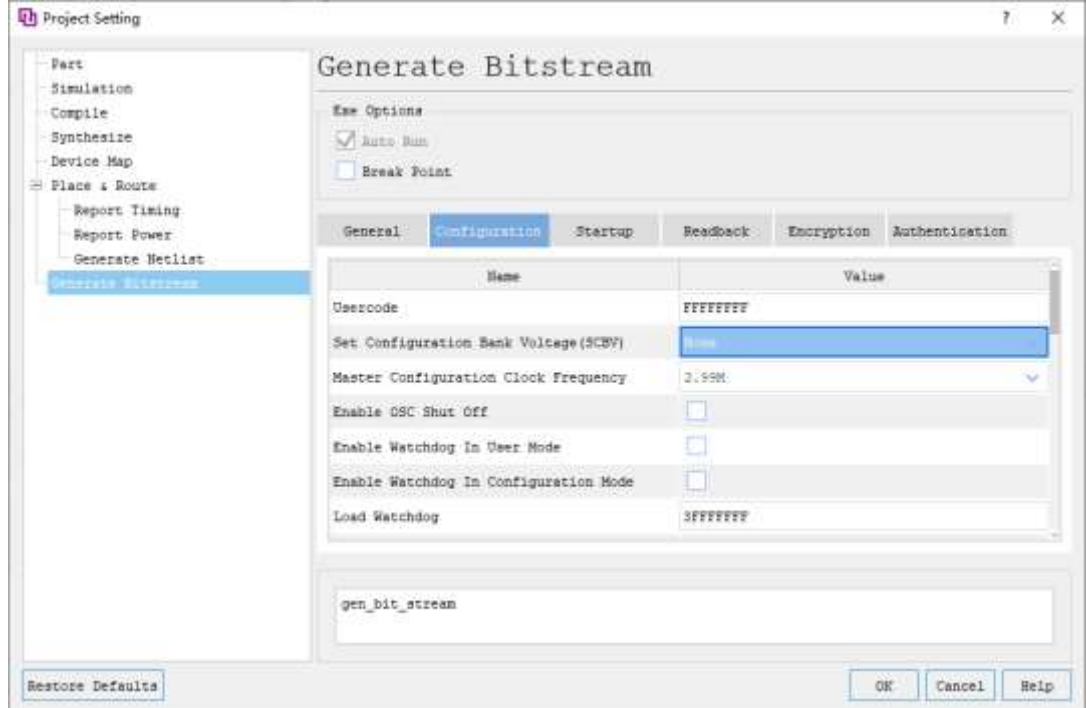

FIGURE 2-29 SCBV SET INTERFACE

# <span id="page-60-3"></span><span id="page-60-0"></span>**2.9 IP Debugging Methods**

#### <span id="page-60-1"></span>**2.9.1 Key indication signals**

For some key information during the operation of DDRPHY, a single-bit indicator signal is made for convenient observation, which can be connected to an external LED or monitored in other ways to quickly determine the operating status of DDRPHY. See Table 2-33 for key indication signal descriptions.

<span id="page-60-2"></span>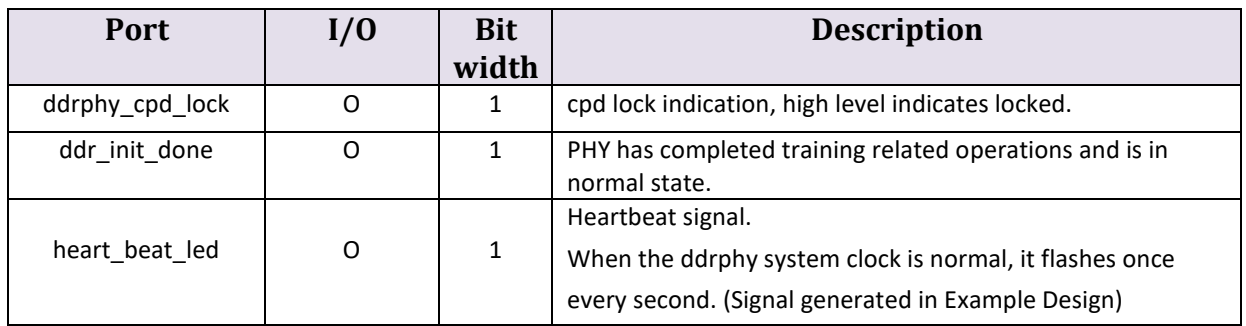

Table 2-33 Key indicators

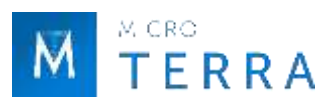

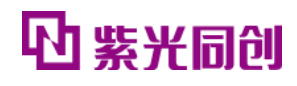

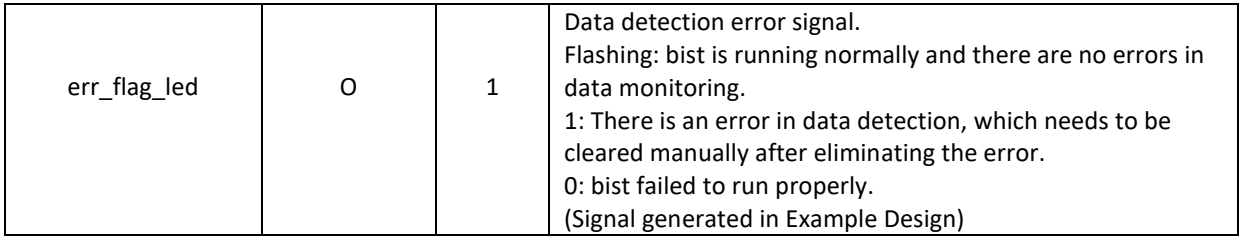

#### <span id="page-61-0"></span>**2.9.2 Internal status and control signals**

For other non-real-time changing internal status signals and control signals used for debugging, see Table 2-19. These signals can be easily read and written through the serial port. Flexible debugging can be achieved by developing supporting scripts.

For a schematic diagram of serial port access, see "Figure 2-14 Example Design System Block Diagram". The ips2l uart ctrl module in DDRPHY Example Design is a serial port communication module. The host computer implements reading and writing operations of internal status signals and control signals through the serial port and ips2l uart ctrl module.

<span id="page-61-2"></span>The serial port configuration used by DDRPHY Example Design is shown in Table 2-34.

| baud rate | start bit | data bits | <b>Stop bit</b> |      | <b>Check Digit flow control</b> |
|-----------|-----------|-----------|-----------------|------|---------------------------------|
| 115200bps | 1bit      | 8bit      | 1bit            | None | None                            |

Table 2-34 DDRPHY Example Design Serial port configuration

#### **Description:**

A set of serial port scripts were developed during the internal debugging process. If necessary, please contact AE to obtain it.

# <span id="page-61-1"></span>**3. Contact us**

# Microterra Ltd.

# [fpga@microterra.ru](mailto:fpga@microterra.ru)

<https://microterra.ru/> 62/65 HMIC\_S IP User Guide

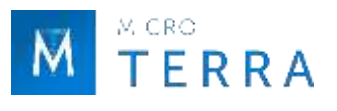

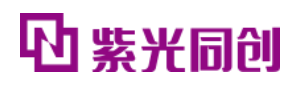

# <span id="page-62-0"></span>**Chapter 4 Appendix**

# <span id="page-62-1"></span>**4.1 Reference documentation**

- <span id="page-62-3"></span>[1] Pango\_Design\_Suite\_Quick\_Start\_Tutorial
- <span id="page-62-4"></span>[2] Pango\_Design\_Suite\_User\_Guide
- <span id="page-62-5"></span>[3] IP\_Compiler\_User\_Guide
- <span id="page-62-6"></span>[4] Simulation\_User\_Guide
- [5] User\_Constraint\_Editor\_User\_Guide
- [6] Physical\_Constraint\_Editor\_User\_Guide
- [7] Route Constraint Editor User Guide
- [8] JESD79-3D, DDR3 SDRAM Standard
- [9] JESD79-2F, DDR2 SDRAM SPECIFICATION
- [10] JESD209B, Low Power Double Data Rate(LPDDR) SDRAM Standard
- [11] DDR PHY Interface, DFI 3.1 Specification
- [12] UG050012 Titan2 Single Board Hardware Design Guide
- <span id="page-62-2"></span>[13] UG040012 Logos2 Single Board Hardware Design User Guide

# **4.2 Glossary**

## **A**

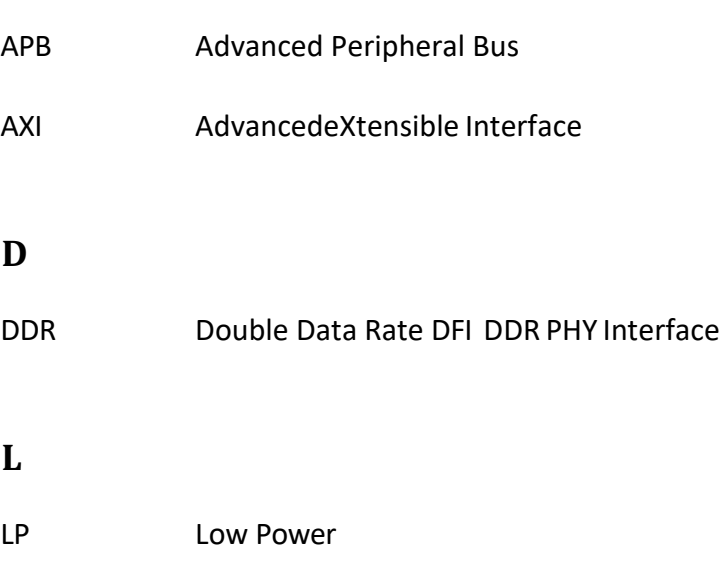

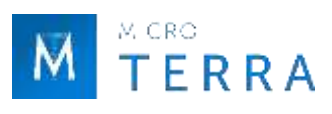

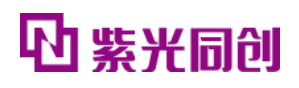

#### **M**

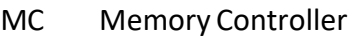

- MR Mode Register
- MRS Mode Register Set

# **P**

PHY Physical

# **R**

RD Read

# **U**

UI User Interface

# **W**

WR Write

# <span id="page-63-0"></span>**4.3 abbreviation list**

## **D**

- DCD DDR Command Decode
- DCP DDR3 Command Procedure

# **H**

HMIC High performance Memory Interface Controller

# **I**

IPCIP Compiler

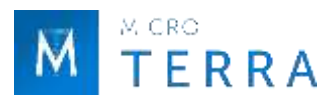

# **P**

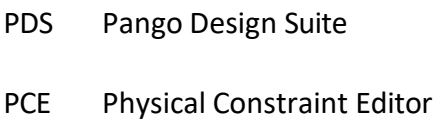

**U**

UCE User Constraint Editor

# <span id="page-64-0"></span>**4.4 statement**

### <span id="page-64-1"></span>**4.4.1 Copyright Notice**

The copyright of this document belongs to Shenzhen Ziguang Tongchuang Electronics Co., Ltd., and all rights are reserved. No company or individual may publish, reproduce, or otherwise disclose or distribute any part of this document to a third party without written permission . Otherwise, the company will definitely pursue its legal responsibility.

#### <span id="page-64-2"></span>**4.4.2 Disclaimer**

1. This document only provides phased information, and the content may be updated at any time according to the actual situation of the product without prior notice. Our company does not assume any legal responsibility for direct or indirect losses caused by improper use of this document.

2. This document is provided "as is" without warranty of any kind, including any warranty of merchantability, fitness for a particular purpose, or non-infringement, and any warranty mentioned elsewhere in any proposal, specification or sample. No license, express or implied, to the use of any intellectual property rights is hereby granted by estoppel or otherwise.

3. The company reserves the right to modify documents related to the company's series of products at any time without prior notice.